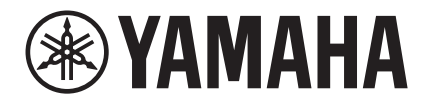

# TransAcoustic<sup>™</sup>

# **TA2**

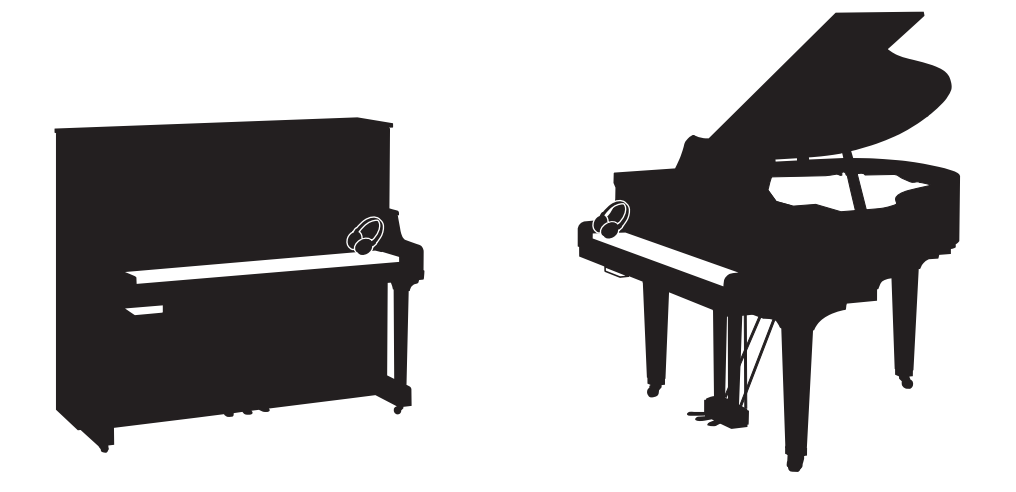

**Owner's Manual Mode d'emploi Manual de instrucciones Bedienungsanleitung Manuale di istruzioni 사용설명서** 

Before using the instrument, be sure to read "PRECAUTIONS" on pages 7-8. Avant d'utiliser cet instrument, lisez attentivement la section « PRÉCAUTIONS D'USAGE » aux pages 7-8. Antes de utilizar el instrumento, lea la sección "PRECAUCIONES", en las páginas 7-8. Achten Sie darauf, vor Einsatz dieses Instruments die "VORSICHTSMASSNAHMEN" auf Seiten 7-8 durchzulesen. Prima di utilizzare lo strumento, assicurarsi di leggere la sezione "PRECAUZIONI", alle pagine 7 - 8. 악기를 사용하기 전에 7 - 8페이지의 "안전 주의사항"을 꼭 읽으십시오.

**IT**

**KO**

**DE**

**ES**

**FR**

**EN**

# **SPECIAL MESSAGE SECTION (U.S.A)**

**PRODUCT SAFETY MARKINGS:** Yamaha electronic products may have either labels similar to the graphics shown below or molded/stamped facsimiles of these graphics on the enclosure. The explanation of these graphics appears on this page. Please observe all cautions indicated on this page and those indicated in the safety instruction section.

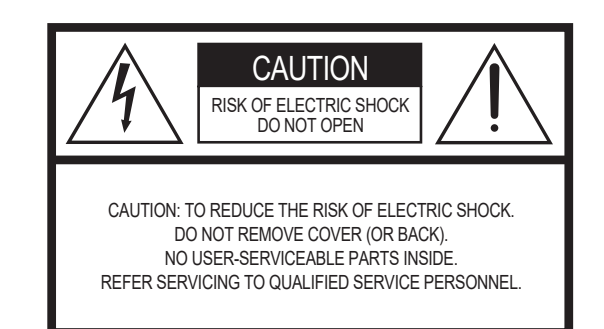

See bottom of Keyboard enclosure for graphic symbol markings.

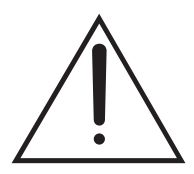

The exclamation point within the equilateral triangle is intended to alert the user to the presence of important operating and maintenance (servicing) instructions in the literature accompanying the product.

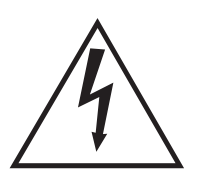

The lightning flash with arrowhead symbol, within the equilateral triangle, is intended to alert the user to the presence of uninsulated "dangerous voltage" within the product's enclosure that may be of sufficient magnitude to constitute a risk of electrical shock.

**IMPORTANT NOTICE:** All Yamaha electronic products are tested and approved by an independent safety testing laboratory in order that you may be sure that when it is properly installed and used in its normal and customary manner, all foreseeable risks have been eliminated. DO NOT modify this unit or commission others to do so unless specifically authorized by Yamaha. Product performance and/or safety standards may be diminished. Claims filed under the expressed warranty may be denied if the unit is/has been modified. Implied warranties may also be affected.

**SPECIFICATIONS SUBJECT TO CHANGE:** The information contained in this manual is believed to be correct at the time of printing. However, Yamaha reserves the right to change or modify any of the specifications without notice or obligation to update existing units.

**ENVIRONMENTAL ISSUES:** Yamaha strives to produce products that are both user safe and environmentally friendly. We sincerely believe that our products and the production methods used to produce them, meet these goals. In keeping with both the letter and the spirit of the law, we want you to be aware of the following:

**Battery Notice:** This product MAY contain a small nonrechargeable battery which (if applicable) is soldered in place. The average life span of this type of battery is approximately five years. When replacement becomes necessary, contact a qualified service representative to perform the replacement.

**Warning:** Do not attempt to recharge, disassemble, or incinerate this type of battery. Keep all batteries away from children. Dispose of used batteries promptly and as regulated by applicable laws. Note: In some areas, the servicer is required by law to return the defective parts. However, you do have the option of having the servicer dispose of these parts for you.

**Disposal Notice:** Should this product become damaged beyond repair, or for some reason its useful life is considered to be at an end, please observe all local, state, and federal regulations that relate to the disposal of products that contain lead, batteries, plastics, etc.

**NOTICE:** Service charges incurred due to lack of knowledge relating to how a function or effect works (when the unit is operating as designed) are not covered by the manufacturer's warranty, and are therefore the owners responsibility. Please study this manual carefully and consult your dealer before requesting service.

**NAME PLATE LOCATION:** The graphic below indicates the location of the name plate. The model number, serial number, power requirements, etc., are located on this plate. You should record the model number, serial number, and the date of purchase in the spaces provided below and retain this manual as a permanent record of your purchase.

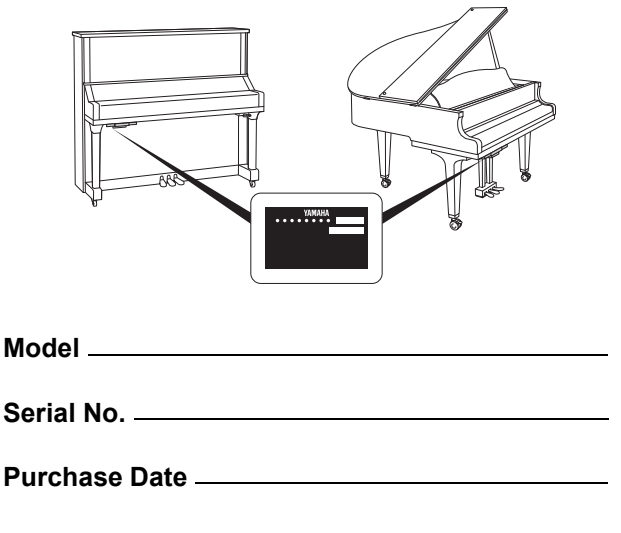

 $92-469 - (1)$  (bottom)

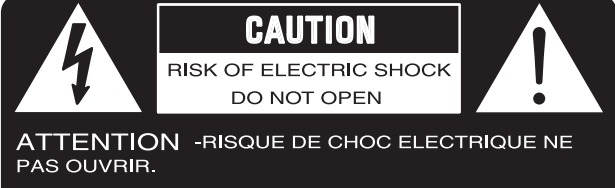

**WARNING** -TO REDUCE THE RISK OF FIRE OR ELECTRIC SHOCK, DO NOT EXPOSE THIS PRODUCT TO RAIN OR MOISTURE.

AVERTISSEMENT-AFIN DE REDUIRE LE RISQUE DE DECHARGE ELECTRIQUE, VEUILLEZ NE PAS EXPOSER CET APPAREIL A L'EAU NI A L'HUMIDITE.

# **IMPORTANT SAFETY INSTRUCTIONS**

- **1 Read these instructions.**
- **2 Keep these instructions.**
- **3 Heed all warnings.**
- **4 Follow all instructions.**
- **5 Do not use this apparatus near water.**
- **6 Clean only with dry cloth.**
- **7 Do not block any ventilation openings. Install in accordance with the manufacturer's instructions.**
- **8 Do not install near any heat sources such as radiators, heat registers, stoves, or other apparatus (including amplifiers) that produce heat.**
- **9 Do not defeat the safety purpose of the polarized or grounding-type plug. A polarized plug has two blades with one wider than the other. A grounding type plug has two blades and a third grounding prong. The wide blade or the third prong are provided for your safety. If the provided plug does not fit into your outlet, consult an electrician for replacement of the obsolete outlet.**
- **10 Protect the power cord from being walked on or pinched particularly at plugs, convenience receptacles, and the point where they exit from the apparatus. 11 Only use attachments/accessories specified by the manufacturer.**
- **12 Use only with the cart, stand, tripod, bracket, or table specified by the manufacturer, or sold with the apparatus. When a cart is used, use caution when moving the cart/apparatus combination to avoid injury from tip-over.**

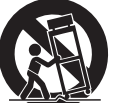

- **13 Unplug this apparatus during lightning storms or when unused for long periods of time.**
- **14 Refer all servicing to qualified service personnel. Servicing is required when the apparatus has been damaged in any way, such as power-supply cord or plug is damaged, liquid has been spilled or objects have fallen into the apparatus, the apparatus has been exposed to rain or moisture, does not operate normally, or has been dropped.**
- **15 This product shall not be exposed to dripping or splashing and that no objects filled with liquids, such as vases, shall be placed on the apparatus. 16 Do not put burning items, such as candles, on the apparatus.**
- **17 Do not place this product or any other objects on the power cord or place it in a position where anyone could walk on, trip over, or roll anything over power or connecting cords of any kind. The use of an extension cord is not recom-mended! If you must use an extension cord, the minimum wire size for a 25' cord (or less) is 18 AWG. NOTE: The smaller the AWG number, the larger the current handling capacity. For longer extension cords, consult a local electrician.**
- **18 WARNING To reduce the risk of fire or electric shock, do not expose this apparatus to rain or moisture.**
- **19 Care should be taken that objects do not fall and liquids are not spilled into the enclosure through any openings that may exist.**
- **20 This product, either alone or in combination with an amplifier and headphones or speaker/s, may be capable of producing sound levels that could cause permanent hearing loss. DO NOT operate for a long period of time at a high volume level or at a level that is uncomfortable. If you experience any hearing loss or ringing in the ears, you should consult an audiologist. IMPORTANT: The louder the sound, the shorter the time period before damage occurs.**
- **21 Some Yamaha products may have benches and/or accessory mounting fixtures that are either supplied as a part or the product or as optional accessories. Some of these items are designed to be dealer assembled or installed. Please make sure that benches are stable and any optional fixtures (where applicable) are well secured BEFORE using. Benches supplied by Yamaha are designed for seating only. No other uses are recommended.**
- **22 Make sure that the plug of the power cable can easily be disconnected from the AC outlet as a measure of precaution.**

#### **Explanation of Graphical Symbols Explication des symboles**

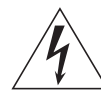

The lightning flash with arrowhead symbol within an equilateral triangle is intended to alert the user to the presence of uninsulated "dangerous voltage" within the product's enclosure that may be of sufficient magnitude to constitute a risk of electric shock to persons.

L'éclair avec une flèche à l'intérieur d'un triangle équilatéral est destiné à attirer l'attention de l'utilisateur sur la présence d'une « tension dangereuse » non isolée à l'intérieur de l'appareil, pouvant être suffisamment élevée pour constituer un risque d'électrocution.

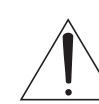

The exclamation point within an equilateral triangle is intended to alert the user to the presence of important operating and maintenance (servicing) instructions in the literature accompanying the product.

Le point d'exclamation à l'intérieur d'un triangle équilatéral est destiné à attirer l'attention de l'utilisateur sur la présence d'instructions impo The above warning is located on the bottom of the unit.<br>
L'avertissement ci-dessus est situé sur le dessous de l'unité.<br>
L'avertissement ci-dessus est situé sur le dessous de l'unité.

# **PRÉCAUTIONS CONCER-NANT LA SÉCURITÉ**

- **1 Lire ces instructions.**
- **2 Conserver ces instructions.**
- 3 Tenir compte de tous les avertissem<br>4 Suivre toutes les instructions.
- **4 Suivre toutes les instructions.**
- **5 Ne pas utiliser ce produit à proximité d'eau. Nettoyer uniquement avec un chiffon propre et sec.<br>Ne pas bloquer les orifices de ventilation. Installer**
- *FIERRES DES SECRES DE VENTILES DE VIDEO SUBSET DE VENTILES DE SOCIL***<br>
SID DES SOCIO DE VIDEO SUBSETTION DE SOCIO DE VIDEO DE VIDEO DE VIDEO DE VIDEO DE VIDEO DE VIDEO DE VIDEO DE V tions du fabricant.**
- **8 Ne pas installer l'appareil à proximité d'une source de chaleur comme un radiateur, une bouche de chaleur, un poêle ou tout autre appareil (y compris un amplificateur) produisant de la chaleur.**
- **9 Ne pas modifier le système de sécurité de la fiche polarisée ou de la fiche de terre. Une fiche polarisée dispose de deux broches dont une est plus large que l'autre. Une fiche de terre dispose de deux broches et d'une troisième pour le raccordement à la terre. Cette broche plus large ou cette troisième broche est destinée à assurer la sécurité de l'utilisateur. Si la fiche équipant l'appareil n'est pas compatible avec les prises de courant dispo-**
- **nibles, faire remplacer les prises par un électricien. 10 Acheminer les cordons d'alimentation de sorte qu'ils ne soient pas piétinés ni coincés, en faisant tout spécialement attention aux fiches, prises de courant et au point de sortie de l'appareil.**
- **11 Utiliser exclusivement les fixations et accessoires spécifiés par le fabricant. 12 Utiliser exclusivement le chariot, le stand, le trépied, le support ou**
- **la table recommandés par le fabricant ou vendus avec cet appareil. Si l'appareil est posé sur un chariot, déplacer le chariot avec précaution pour éviter tout risque de chute et de blessure.**
- **13 Débrancher l'appareil en cas d'orage ou lorsqu'il doit rester hors service pendant une période prolongée. 14 Confier toute réparation à un personnel qualifié. Faire réparer**
- **l'appareil s'il a subi tout dommage, par exemple si la fiche ou le cordon d'alimentation est endommagé, si du liquide a coulé ou des objets sont tombés à l'intérieur de l'appareil, si l'appareil a été exposé à la pluie ou à de l'humidité, si l'appareil ne fonctionne pas normalement ou est tombé.**
- **15 Ce produit ne doit pas être exposé à un suintement ou des éclaboussures et aucun objet rempli de liquide, tels que des vases, ne doit être mis sur l'appareil.**
- **16 Ne mettez pas des articles brûlants, tels que des bougies, sur l'appareil.**
- **17 Ne placez ce produit ni aucun autre objet sur le cordon d'alimentation secteur ou ne le placez pas dans une position où n'importe qui pourrait marcher dessus, trébucher dedans ou faire rouler n'importe quoi sur les cordons d'alimentation en aucune manière. L'utilisation d'un cordon prolongateur n'est pas recommandée ! Si vous devez utiliser un cordon prolongateur, la taille minimum du caliber de fil du cordon pour un cordon de 25 pouces (ou moins) est de 18 du calibrage américain normalisé. REMARQUE: Plus le numéro du calibrage américain normalisé est petit, plus la capacité de gestion de l'intensité est grande. Pour de plus longs cordons prolongateurs, consultez un électricien**
- **local. 18 AVERTISSEMENT Pour réduire les risques d'incendie ou de décharge électrique, n'exposez pas cet appareil à la pluie ou à l'humidité.**
- **19 Un soin tout particulier devrait être pris pour qu'aucun objet ne tombe et que des liquides ne soient renversés dans l'encoffrement par aucune des ouvertures qui peuvent exister.**
- **20 Ce produit, individuel ou en combinaison avec un amplificateur et des écouteurs ou le ou les hautparleurs, risque de produire des niveaux sonores qui pourraient causer une perte d'auditive permanente. NE PAS mettre en service pendant une longue période à un niveau de volume élevé ou à un niveau qui est inconfortable. Si vous éprouvez n'importe quelle sorte de perte auditive ou de sonnerie dans les oreilles, vous devriez consulter un audiologiste. IMPORTANT: Plus le son est fort, plus la période de temps avant que les dégâts se produisent est courte.**
- **21 Certains produits Yamaha peuvent avoir des supports et/ou des accessoires d'installa-tion complémentaires qui sont fournis comme partie du produit ou en tant qu'accessoires optionnels. Certains de ces articles sont conçus pour être montés ou installés par le distributeur. Veuillez vous assurer que les supports sont stables et que tous les accessoires optionnels (quand ceci est applicable) sont bien fixés AVANT l'utilisation. Les supports fournis par Yamaha sont conçus pour un positionnement seulement. Aucune autre utilisation n'est recommandée.**
- **22 Assurez-vous que la prise du cordon d'alimentation électrique peut facilement être débranchée de la prise de sortie secteur comme mesure de précaution.**

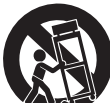

#### **COMPLIANCE INFORMATION STATEMENT (DECLARATION OF CONFORMITY PROCEDURE)**

Responsible Party: Yamaha Corporation of America Address: 6600 Orangethorpe Ave., Buena Park, Calif. 90620 Telephone: 714-522-9011 Type of Equipment: TransAcoustic Piano

Model Name: GC1MTA2, C1XTA2, C3XTA2, U1TA2, U3TA2, U3STA2, YU11TA2, YU33TA2, YUS1TA2, YUS3TA2, YUS3STA2, YUS5TA2

This device complies with Part 15 of the FCC Rules.

Operation is subject to the following two conditions:

1) this device may not cause harmful interference, and

2) this device must accept any interference received including interference that may cause undesired operation.

See user manual instructions if interference to radio reception is suspected.

\* This applies only to products distributed by Yamaha Corporation of America.

(FCC DoC)

# **FCC INFORMATION (U.S.A.)**

- **1. IMPORTANT NOTICE: DO NOT MODIFY THIS UNIT!** This product, when installed as indicated in the instructions contained in this manual, meets FCC requirements. Modifications not expressly approved by Yamaha may void your authority, granted by the FCC, to use the product.
- **2. IMPORTANT:** When connecting this product to accessories and/or another product use only high quality shielded cables. Cable/s supplied with this product MUST be used. Follow all installation instructions. Failure to follow instructions could void your FCC authorization to use this product in the USA.
- **3. NOTE:** This product has been tested and found to comply with the requirements listed in FCC Regulations, Part 15 for Class "B" digital devices. Compliance with these requirements provides a reasonable level of assurance that your use of this product in a residential environment will not result in harmful interference with other electronic devices. This equipment generates/uses radio frequencies and, if not installed and used according to the instructions found in the users manual, may cause interference harmful to the operation of other electronic devices. Compliance with FCC regula-

tions does not guarantee that interference will not occur in all installations. If this product is found to be the source of interference, which can be determined by turning the unit "OFF" and "ON", please try to eliminate the problem by using one of the following measures:

Relocate either this product or the device that is being affected by the interference.

Utilize power outlets that are on different branch (circuit breaker or fuse) circuits or install AC line filter/s.

In the case of radio or TV interference, relocate/reorient the antenna. If the antenna lead-in is 300 ohm ribbon lead, change the lead-in to co-axial type cable.

If these corrective measures do not produce satisfactory results, please contact the local retailer authorized to distribute this type of product. If you can not locate the appropriate retailer, please contact Yamaha Corporation of America, Electronic Service Division, 6600 Orangethorpe Ave, Buena Park, CA90620

The above statements apply ONLY to those products distributed by Yamaha Corporation of America or its subsidiaries.

\* This applies only to products distributed by Yamaha Corporation of America. (class B)

# **EXAMAHA**

# TransAcoustic<sup>®</sup>

# **TA2**

# **Owner's Manual**

# **Table of Contents**

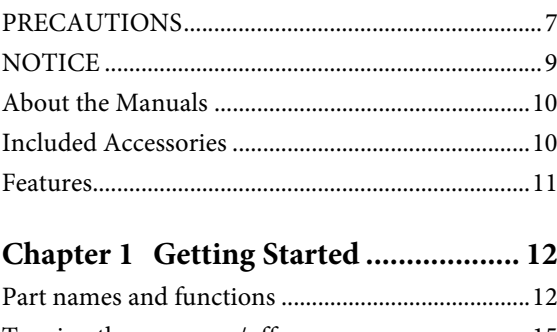

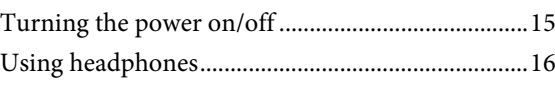

## **[Chapter 2 Playing the TransAcoustic™](#page-16-0)**

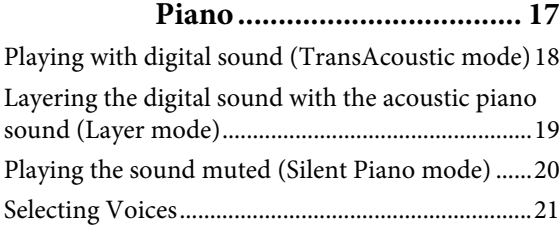

#### **[Chapter 3 Playing Back and Recording](#page-22-0)**

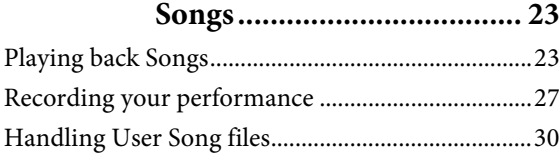

#### **[Chapter 4 Using Convenient Functions](#page-32-0)  (UTILITY) .......................... 33**

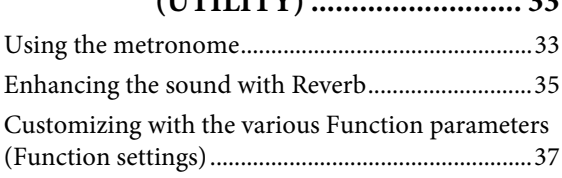

#### **[Chapter 5 Connecting to Other Devices](#page-48-0)**

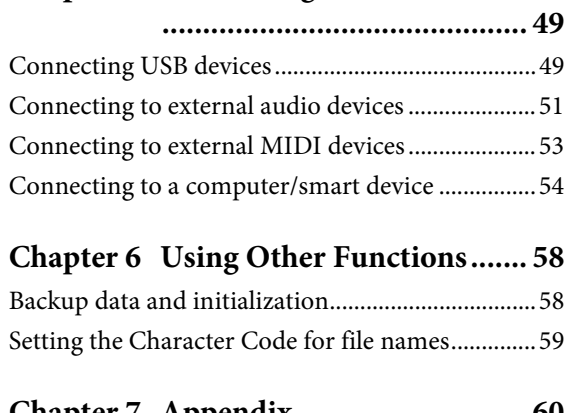

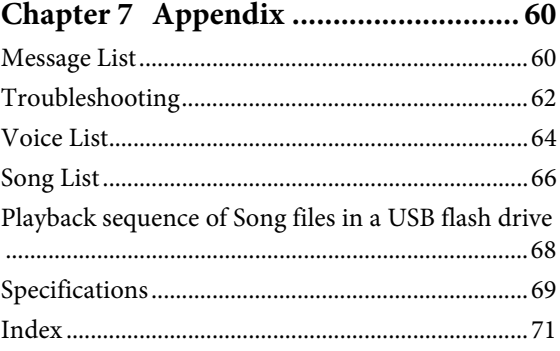

#### **Information for users on collection and disposal of old equipment:**

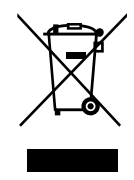

This symbol on the products, packaging, and/or accompanying documents means that used electrical and electronic products should not be mixed with general household waste. For proper treatment, recovery and recycling of old products, please take them to applicable collection points, in accordance with your

national legislation. By disposing of these products correctly, you will help to save valuable resources and prevent any potential negative effects on human<br>health and the environment which could otherwise arise from inappropriate waste handlin

For more information about collection and recycling of old products, please contact your local municipality, your waste disposal service or the point of sale where you purchased the items.

**For business users in the European Union:** 

If you wish to discard electrical and electronic equipment, please contact your dealer or supplier for further information. **Information on Disposal in other Countries outside the European Union:**

This symbol is only valid in the European Union. If you wish to discard these items, please contact your local authorities or dealer and ask for the correct method of disposal.

(weee\_eu\_en\_02)

The model number, serial number, power requirements, etc., may be found on or near the name plate, which is at the bottom of the unit. You should note this serial number in the space provided below and retain this manual as a permanent record of your purchase to aid identification in the event of theft.

**Model No.** 

**Serial No.**

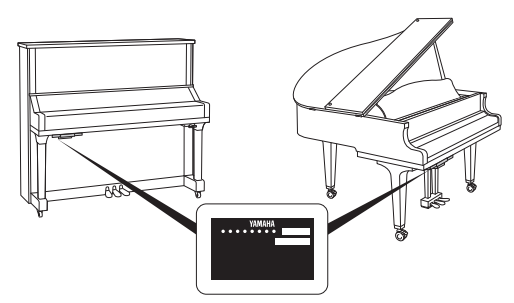

(bottom\_en\_01) The name plate is located on the bottom of the unit.

# **PRECAUTIONS**

### <span id="page-6-0"></span>*PLEASE READ CAREFULLY BEFORE PROCEEDING*

Please keep this manual in a safe and handy place for future reference.

# *WARNING*

**Always follow the basic precautions listed below to avoid the possibility of serious injury or even death from electrical shock, short-circuiting, damages, fire or other hazards. These precautions include, but are not limited to, the following:**

#### **Power supply/Power cord**

- Do not place the power cord near heat sources such as heaters or radiators. Also, do not excessively bend or otherwise damage the cord, or place heavy objects on it.
- Only use the voltage specified as correct for the instrument. The required voltage is printed on the name plate of the instrument.
- Use only the supplied power cord/plug.
- Check the electric plug periodically and remove any dirt or dust which may have accumulated on it.
- Unplug the power cord from the AC outlet when cleaning the instrument.

#### **Do not open**

• This instrument contains no user-serviceable parts. Do not open the instrument or attempt to disassemble or modify the internal components in any way. If it should appear to be malfunctioning, discontinue use immediately and have it inspected by qualified Yamaha service personnel.

#### **Location**

- Radio waves may affect electro-medical devices.
	- Do not use this product near medical devices or inside areas in which the use of radio waves is restricted.
	- Do not use this product within 15cm (6 in.) of persons with a heart pacemaker implant.

#### **Water warning**

- Do not expose the instrument to rain, use it near water or in damp or wet conditions, or place on it any containers (such as vases, bottles or glasses) containing liquids which might spill into any openings. If any liquid such as water seeps into the instrument, turn off the power immediately and unplug the power cord from the AC outlet. Then have the instrument inspected by qualified Yamaha service personnel.
- Never insert or remove an electric plug with wet hands.

#### **Fire warning**

• Do not put burning items, such as candles, on the unit. A burning item may fall over and cause a fire.

#### **If you notice any abnormality**

- When one of the following problems occur, immediately turn off the power switch and disconnect the electric plug from the outlet. Then have the device inspected by Yamaha service personnel.
	- The power cord or plug becomes frayed or damaged.
	- It emits unusual smells or smoke.
	- Some object has been dropped into the instrument.
	- There is a sudden loss of sound during use of the instrument.

# *CAUTION*

**Always follow the basic precautions listed below to avoid the possibility of physical injury to you or others, or damage to the instrument or other property. These precautions include, but are not limited to, the following:**

#### **Power supply/Power cord**

- Do not connect the instrument to an electrical outlet using a multiple-connector. Doing so can result in lower sound quality, or possibly cause overheating in the outlet.
- When removing the electric plug from the instrument or an outlet, always hold the plug itself and not the cord. Pulling by the cord can damage it.
- Remove the electric plug from the outlet when the instrument is not to be used for extended periods of time, or during electrical storms.

#### **Location**

- Do not place the instrument in an unstable position where it might accidentally fall over.
- Before moving the instrument, remove all connected cables, to prevent damage to the cables or injury to anyone who might trip over them.
- When moving the instrument, be careful to avoid catching your hands or feet on the instrument.
- Move the instrument slowly with extra care to keep the instrument from falling over, or bumping against the surroundings. We recommend that you consult a qualified carrier to transport or move the instrument.
- When setting up the product, make sure that the AC outlet you are using is easily accessible. If some trouble or malfunction occurs, immediately turn off the power switch and disconnect the plug from the outlet. Even when the power switch is turned off, electricity is still flowing to the product at the minimum level. When you are not using the product for a long time, make sure to unplug the power cord from the wall AC outlet.

#### **Connections**

- Before connecting the instrument to other electronic components, turn off the power for all components. Before turning the power on or off for all components, set all volume levels to minimum.
- Be sure to set the volumes of all components at their minimum levels and gradually raise the volume controls while playing the instrument to set the desired listening level.

#### **Handling caution**

- Do not insert a finger or hand in any gaps on the fallboard or instrument. Also take care that the fallboard does not pinch your finger.
- Never insert or drop paper, metallic, or other objects into the gaps or opening on the main unit, fallboard, or keyboard. This could cause physical injury to you or others, damage to the instrument or other property, or operational failure.
- Do not rest your weight on, or place heavy objects on the instrument, and do not use excessive force on the buttons, switches or connectors.
- Do not use the instrument/device or headphones for a long period of time at a high or uncomfortable volume level, since this can cause permanent hearing loss. If you experience any hearing loss or ringing in the ears, consult a physician.
- Close the fallboard when the instrument is not in use. Hold the fallboard with both hands when opening or closing it. Be careful to avoid catching fingers (yours or others) between the fallboard and the main unit.
- Do not go near the instrument during an earthquake. Strong shaking during an earthquake could cause the instrument to move or tip over, resulting in damage to the instrument or its parts, and possibly causing injury.

Yamaha cannot be held responsible for damage caused by improper use or modifications to the instrument, or data that is lost or destroyed.

Always turn the power off when the instrument is not in use.

Even when the  $[0]$  (Standby/On) switch is in standby status (power lamp is off), electricity is still flowing to the instrument at the minimum level. When you are not using the instrument for a long time, make sure you unplug the power cord from the wall AC outlet.

# <span id="page-8-0"></span>**NOTICE**

To avoid the possibility of malfunction/ damage to the product, damage to data, or damage to other property, follow the notices below.

#### **Handling**

- Do not use the instrument in the vicinity of a TV, radio, stereo equipment, mobile phone, or other electric devices. Otherwise, the instrument, TV, or radio may generate noise. When you use the instrument along with a smart device, such as an iPhone, iPad, etc., we recommend that you set that device's "Airplane Mode" to on and then the Wi-Fi/Bluetooth setting to on in order to avoid noise caused by communication.
- Do not expose the instrument to excessive dust or vibrations, or extreme cold or heat (such as in direct sunlight, near a heater, or in a car during the day) to prevent the possibility of panel disfiguration, damage to the internal components or unstable operation.
- Do not place vinyl, plastic or rubber objects on the instrument, since this might discolor the panel or keyboard.
- Bumping the surface of the instrument with metal, porcelain, or other hard objects can cause the finish to crack or peel. Use caution.
- Do not drag the instrument when moving it. Doing so may damage the floor.

#### **Maintenance**

- When cleaning the instrument, use a soft and dry cloth. Do not use paint thinners, solvents, alcohol, cleaning fluids, or chemical-impregnated wiping cloths.
- Gently remove dust and dirt with a soft cloth. Do not wipe too hard since small particles of dirt can scratch the instrument's finish.
- During extreme changes in temperature or humidity, condensation may occur and water may collect on the surface of the instrument. If water is left, the wooden parts may absorb the water and be damaged. Make sure to wipe any water off immediately with a soft cloth.

#### **Saving data**

- The MIDI Song recorded to this instrument [\(page 27](#page-26-1)) are retained when the power is turned off. However, the saved data may be lost due to some failure, an operation mistake, etc. Save your important data onto an external device such as a computer [\(page 54](#page-53-1)).
- To protect against data loss through USB flash drive damage, we recommend that you save your important data onto spare USB flash drive or an external device such as a computer as backup data.

# **Information**

#### ■ About copyrights

• Copying of the commercially available musical data including but not limited to MIDI data and/or audio data is strictly prohibited except for your personal use.

- This product incorporates and bundles contents in which Yamaha owns copyrights or with respect to which Yamaha has license to use others' copyrights. Due to copyright laws and other relevant laws, you are NOT allowed to distribute media in which these contents are saved or recorded and remain virtually the same or very similar to those in the product.
- \* The contents described above include a computer program, Accompaniment Style data, MIDI data, WAVE data, voice recording data, a score, score data, etc.
- \* You are allowed to distribute medium in which your performance or music production using these contents is recorded, and the permission of Yamaha Corporation is not required in such cases.

#### ■ About functions/data bundled with **the instrument**

• Some of the preset songs have been edited for length or arrangement, and may not be exactly the same as the original.

#### **About this manual**

- The illustrations as shown in this manual are for instructional purposes only, and may appear somewhat different from those on your instrument.
- Windows is a registered trademark of Microsoft® Corporation in the United States and other countries.
- iPhone, iPad and iPod touch are trademarks of Apple Inc., registered in the U.S. and other countries.
- Android™ is a trademark of Google Inc.
- The Bluetooth® word mark and logos are registered trademarks owned by Bluetooth SIG, Inc. and any use of such marks by Yamaha Corporation is under license.

### **83 Bluetooth**

• The company names and product names in this manual are the trademarks or registered trademarks of their respective companies.

#### **About Bluetooth communications**

- The 2.4 GHz band used by Bluetooth compatible devices is a radio band shared by many types of equipment. While Bluetooth compatible devices use a technology minimizing the influence of other components using the same radio band, such influence may reduce the speed or distance of communications and in some cases interrupt communications.
- The speed of signal transfer and the distance at which communication is possible differs according to the distance between the communicating devices, the presence of obstacles, radio wave conditions and the type of equipment.
- Yamaha does not guarantee all wireless connections between this unit and devices compatible with Bluetooth function.

Thank you for choosing the Yamaha TransAcoustic™ Piano. This instrument is equipped with the same keyboard mechanisms as an acoustic piano. However, you can play with the volume adjusted, and use various functions not available on an acoustic piano, such as changing Voices or recording your performance. This manual mainly explains these functions as a TransAcoustic Piano. In order to make the most of the performance potential and features of the instrument, please read the manuals thoroughly, and keep them in a handy place for later reference.

# <span id="page-9-0"></span>**About the Manuals**

This instrument has the following documents and instructional materials.

#### **Included Documents**

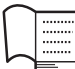

#### **Owner's Manual (this book)**

This manual mainly describes how to use the particular functions for the TransAcoustic Piano. For information on handling as an acoustic piano, refer to the separate manual for the piano.

#### **Online Materials (downloadable from the website)**

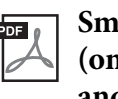

#### **Smart Device Connection Manual (only in English, French, German and Spanish)**

Explains how to connect the instrument to a smartphone or tablet, etc. You can choose from two versions (iOS and Android) depending on your device.

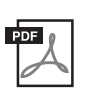

#### **Computer-related Operations**

Includes instructions on connecting this instrument to a computer, and operations related to transferring data.

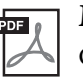

#### **MIDI Reference**

Contains MIDI related information.

To obtain these manuals, access the Yamaha Downloads, enter the model name for searching the desired files.

#### **Yamaha Downloads**

http://download.yamaha.com/

### <span id="page-9-1"></span>**Included Accessories**

- Owner's Manual (this book)  $x 1$ • Headphones  $x 1$
- Headphone hanger x 1
- Attachment screws for headphone hanger x 2
- "50 Classical Music Masterpieces" music book x 1

#### <span id="page-10-0"></span>**• A real acoustic piano that lets you freely change the volume or Voice as you want**

Yamaha's innovative TransAcoustic™ technology lets you adjust the volume or change the Voices—without affecting your performance at all, just as when playing an acoustic piano (TransAcoustic mode). The instrument also features the Silent Piano™ mode in which you can play silently while listening to the sound from the headphones.

You can take advantage of these functions and get more enjoyment with the piano, such as playing in a lower volume to enjoy with people near you, or in silence to concentrate on practice, or playing with various Voices.

#### **• Natural expressive feel possible only with an acoustic piano**

In the TransAcoustic mode, TransAcoustic technology vibrates the entire soundboard and causes resonance of the strings and the piano body allowing you to enjoy playing with an exceptionally natural acoustic feel. Even in the Silent Piano mode, advanced technologies such as Binaural Sampling gives you the impression of the sound as if it was actually emanating from the piano when listening through headphones.

#### **• Realistic resonance enhances your performance**

This instrument puts the sound of 20 luxurious, authentic Voices at your fingertips. These include Yamaha's flagship CFX piano—which delivers dynamic sound, from a brilliant high-range to powerful bass—and the Bösendorfer\* Imperial, a world-class piano renowned for its subtle and warm sound.

In the TransAcoustic mode, the resonance of the strings and the piano body lets you enjoy the rich ambience even when playing with the built-in Voices.

\* Bösendorfer is a subsidiary company of Yamaha.

#### **• Real acoustic piano touch for maximum expressiveness**

Naturally, since this is an actual acoustic piano, it is exceptionally expressive. Moreover, the sensors which detect the movement of the keys are non-contact optical sensors, so they do not affect the playing touch. They catch keystroke information precisely, enabling you to perform with rich nuance and extraordinarily subtle expression.

#### **• Elegant, integrated design**

The control unit has been given a graceful design that unobtrusively blends with the piano itself. Moreover, the simple controllers allow you to operate the instrument easily.

#### **• Playback and recording functions for enjoying music anytime**

You can record your performance to this instrument and a USB flash drive, and improve your performance by listening back to the recording.

This instrument also features a Bluetooth audio function, which allows you to play along on this instrument with audio from a Bluetooth-equipped device, and even record the audio as an audio Song.

#### **Smart Device App "Smart Pianist"**

The smart device app "Smart Pianist" (available as a free download) enables you to use the functions such as selecting Voices, controlling the metronome intuitively with the visualized interface, or display the score on your smart device.

For information about this app, access the following web page:

https://www.yamaha.com/kbdapps/

The connection wizard of the Smart Pianist helps you to connect this unit to your smart device properly. To start connection wizard, tap  $\boxed{\equiv}$  (Menu) located upper left on the Smart Pianist screen to open the menu, then tap "Instrument" followed by "Start Connection Wizard."

# <span id="page-11-0"></span>**1 Getting Started**

# <span id="page-11-1"></span>**Part names and functions**

#### **Piano**

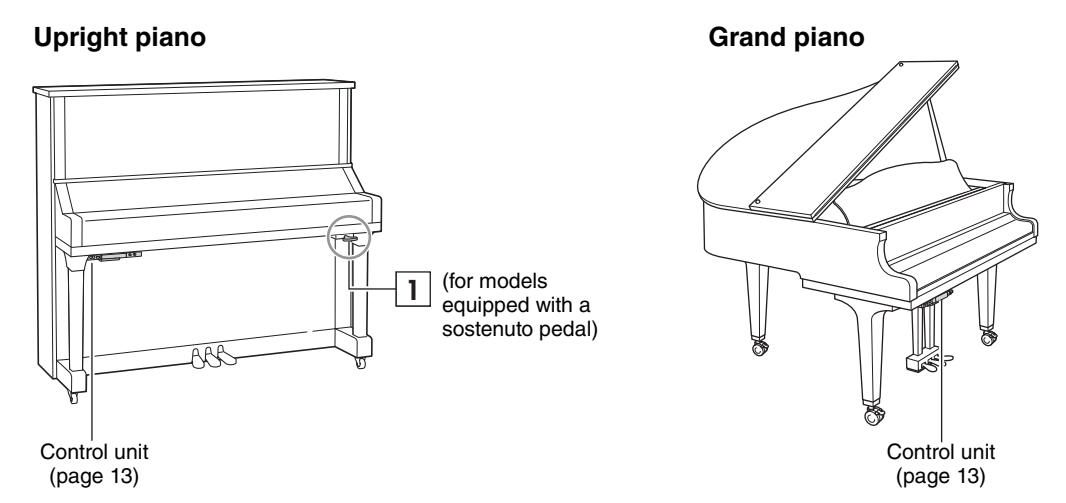

#### **Silencing lever 1**

Activates the TransAcoustic mode/Silent Piano mode (pages [18,](#page-17-0) [20\)](#page-19-0).

#### **Pedals**

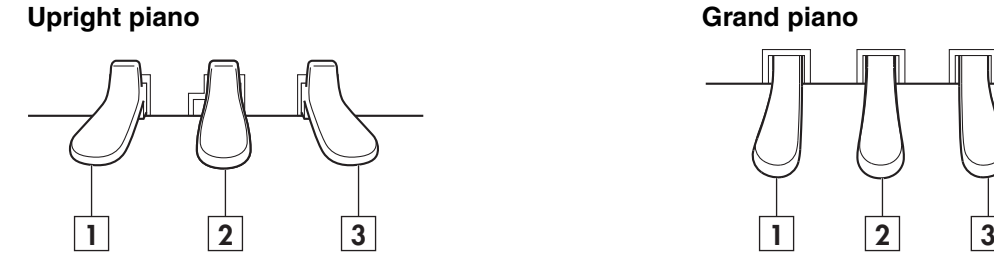

#### **1** Soft pedal

Reduces the volume and slightly changes the timbre of the notes. The notes played before this pedal is pressed are not affected.

#### **Silencing pedal** (for models not equipped **2** with a sostenuto pedal)

Activates the TransAcoustic mode/Silent Piano mode by pressing and sliding to the left (pages [18](#page-17-0), [20](#page-19-0)).

**Sostenuto pedal** (for models equipped with a sostenuto pedal)

Sustains the notes that are being played at that time even after you release the keys. Subsequently played notes are not affected.

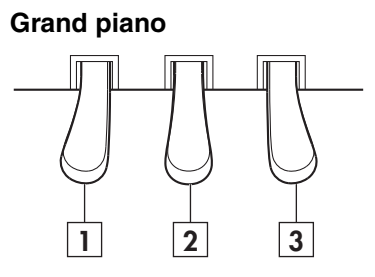

#### **Damper pedal 3**

Sustains notes even after you release the keys. When in the Silent Piano mode and a piano Voice is selected, pressing this pedal reproduces the complicated interaction of both strings and soundboard resonance by the VRM technology [\(page 44](#page-43-0)), and makes the sound more like a real acoustic piano.

The damper pedal features an expressive halfpedal function, and allows you to set the degree to which pressing the damper pedal applies the half-pedal effect [\(page 43\)](#page-42-0) when in the TransAcoustic mode/Layer mode/Silent Piano mode.

#### <span id="page-12-1"></span>■ Control unit

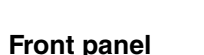

<span id="page-12-0"></span>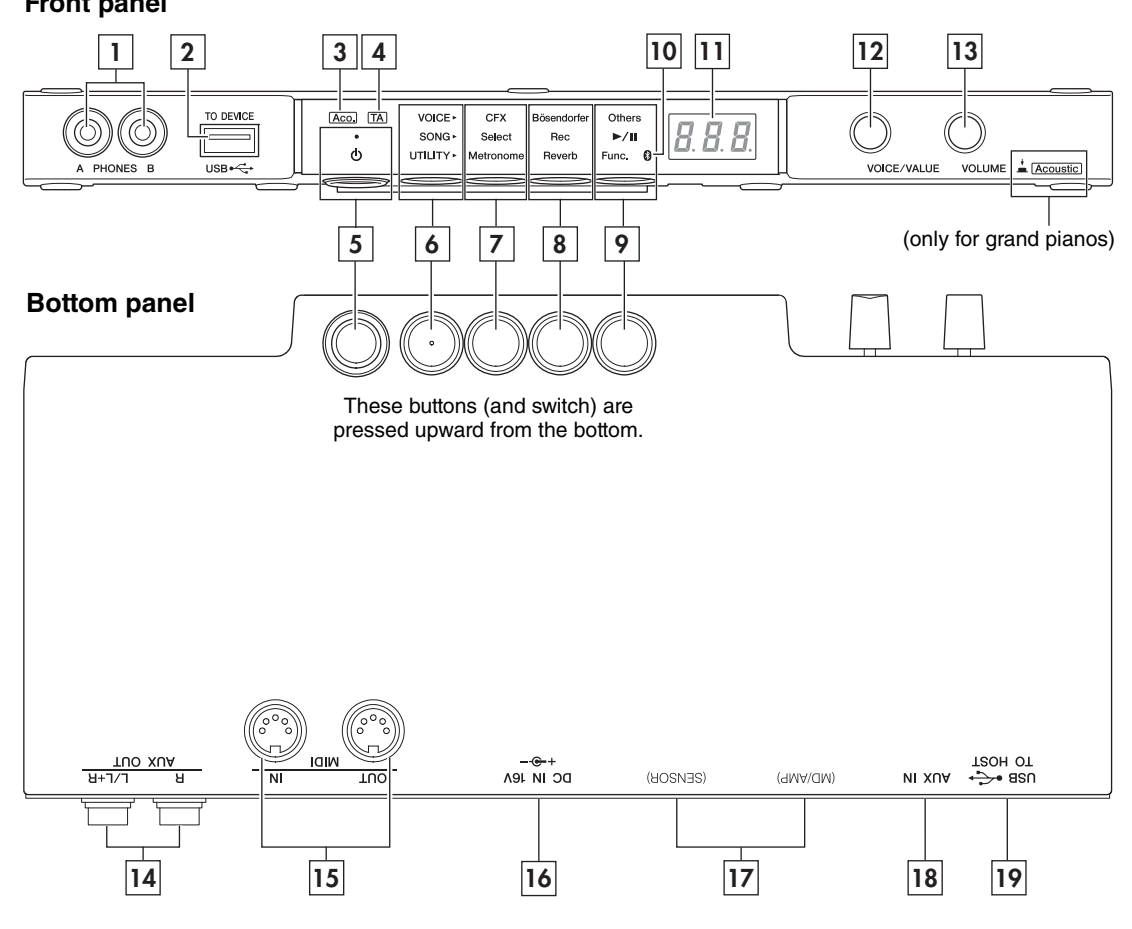

#### **[PHONES] jacks 1**

For connecting a pair of headphones with stereo mini plug [\(page 16\)](#page-15-0). Up to two headphones can be connected.

#### **USB [TO DEVICE] terminal 2**

For connecting a USB flash drive or an optional USB wireless LAN adaptor ([page 49](#page-48-1)).

#### **[Aco.] lamp (only for grand pianos) 3**

When the lamp is lit, the acoustic piano sound is produced [\(page 17](#page-16-1)).

#### **[TA] lamp 4**

This lamp lights to indicate that the instrument is in the TransAcoustic mode or Layer mode and the digital sound is output from the soundboard ([page 18\)](#page-17-0).

#### **[**P**] (Standby/On) switch 5**

For turning the power on or setting to standby [\(page 15](#page-14-0)).

#### **Menu button 6**

Each time you press this button, VOICE, SONG or UTILITY is selected and its lamp lights up in orange.

#### **• VOICE**

For controlling the Voice ([page 21](#page-20-0)).

**• SONG** 

For recording your performance or playing back preset Songs, recorded Songs, etc. [\(page 23\)](#page-22-1).

#### **• UTILITY**

For setting various convenient functions, such as the metronome [\(page 33\)](#page-32-0).

#### **8 b Button 1, 8 <b>Button 2, 9 <b>Button 3**

Depending on what you selected from VOICE/ SONG/UTILITY by using the Menu button, different functions are assigned and can be controlled by pressing each button.

#### **(Bluetooth) lamp 10**

Lights up when the Bluetooth function is on [\(page 57\)](#page-56-0). It lights up in blue when the instrument is connected with a Bluetoothequipped device, and it lights up in white when no Bluetooth-equipped device is connected and while in the UTILITY.

#### **Display 11**

Indicates various setting values, such as Voice number, Song number and other parameter values.

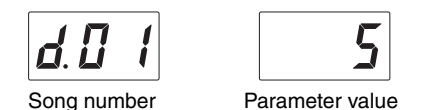

It also indicates various messages with the three characters [\(page 60](#page-59-1)).

#### **[VOICE/VALUE] control 12**

Rotating this allows you to select desired Voices or adjust the setting values. Depending on particular functions, you may need to press this to control the function.

#### **[VOLUME] control 13**

For adjusting the volume of the entire sound when in the TransAcoustic mode/Layer mode, and the output sound via the [PHONES] jack, AUX OUT jacks, USB [TO HOST] terminal or Bluetooth.

(Only grand pianos) Pressing the control can turn the acoustic piano sound on/off ([page 17\)](#page-16-1).

#### **AUX OUT [R]/[L/L+R] jacks 14**

For connecting an external audio device and output the sound of this unit to the device [\(page 51\)](#page-50-0).

#### **MIDI [IN]/[OUT] terminals 15**

For connecting an external MIDI device [\(page 53\)](#page-52-0).

#### **[DC IN 16V] jack 16**

(For qualified Yamaha personnel only.) This connects to the power cord. The plug is already connected when the instrument is shipped.

#### **[SENSOR] jack/ [MD/AMP] jack 17**

(For qualified Yamaha personnel only.) These connect to the sensor and to the internal unit. The plugs are already connected when the instrument is shipped.

#### **[AUX IN] jack 18**

For connecting an audio device such as a portable music player and input the sound to this unit [\(page 52](#page-51-0)).

#### **USB [TO HOST] jack 19**

For connecting to a computer or a smart device [\(page 54\)](#page-53-0).

### <span id="page-14-0"></span>**Turning the power on/off**

#### **1 Connect the plug of the power cord into the proper AC outlet on the wall.**

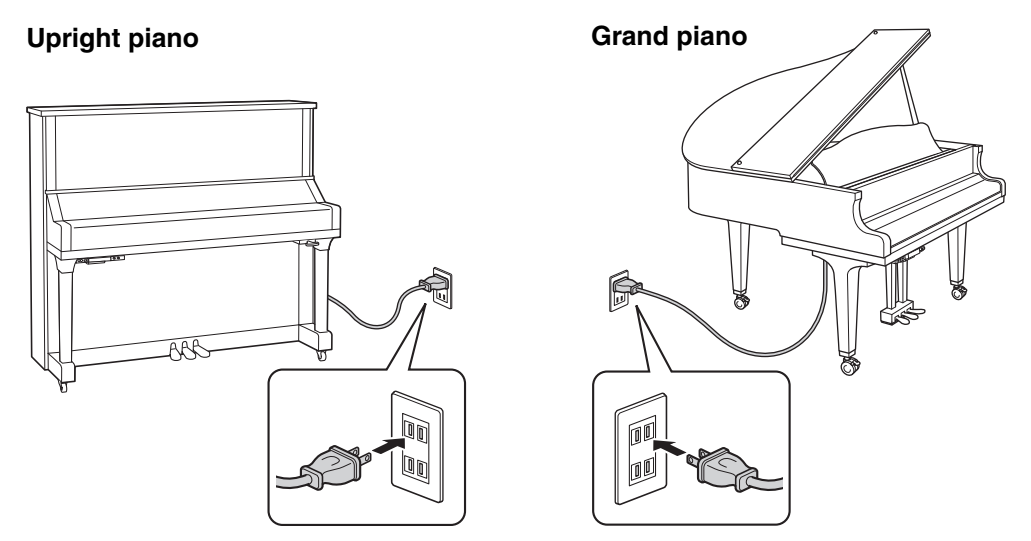

The shape of the plug and outlet differ depending on your locale.

#### *WARNING*

**Use only the AC power cord supplied with your instrument. If the supplied cord is lost or damaged and needs to be replaced, contact your Yamaha dealer. The use of an inappropriate replacement can pose a fire and shock hazard!**

#### *CAUTION*

**When setting up the product, make sure that the AC outlet you are using is easily accessible. If some trouble or malfunction occurs, immediately turn the power off and disconnect the plug from the outlet.**

#### **NOTE**

- When disconnecting the plug from the AC outlet, first turn the power off, and then disconnect the plug.
- When you are not using the power cord, bundle it using the band.

### **2 Press the**  $[\Phi]$  (Standby/On) switch to turn the

#### **power on.**

The  $[\mathbf{\Phi}]$  (Standby/On) lamp lights up. To turn the power off, press the switch again.

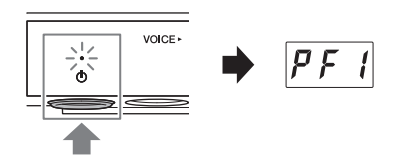

#### **NOTE**

The sound will not be properly output if a key was pressed when the power was turned on. Do not touch any keys when turning the power on.

#### *CAUTION*

**Even when the instrument is turned off, electricity is still flowing to the instrument at the minimum level. When you are not using the instrument for a long time or during electrical storms, make sure you unplug the AC power plug from the wall AC outlet.**

#### **Auto Power Off function**

To prevent unnecessary power consumption, this unit features an Auto Power Off function that automatically turns the power off if the instrument is not operated for 30 minutes.

#### *NOTICE*

**When the instrument is communicating with other devices or the Songs are played back, the power will not be turned off automatically. Make sure to turn off the power by pressing the [**P**] (Standby/On) switch when the instrument is not in use.**

#### **Disabling Auto Power Off**

Turn the power on while holding down the lowest key (A-1). "PoF" appears on the display and the unit starts up with the Auto Power Off function disabled.

To turn the Auto Power Off function on or off while the power is on, refer to [page 47](#page-46-0).

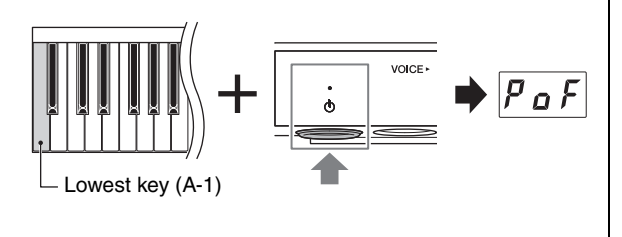

### <span id="page-15-0"></span>**Using headphones**

Connect a pair of headphones to the [PHONES] jack. Since this instrument is equipped with two [PHONES] jacks, you can connect two pairs of headphones. If you are using only one pair, insert the plug into either of these jacks.

Even when listening through headphones, you can enjoy exceptionally realistic, natural sound by Yamaha's advanced technologies, Binaural Sampling and Stereophonic Optimizer. For details, refer to [page 22](#page-21-0).

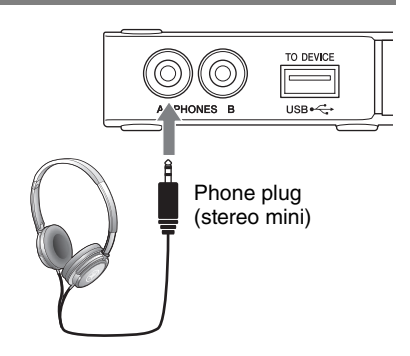

#### $\bigwedge$  CAUTION

- **Do not use the headphones for a long period of time at a high or uncomfortable volume level, since this can cause permanent hearing loss.**
- **Be careful not to catch your foot on the headphone cord.**

#### *NOTICE*

**Do not pull the cord of the headphones or apply excessive force on the plug. This can damage the headphones and result in sound degradation.**

#### **NOTE**

When you connect headphones, the Silent Piano mode ([page 20](#page-19-0)) is activated. If you want to play in the TransAcoustic mode/ Layer mode, disconnect the headphones.

#### **Attaching the headphone hanger**

Attach the headphone hanger to the bottom of the control unit with the supplied two screws.

#### *NOTICE*

**Do not hang anything other than the headphones on the hanger. Otherwise, the instrument or the hanger may be damaged.**

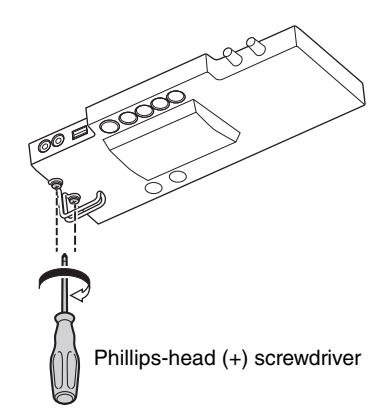

#### <span id="page-16-0"></span>**Chapter**

# **2 Playing the TransAcoustic™ Piano**

This instrument can be played as a normal acoustic piano, and you can also use the following three modes depending on the situations. In these modes, you can use the various functions such as playing preset Voices built into unit and recording your performances.

- **TransAcoustic mode:** You can play with the digital sound and hear it through resonance of the soundboard of the piano by the TransAcoustic technology ([page 18\)](#page-17-0).
- **Layer mode:** You can play with the digital sound as well as the acoustic piano sound ([page 19](#page-18-0)).
- **Silent Piano mode:** You can play with the sound muted and listen to the digital sound through the headphones ([page 20](#page-19-0)).

#### **TransAcoustic technology**

On acoustic pianos, as you play the keyboards, the hammers strike the strings and then the vibration is transmitted to the soundboard to emit the sound. On the other hand, on this TransAcoustic piano, the tone generator sends audio signals to a transducer that converts the signals to vibrations and transmits them to the soundboard. The sound resonating from the soundboard is just like that on acoustic pianos. The TransAcoustic technology allows you to adjust the volume, while the natural and rich resonance characteristic of acoustic pianos are maintained.

#### <span id="page-16-1"></span>**Playing as an acoustic piano**

If you want to play as a normal acoustic piano, you do not need to turn on the power to the instrument.

#### **• For upright pianos:**

Turn the power off, and pull the silencing lever forward to return it to the back position, or press the center pedal to slide it to the right, allowing you to play it as an acoustic piano.

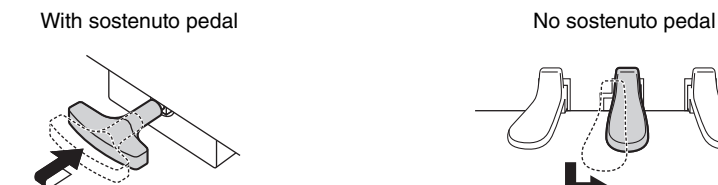

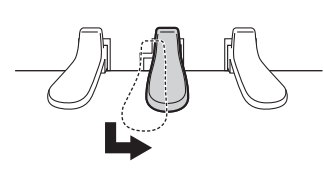

#### **• For grand pianos:**

You can switch the instrument to play as an acoustic piano while the power is on. Pressing the [VOLUME] control lights up the [Aco.] lamp and enables you to play as an acoustic piano. When the control is pressed, the Voice is automatically set to "---" (Off).

Pressing the [VOLUME] control again switches the instrument to the TransAcoustic mode.

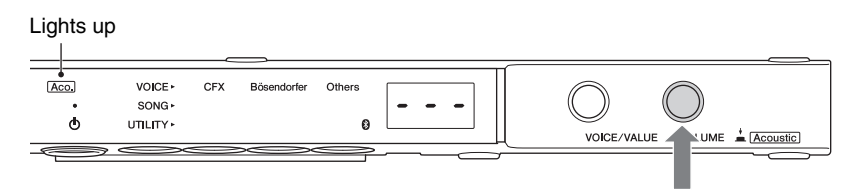

#### **NOTE**

If you select a Voice other than "---" (Off), both the [Aco.] and [TA] lamps light up indicating that the instrument is in the Layer mode ([page 19](#page-18-0)).

# <span id="page-17-0"></span>**Playing with digital sound (TransAcoustic mode)**

You can play with the digital sound and hear it through resonance of the soundboard of the piano by the TransAcoustic technology. The acoustic piano sound does not sound.

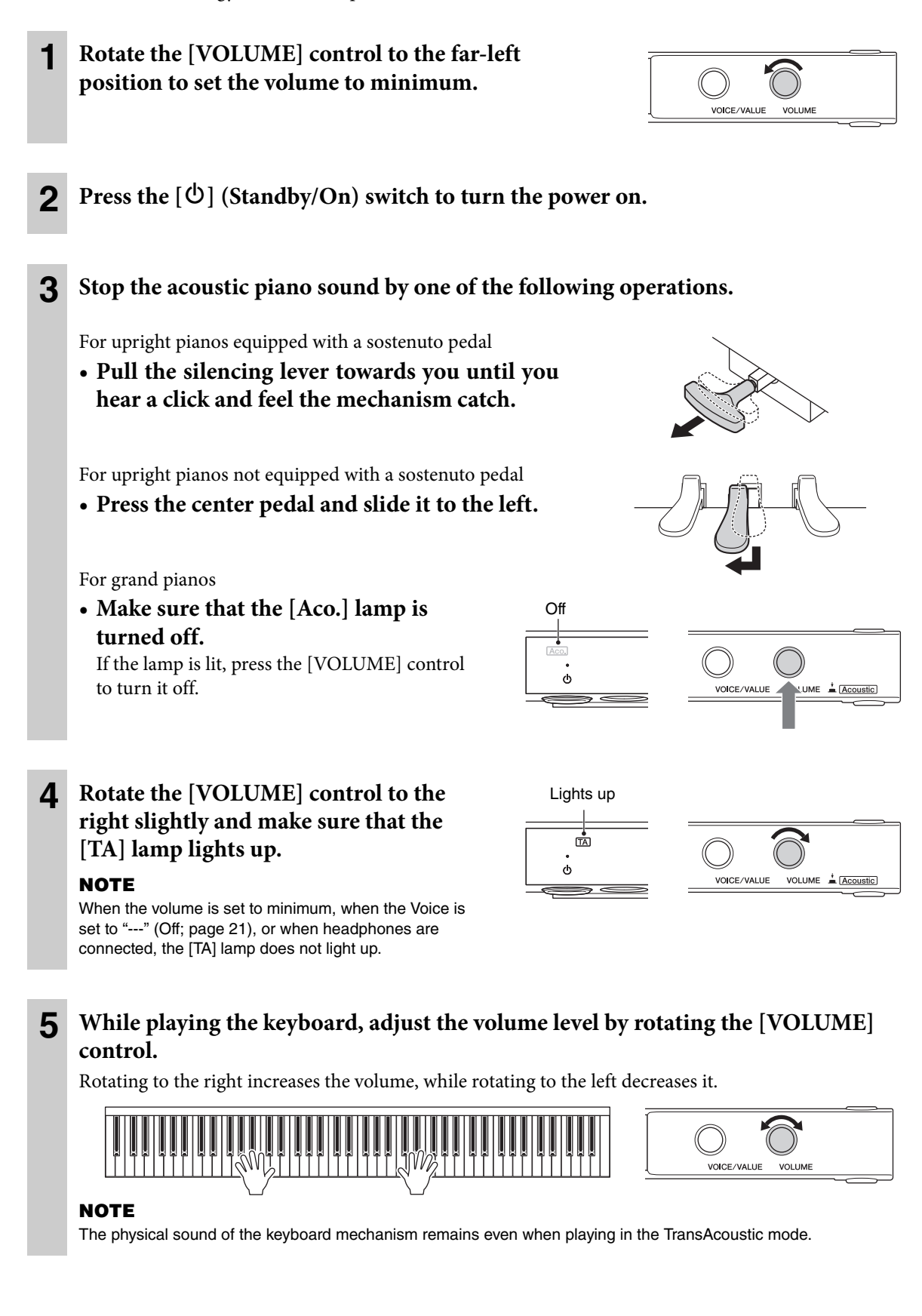

# <span id="page-18-0"></span>**Layering the digital sound with the acoustic piano sound (Layer mode)**

You can have both the acoustic piano sound and the digital sound layered together as you play the keyboard. The operation is the same as that of the TransAcoustic mode, however, step 3 is unnecessary.

For upright pianos, make sure that the silencing lever or the center pedal is at the position in which the acoustic piano sound is emitted ([page 17\)](#page-16-1).

For grand pianos, press the [VOLUME] control to turn the [Aco.] lamp on ([page 17\)](#page-16-1), and then rotate the [VOICE/VALUE] control to select a Voice other than "---" (Off; [page 21](#page-20-0)).

#### **NOTE**

- This instrument is finely tuned before it is shipped. However, the pitch may gradually go out of tune, depending on circumstances such as temperature and humidity. When you detect a difference between the pitch of the digital sound and acoustic sound, tune the piano mechanism, or adjust the Master Tune parameter in the Function settings ([page 41\)](#page-40-0). For tuning, consult a professional piano technician.
- The volume of the acoustic piano sound cannot be adjusted by using the [VOLUME] control.
- When the Voice is set to "---" (Off; [page 21\)](#page-20-0), you can play only the acoustic piano sound. The digital sound is not emitted. This Voice is useful when you want to play along with the metronome sound yet use only the acoustic piano sound.

# <span id="page-19-0"></span>**Playing the sound muted (Silent Piano mode)**

You can play with the sound muted and listen to the digital sound through the headphones. The sound cannot be heard from the piano. The movement of the keys is detected by the optical sensors and transmitted to the tone generator, and then the sound is output from the headphones.

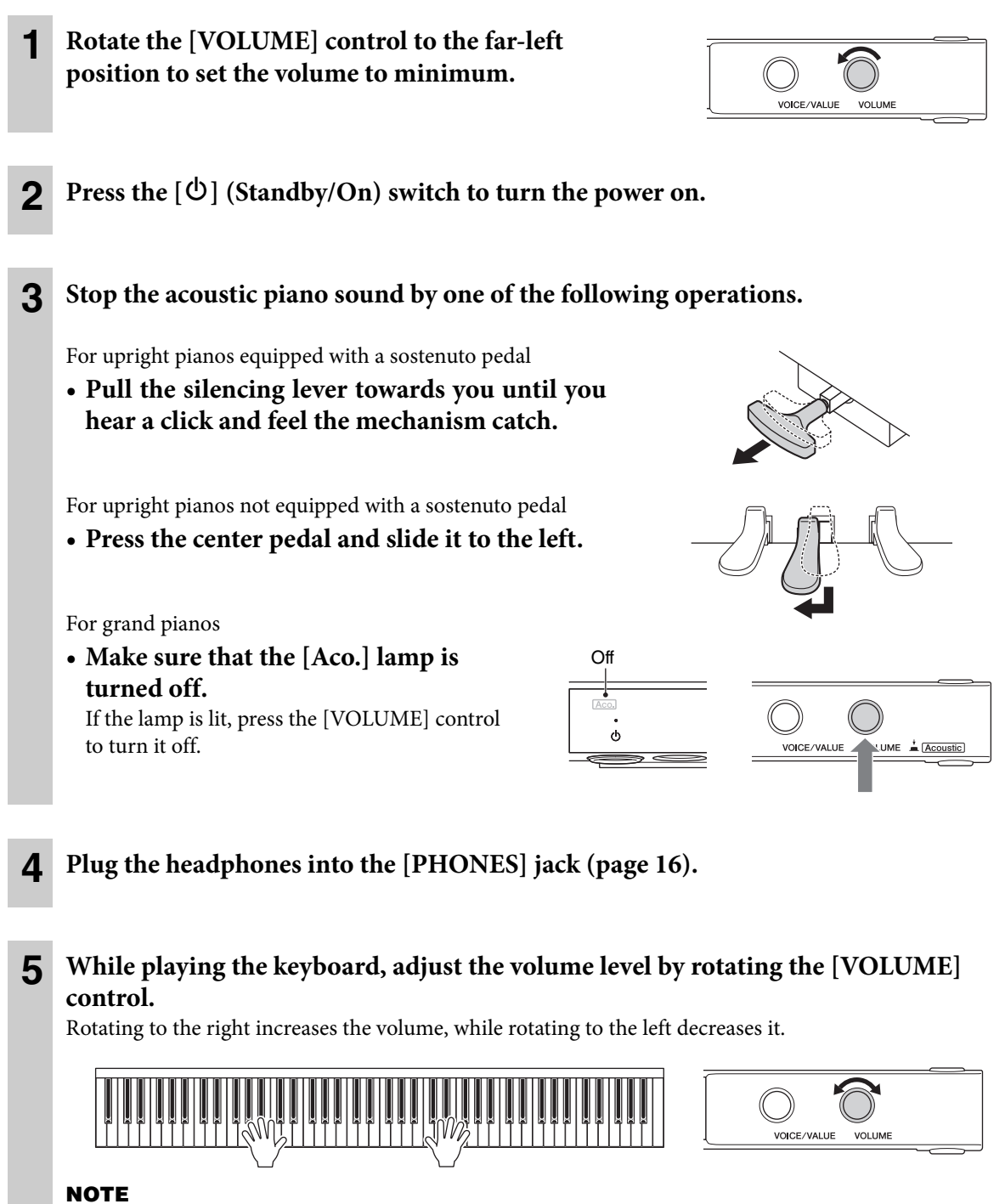

The physical sound of the keyboard mechanism remains even when playing in the Silent Piano mode.

# <span id="page-20-0"></span>**Selecting Voices**

This instrument allows you to select and play the various built-in preset Voices from the keyboard. By default, the CFX Grand is always selected when the power is turned on. For the available Voices, refer to the "Voice List" on [page 22.](#page-21-1)

#### **1 Press the Menu button several times until the [VOICE] lamp lights up in orange.**

The currently selected Voice number is shown on the display.

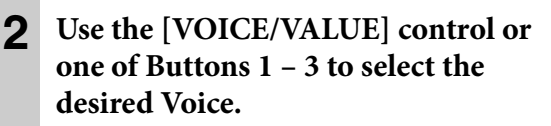

The selected Voice can be confirmed by the lamp and the display.

#### **• [VOICE/VALUE] control**

Lights up in orange

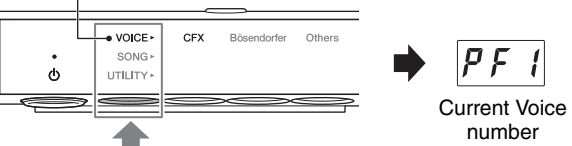

The lamp of the selected button lights up in orange.

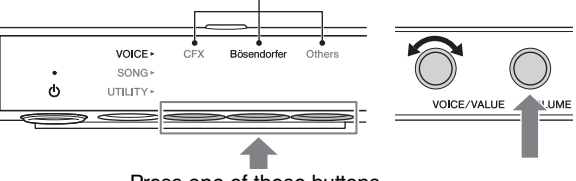

Press one of these buttons.

Rotating the control one by one switches the Voice to the next or previous one in the order of the Voice List. Pressing this control instantly selects the CFX Grand (PF1) Voice.

#### **• Button 1 [CFX]**

Pressing this button selects the CFX Grand (PF1) Voice.

#### **• Button 2 [Bösendorfer]**

Pressing this button selects the Bösendorfer Imperial (PF2) Voice.

#### **• Button 3 [Others]**

Pressing this button selects the first Voice in each category (PF3, EP1, HS1, Or1, Pd1, Ly1) in order. While the power is on, the Voice selected by Button 3 [Others] is retained. Pressing Button 3 [Others] can calls up the last selected Voice instantly. When the power is turned off, the Voice for Button 3 resets to the Upright Piano (PF3) Voice.

#### **• [VOLUME] control**

Pressing this button selects "---" (Off). When this Voice is selected, digital sounds are not emitted when playing the keyboard. This Voice can be used in situations such as playing with an acoustic piano sound while using the metronome or recording function (Layer mode). "---" can also be selected by rotating the [VOICE/VALUE] control.

#### **NOTE**

On the grand pianos, "---" can be selected only when the [Aco.] lamp is lit.

#### **NOTE**

- To hear and experience the characteristics of the Voices, listen to the Demo Songs for each Voice [\(page 23](#page-22-1)).
- You can change various settings such as sound effect, Touch Sensitivity, tuning, etc. in the Function Settings ([page 37\)](#page-36-0).
- Changing the Voice while pressing the keyboard may cause a sudden large change in the volume.

<span id="page-21-1"></span>**Voice List**

| <b>Button</b>  | <b>Display</b> | <b>Voice Name</b>         | <b>Button</b> | <b>Display</b>       | <b>Voice Name</b>  |
|----------------|----------------|---------------------------|---------------|----------------------|--------------------|
| 1              | $P$ $F$ $I$    | <b>Binaural CFX Grand</b> | 3             | Bf I                 | Organ Principal    |
|                |                | CFX Grand                 |               |                      |                    |
| $\overline{2}$ | P F Z          | Bösendorfer Imperial      |               | $B \cap Z$           | Organ Tutti        |
| 3              | PF3            | <b>Upright Piano</b>      |               | $B \cap \mathcal{F}$ | Jazz Organ         |
|                | $P$ $F$ $Y$    | Pop Grand                 |               | $Pd$ (               | Strings            |
|                | PFS            | <b>Ballad Grand</b>       |               | ዎ ፈ 2                | Choir              |
|                | EPI            | Stage E.Piano             |               | $P$ $d$ $3$          | Synth Pad          |
|                | EPL            | DX E.Piano                |               | L Y 1                | Piano + Strings    |
|                | EPI            | Vintage E.Piano           |               | L Y 2                | Piano + Pad        |
|                | HS             | Harpsichord 8'            |               | L Y 3                | Piano + DX E.Piano |
|                | <b>H52</b>     | Harpsichord 8'+4'         |               |                      | Off                |
|                | H 5 3          | Celesta                   |               |                      |                    |

#### **NOTE**

- For details on each Voice, refer to [page 64.](#page-63-0)
- To select "---" (Off), press the [VOLUME] control or rotate the [VOICE/VALUE] control. Buttons 1 3 cannot be used to select it.

#### <span id="page-21-0"></span> **Reproducing a natural sound distance sensation (even when using headphones)—Binaural Sampling and Stereophonic Optimizer**

This instrument features two advanced technologies that allow you to enjoy exceptionally realistic, natural sound, even though listening on headphones. These functions can be turned on or off as desired [\(page 44\)](#page-43-1).

#### **Binaural Sampling (CFX Grand Voice only)**

Binaural Sampling is a method that uses two special microphones set at the ear position of a performer and records the sound from a piano as it would actually be heard. Listening to the sound with this effect through headphones gives the impression of being immersed in the sound, as if it was actually emanating from the piano. When the CFX Grand Voice is selected, binaural sampled sound is produced.

#### **Stereophonic Optimizer (Piano Voices other than CFX Grand)**

Stereophonic Optimizer is an effect which reproduces the natural sound distance, like with the sound of Binaural Sampling, even though you are listening to it on headphones. When one of the Piano Voices other than CFX Grand ([page 64](#page-63-0)) is selected, the Stereophonic Optimizer is enabled.

# <span id="page-22-0"></span>**3 Playing Back and Recording Songs**

The preset songs, your recorded performances, and commercially available songs are referred to as "Songs" in this manual. This instrument can play or record MIDI Songs and Audio Songs.

#### <span id="page-22-3"></span>**Available Song format**

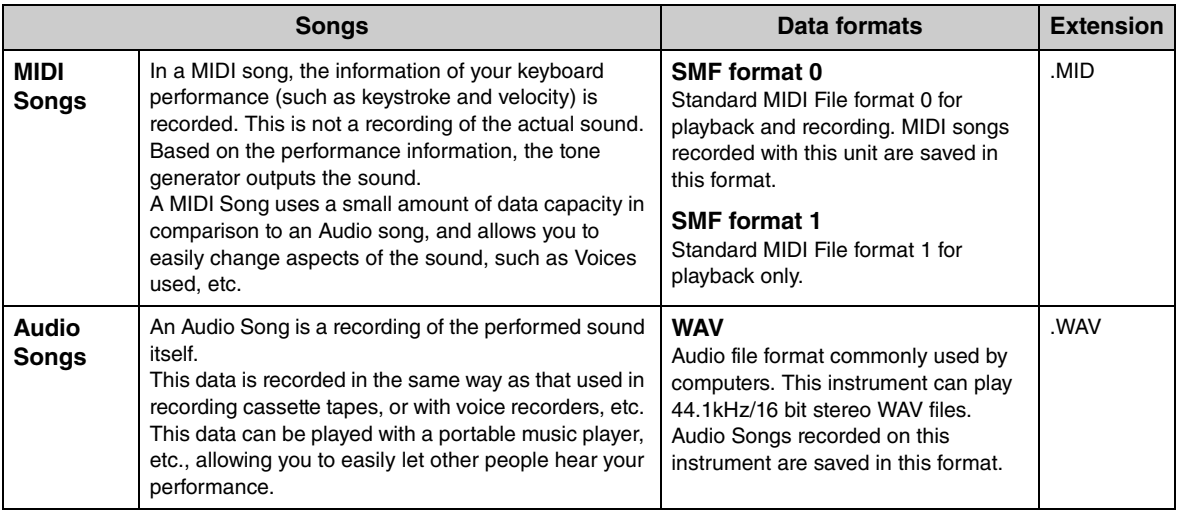

## <span id="page-22-1"></span>**Playing back Songs**

#### <span id="page-22-2"></span>**Songs that can be played (Song Category)**

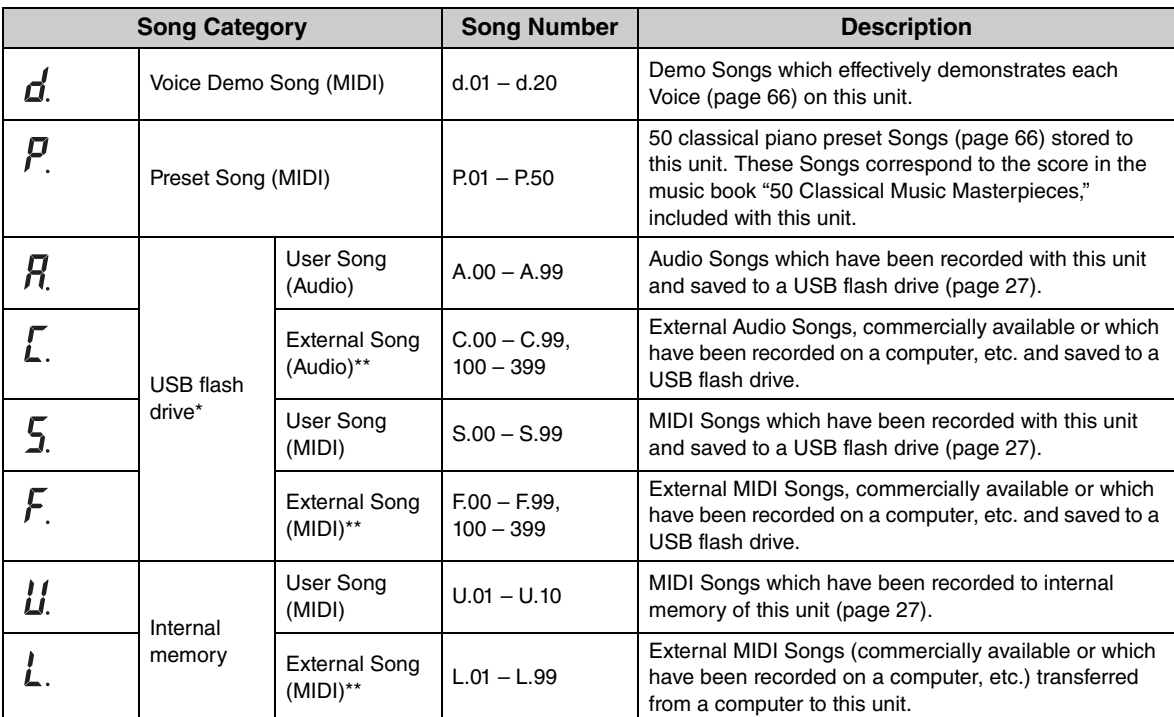

\* The Song categories for USB flash drive are shown only when the USB flash drive is connected.

\*\* The External Song categories are shown only when the data exist.

For information about the playback sequence of Song files in the USB flash drive, refer to [page 68.](#page-67-0)

#### **NOTE**

- Songs recorded by this instrument are called "User Songs" while Songs created in other ways or on other devices are called "External Songs." When you record a Song to a USB flash drive, a "USER FILES" folder is created automatically and the resulting User Song will be saved in this folder. Songs in the "USER FILES" folder are handled as User Songs while Songs in a location other than the "USER FILES" folder are handled as External Songs.
- You can also play back the music software for Disklavier purchased from the "Yamaha MusicSoft" website. For further information, refer to the following website:
	- Yamaha MusicSoft: http://www.yamahamusicsoft.com/

**1** (Only when you play the Song in a USB flash drive) **Connect the USB flash drive to the USB [TO DEVICE] terminal at the front of the control unit.**

Before using the USB flash drive, be sure to read ["Connecting USB devices" on page 49](#page-48-1).

**2 Press the Menu button several times until the [SONG] lamp lights up in orange.**

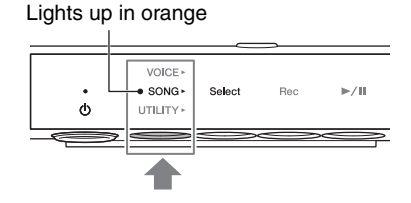

**3 Press Button 1 [Select] several times to select the Song category ([page 23\)](#page-22-2).** 

#### **NOTE**

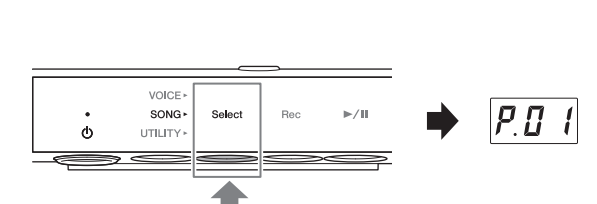

The category (L.) for External Songs in internal memory cannot be selected by this operation above. First, select the category (U.) for the User Songs in

the internal memory, then go on to step 4. It is shown between the Song "U.10" and "U.rd."

**4 Rotate the [VOICE/VALUE] control to select the desired Song.** 

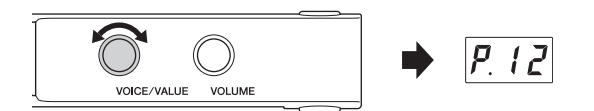

When you call up one of the following

displays, all Songs in the category are played

back continuously until you stop playback. When you call up others, the selected Song is played back and playback stops automatically when the end of the Song is reached.

- **\*rd** (Random Playback) ............... Continuously plays back all Songs in the selected category in random order.
- **\*AL** (All-repeat Playback) ........... Continuously plays back all Songs in the selected category in number order.

The asterisk (\*) indicates one of the Song categories. For example, selecting "P.rd" can play all Preset Songs in random order.

#### **NOTE**

- Pressing the [VOICE/VALUE] control can select the first Song in the selected Song category.
- Continuous playback is not available for Demo Songs.
- When "U.rd" or "U.AL" is selected, External Songs in the internal memory are also played back as well as User Songs.

#### **5 Press Button 3 [** $\blacktriangleright$ **/II] (Play/Pause) to start playback.**

The  $[\blacktriangleright / \blacktriangleright]$  (Play/Pause) lamp lights up and the current position (measure number or elapsed time) will appear in the display.

The dot at the lower right of the display will flash at the MIDI Song tempo (or the metronome tempo when playing back an Audio Song).

For operations during playback, see the next section.

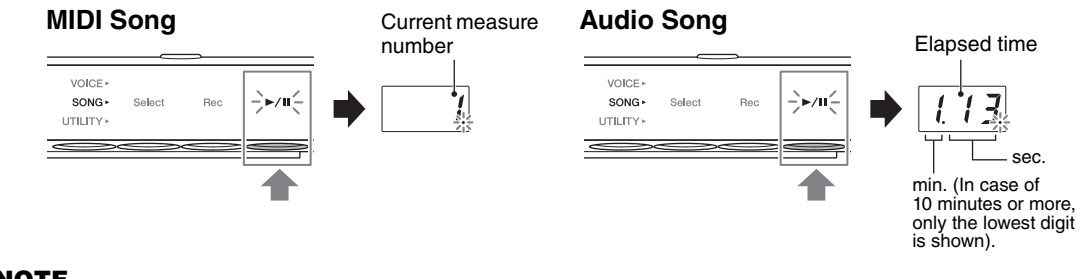

#### **NOTE**

The current position is not displayed when playing back Demo Songs.

#### **Operations during playback**

Playback continues even when you change the menu (VOICE/SONG/UTILITY) during playing the Song. Only when SONG is selected, the following operations are available.

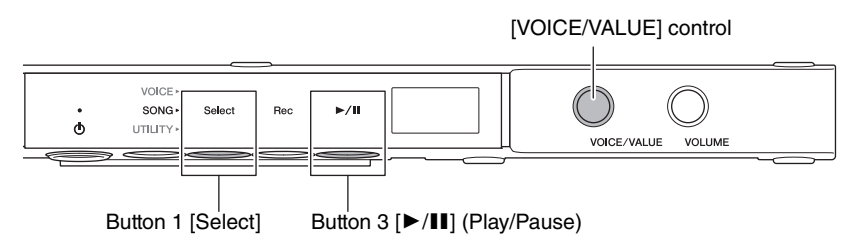

#### **• Pause**

During playback, press Button 3  $[\blacktriangleright \blacktriangleleft \mathbf{I}]$  (Play/Pause) to pause playback. The display will also pause and the [R/K] (Play/Pause) lamp flashes will flash. Pressing the button again resumes Song playback from the current position.

#### **• Stop**

During playback, press Button 1 [Select] to stop playback. When the end of the current Song is reached, playback stops automatically.

When the Song is played back next time by pressing Button 3  $\blacktriangleright$  **II** (Play/Pause), it starts from the beginning.

#### **• Rewind/Fast forward**

During playback or pausing, rotate the [VOICE/VALUE] control. Rotate the control to the left to rewind, rotate it to the right to fast forward.

MIDI Songs are moved one measure back or forward, while Audio Songs are moved one second.

#### **NOTE**

Rewind and fast forward operations are not available for Demo Songs.

#### **• Returning to the Song Top**

During playback, press the [VOICE/VALUE] control to jump to the top of the Song.

#### **NOTE**

During playback of a Demo Song, this operation selects the Demo Song "d.01."

#### <span id="page-25-0"></span>**• Adjusting the Playback Tempo**

You can change the tempo of MIDI Song or the speed of Audio Song during playback. It can be adjusted in the same operation as the metronome tempo. For details, refer to [page 34](#page-33-0).

**MIDI Songs:** The tempo can be adjusted from 5 to 500 beats per minutes. It can also be adjusted while the Song is paused. When the Song stops, it reset to the default setting.

**Audio Songs:** Compared to an original speed of 100%, it can be adjusted over the range of 75% – 125%. The setting value is maintained until another Song is selected.

#### **NOTE**

- For MIDI Songs having tempo changes in the middle of the Song, changing the tempo alters entire tempo relatively. For example, in a Song that is set to a tempo of 100 at the start and changes midway during the Song to 120, changing the starting tempo to 110 (10% faster) will result in a midway tempo of 132 (10% faster).
- When the MIDI Song tempo is changed, the metronome tempo is also changed to the same tempo. The Audio Song speed does not affect the metronome tempo.
- While the Audio Song is paused and the metronome is played back, this operation changes only the metronome tempo and the Audio Song speed is not changed.

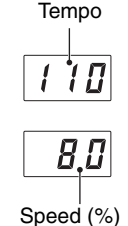

# <span id="page-26-1"></span><span id="page-26-0"></span>**Recording your performance**

You can record your performance on this instrument as a MIDI Song (SMF format 0) or an Audio Song (WAV format). Up to 10 MIDI Songs can be saved (at 500KB/Song max.) to internal memory and up to 100 to a USB flash drive. Up to 100 Audio Songs can be saved (at 80 minutes/Song max.) to a USB flash drive. When the Song is recorded to a USB flash drive, a MIDI Song will be named "USERSONG\*\*.MID" (\*\*: 00 – 99) and an Audio Song will be named "AUDIOSONG\*\*.WAV", and saved to the "USER FILES" folder.

#### **NOTE**

- You cannot start recording during Song playback. Make sure to stop playback beforehand.
- The acoustic piano sound cannot be recorded. When in the Layer mode [\(page 19\)](#page-18-0), only the digital sound is recorded.
- If the Voice is set to "---" (Off), it is recorded with the CFX Grand Voice in MIDI recording, while no sound is recorded in Audio recording.
	- **1** (Only when you record a Song to a USB flash drive) **Connect a USB flash drive to the USB [TO DEVICE] terminal at the front of the control unit.**

Before using the USB flash drive, be sure to read ["Connecting USB devices" on page 49](#page-48-1).

**2 Make necessary settings such as selecting a Voice [\(page 21](#page-20-0)).**

- **3 Press the Menu button several times**  Lights up in orange**until the [SONG] lamp lights up in**  VOICE **orange.**  SONG Select  $D_{0}$  $\sim$  /H  $\phi$ **UTILITY 4 Press Button 1 [Select] to select the recording format (Song category).** VOICE SONG Select  $\geq$  $\ddot{\theta}$ UTILITY
	- For MIDI recording to internal memory.................. U. (U.01 U.10)
	- For MIDI recording to a USB flash drive..................... S. (S.00 S.99)
	- For Audio recording to a USB flash drive................. A. (A.00 A.99)

#### **5 Rotate the [VOICE/VALUE] control to select the Song number for recording.**

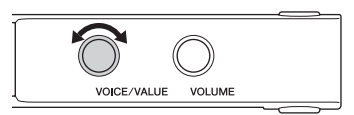

#### **• When the selected Song contains already-recorded data:** You can confirm it by checking the display.

**When Song contains data: When Song does not contain data:**

$$
L_1^{\prime}L_1^{\prime}L_2^{\prime}
$$

Three dots light up. Three dots light up.

#### *NOTICE*

**When the selected Song contains data, keep in mind that recording new data will erase the existing data.**

If you want to play along with the metronome sound, turn the metronome on here.

#### **NOTE**

The metronome sound will not be recorded.

#### **6 Press Button 2 [Rec] to put recording in standby.**

The [Rec] lamp lights in red, and the  $[\blacktriangleright$ / $\blacksquare$ ] (Play/Pause) lamp flashes in orange.

#### **NOTE**

- To cancel recording standby status, press Button 2 [Rec] again.
- When an "EnP" or "FUL" message appears on the display, the memory capacity of the internal memory or the USB flash drive is nearly full. We recommend that you first remove any unnecessary User Songs [\(page 31](#page-30-0)) to ensure sufficient memory capacity. If "Enp" appears, you can start recording, but your performance data may not be correctly saved or recording may stop automatically. If "FUL" appears, you cannot start recording.

#### **7 Play the keyboard to start recording.**

When you wish to record an empty section at the start of the Song, press Button  $3 \left[ \blacktriangleright / \blacktriangleright \right]$  (Play/Pause) to start recording.

The  $[\blacktriangleright \blacktriangleleft \blacktriangleright]$  lamp turns to be lit, and the current position (measure number or elapsed time) is shown on the display while recording.

Measure number

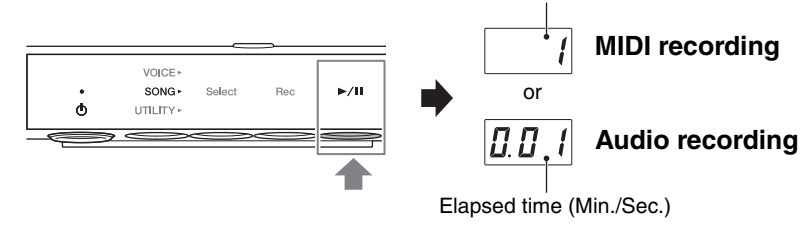

Min.: Indicates minutes. In case of 10 minutes or more, only the lowest digit is shown. Sec.: Indicates seconds.

#### *NOTICE*

**If "FUL" appears on the display while or after recording, it indicates the internal memory or USB flash drive capacity becomes full and all or the part of the data will not be saved. We recommend that you first delete any unnecessary User Songs [\(page 31](#page-30-0)) to ensure sufficient memory capacity.**

#### **NOTE**

In case of Audio recording, the audio input from external device such as a computer or smart device (via the [AUX IN] jack, USB [TO HOST] terminal, wireless LAN, or Bluetooth) can also be recorded. For connection with these devices, refer to [page 51.](#page-50-0)

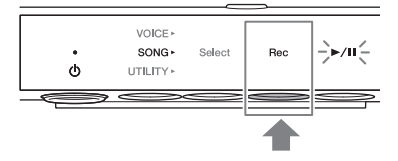

#### **8 When your performance is finished, press Button 2 [Rec] or Button 3 [**R**/**K**] (Play/Pause) to stop recording**

VOICE »<br>SONG » Select Rec  $\ddot{\phi}$ UTILITY \*  $\Rightarrow$ or

Dashes appear on the display in succession, indicating that the recorded data is being

saved. After the data is saved, an "End" message appears, and the recorded Song number will appear. Pressing Button 3 [ $\blacktriangleright$  / $\blacksquare$ ] (Play/Pause) plays back the recorded Song.

#### *NOTICE*

**While dashes appear on the display in succession, never turn off the power. Doing so may corrupt the data or damage the internal memory or USB flash drive.**

#### **NOTE**

- If you stop recording without playing the keyboard, the selected Song data is deleted for MIDI recording, while a blank (silent) Song is saved for Audio recording.
- The recorded User Song in the internal memory can be copied to a USB flash drive [\(page 30](#page-29-1)).

# <span id="page-29-0"></span>**Handling User Song files**

You can copy the User Song saved in the internal memory to a USB flash drive. Also, you can delete the User Songs in the internal memory or a USB flash drive.

#### **NOTE**

- Before using the USB flash drive, be sure to read ["Connecting USB devices" on page 49.](#page-48-1)
- While a Song is being recorded, played back or paused, you cannot start these operations. Make sure to stop the Song beforehand.

#### <span id="page-29-1"></span>**Copying User Songs in the internal memory to a USB flash drive**

You can copy the User Song in the internal memory to the connected USB flash drive. We recommend to copy your important Song to the USB flash drive. The copied Song is saved as SMF format 0 to the "USER FILES" folder in the USB flash drive, and the file is automatically named as "USERSONG\*\*.MID" (\*\*: numerals).

#### **NOTE**

Demo Songs and Preset Songs cannot be copied.

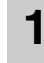

**1 Connect a USB flash drive to the USB [TO DEVICE] terminal at the front of the control unit.**

**2 Press the Menu button several times until the [SONG] lamp lights up in orange.**

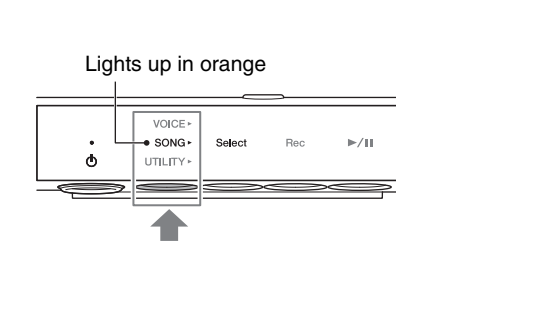

- **3 Press Button 1 [Select] to select the Song category "U." (User Song).**
- **4 Rotate the [VOICE/VALUE] control to select the Song number (U.01 – U.10) to copy.**

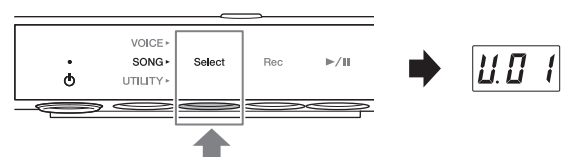

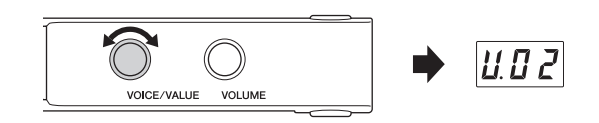

- **5 Press the Menu button several times until the [UTILITY] lamp lights up in orange.**
- Lights up in orangeVOICE SONG  $\mathbf{d}$ UTILITY. **Discussion** mana a
- **6 Press Button 3 [Func.] to enter the Function Settings.**

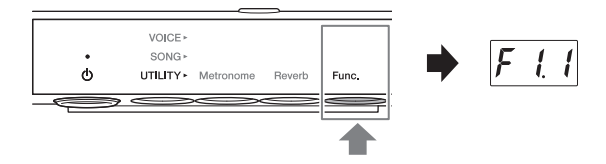

#### **7 Rotate the [VOICE/VALUE] control to select "F7.1."**

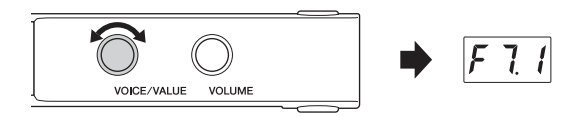

Euno<sup>1</sup>

Donald

VOICE<sup>,</sup> SONG

**LITH ITY** Metronome

 $\mathbf{d}$ 

#### **8 Press Button 3 [Func.] to call up "SAv" in the display.**

The smallest MIDI Song number which has no data in the USB flash drive is automatically selected as the copy destination and the number is shown in the display.

#### **NOTE**

- To cancel the copying operation, press any button other than Button 3 while the Song number is shown.
- If there is no empty MIDI Song number in the USB flash drive, "FUL" appears on the display and the copying operation cannot be completed. Delete any unnecessary User Songs ([page 31\)](#page-30-0), then execute the copy operation again.

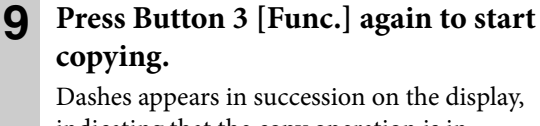

indicating that the copy operation is in progress. When the operation is completed, "End" appears on the display.

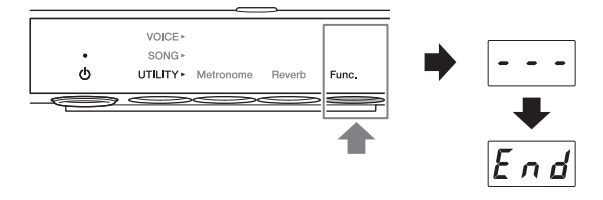

#### *NOTICE*

**While dashes appear on the display in succession, never turn off the power. Doing so may corrupt the data or damage the internal memory or USB flash drive.**

#### <span id="page-30-0"></span>**Deleting User Songs**

You can delete the User Songs saved in the internal memory or the USB flash drive.

#### **NOTE**

The Songs other than the User Songs cannot be deleted.

- **1 Connect a USB flash drive to the USB [TO DEVICE] terminal at the front of the control unit.**
- **2 Press the Menu button several times until the [SONG] lamp lights up in orange.**

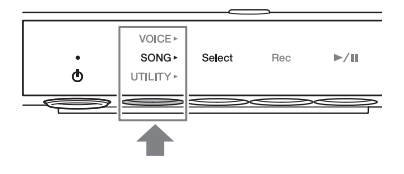

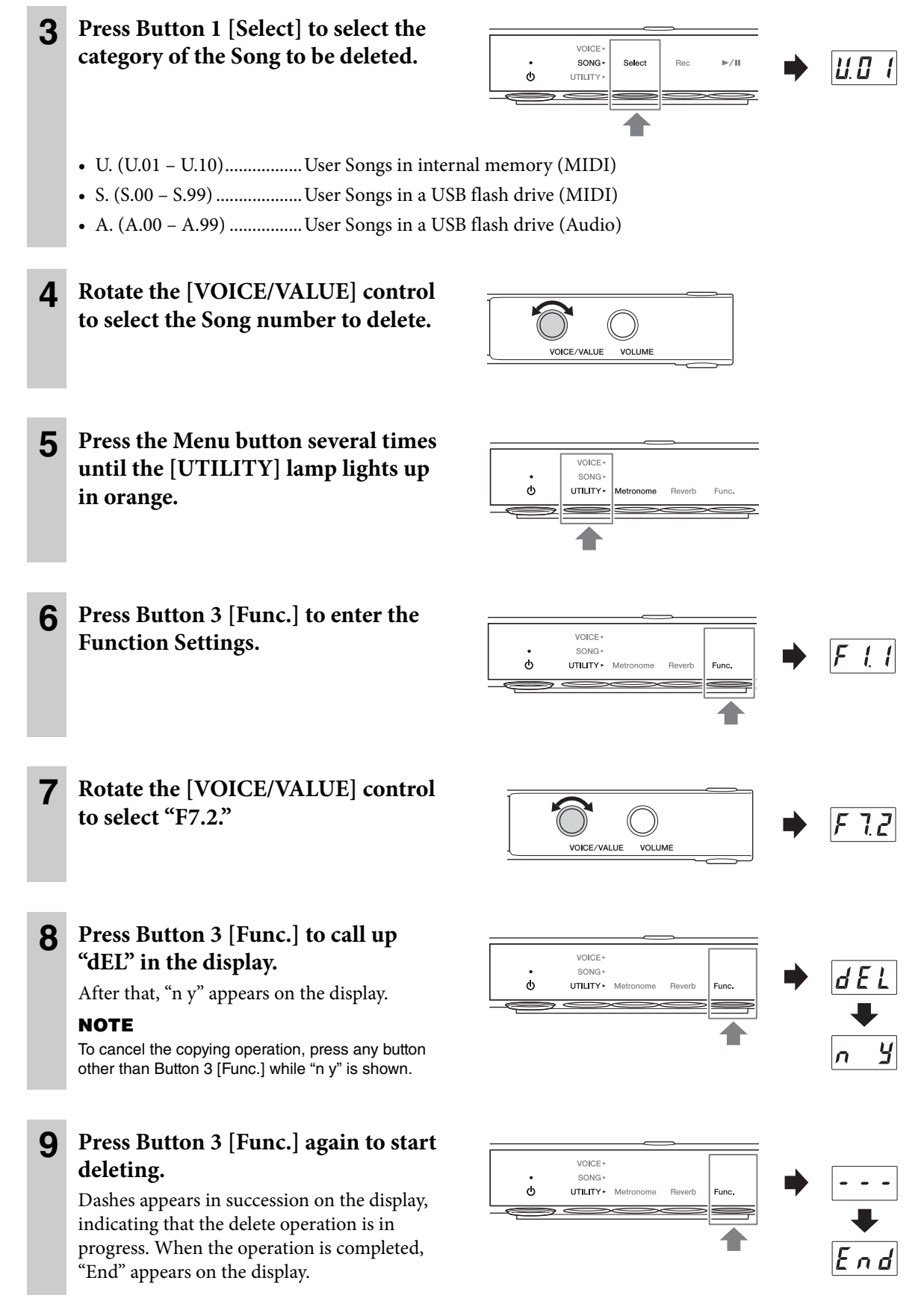

#### *NOTICE*

**While dashes appear on the display in succession, never turn off the power. Doing so may corrupt the data or damage the internal memory or USB flash drive.**

# **4 Using Convenient Functions (UTILITY)**

This section includes UTILITY operations. UTILITY allows you to apply the Reverb effect, use the metronome, and use other various convenient functions.

### <span id="page-32-1"></span>**Using the metronome**

The unit features a built-in metronome that helps you to practice and play with accurate tempo.

#### **NOTE**

<span id="page-32-0"></span>**Chapter** 

- When a MIDI Song ([page 23](#page-22-3)) is played back, the metronome plays according to the Song tempo and time signature.
- The metronome tempo and beat restore to the default settings when the power is turned off.
- The metronome volume can be adjusted via Button 3 [Func.] in the UTILITY ([page 42\)](#page-41-0).
- When in the Layer mode ([page 19](#page-18-0)), you can play along with the metronome using only the acoustic piano sound by setting the Voice to "---" (Off).

#### ■ Turning on/off the metronome

**1 Press the Menu button several times until the [UTILITY] lamp lights up in orange.** 

Lights up in orange

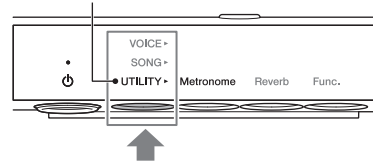

**Metronome** 

VOICE SONG

UTILITY<sup></sup>

 $\ddot{\circ}$ 

#### **2 Press Button 1 [Metronome] to turn on the metronome.**

The current tempo appears on the display. While the metronome sounds, a dot at the lower right of the display flashes at the current tempo. Even when you change the menu (VOICE/SONG/UTILITY), the dot keeps flashing while the metronome is playing.

#### **NOTE**

When Button 2 [Reverb] or 3 [Func.] is selected in the UTILITY, you need to press Button 1 [Metronome] to switch the function before operating step 2 above.

**3 To stop the metronome, press Button 1 [Metronome] once again.**

#### <span id="page-33-0"></span>**Adjusting the Tempo**

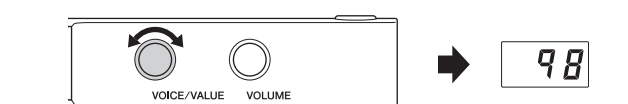

**to adjust the tempo.** The metronome tempo can be set from 5 to 500 beats per minute. Pressing the [VOICE/

VALUE] control restores the default setting (120).

**2 Rotate the [VOICE/VALUE] control** 

#### **NOTE**

**display.**

When an Audio Song is being played back, this operation changes the playback speed ([page 26](#page-25-0)). The metronome tempo does not change.

**1 Press Button 1 [Metronome] in the UTILITY to call up the current tempo on the** 

#### **Selecting the time signature (Beat)**

#### **1 Press Button 1 [Metronome] in the UTILITY.**

**2 Hold down Button 1 [Metronome] for three seconds to call up the beat setting value on the display.**

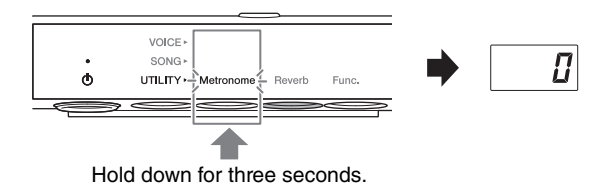

#### **3 Rotate the [VOICE/VALUE] control to select the beat.**

The beat can be selected from 0 and 2 – 6. For values other than 0, the first beat is accented with a bell sound to signal the start of a measure.

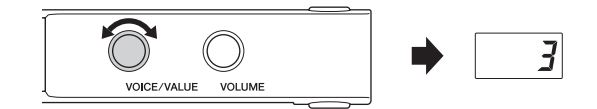

Pressing the [VOICE/VALUE] control can restore the default setting (0; no 1st beat accent). Pressing Button 1 [Metronome] displays the tempo value.

#### **NOTE**

One beat is equal to a quarter note on this unit. When playing a song written in non- quarter-note units, change the setting accordingly (for example, when playing a song in 3/2 time, set Beat to 6).

# <span id="page-34-0"></span>**Enhancing the sound with Reverb**

An actual piano sounds differently depending on the size of the room, or the material of the building in which it is played. The reverberation is the major reason for this difference. Using the Reverb effect and simulating the reverberation in a concert hall, etc. gives you the feeling of the being at a live performance.

Although selecting a Voice will call up the optimum Reverb type and depth for the selected Voice, you can change these settings as desired.

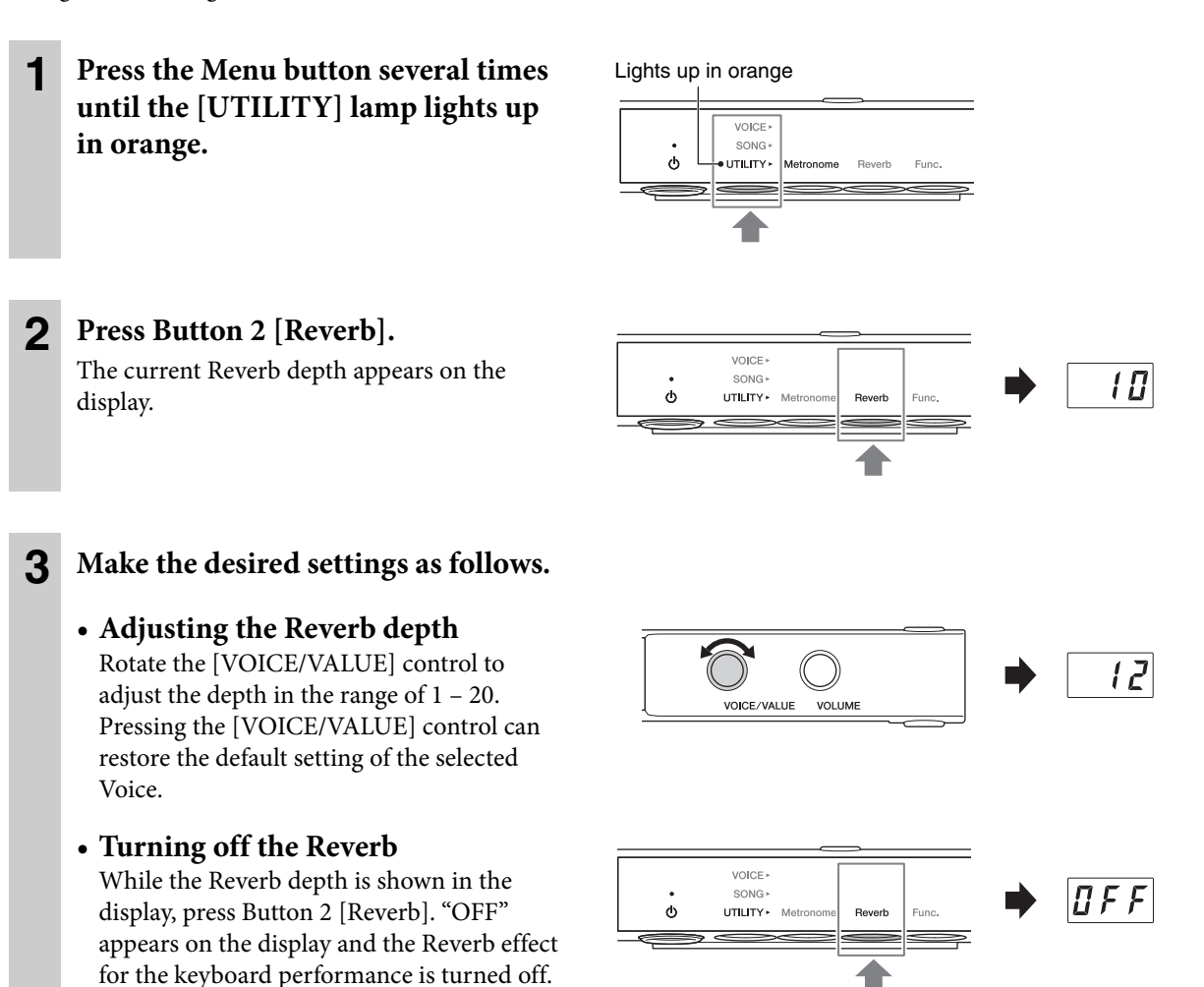

**NOTE**

You can also turn off the Reverb effect by setting the Reverb type to "OFF" [\(page 36](#page-35-0)). In this case, Reverb is not applied to Song playback, nor to the keyboard performance.

#### **• Selecting a Reverb type**

- **3-1** Hold down Button 2 [Reverb] for three seconds to show the current Reverb type on the display.
- VOICE » SONG  $CHL$  $\phi$ UTILITY\* M Hold down for three seconds.
- **3-2** Rotate the [VOICE/VALUE] control to select a Reverb type. Pressing the [VOICE/VALUE] control can restore the default setting of the selected Voice.

For the list of the available types, refer to "Reverb Type List" bellow.

**3-3** Press Button 2 [Reverb] again or wait for a while without performing any operation to return to the Reverb depth display.

#### <span id="page-35-0"></span>**Reverb Type List**

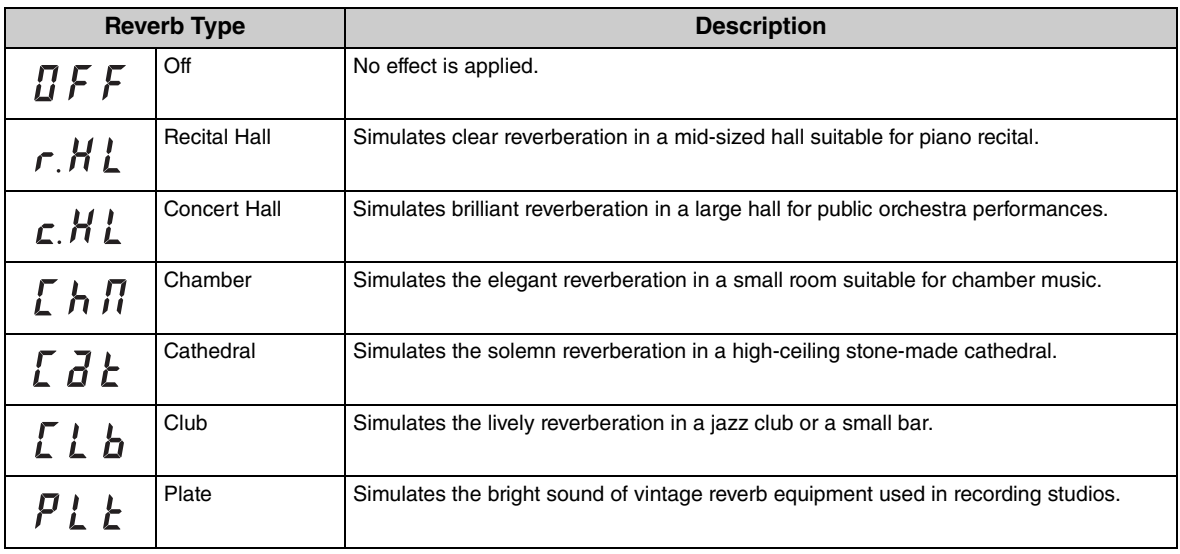

#### **NOTE**

• The Reverb settings are reset to the default values automatically when the power is turned off.

• When an external Song [\(page 23](#page-22-2)) is played back, or when the MIDI data is received (from a computer, etc.; [page 54](#page-53-0)), dashes may appear on the display. This indicates that the data uses a Reverb type which is not available on this unit.
# <span id="page-36-0"></span>**Customizing with the various Function parameters (Function settings)**

In the Function settings, you can tune the instrument, adjust the metronome volume, and make a wide range of other convenient settings to customize your piano to suit your performance.

# ■ Function List

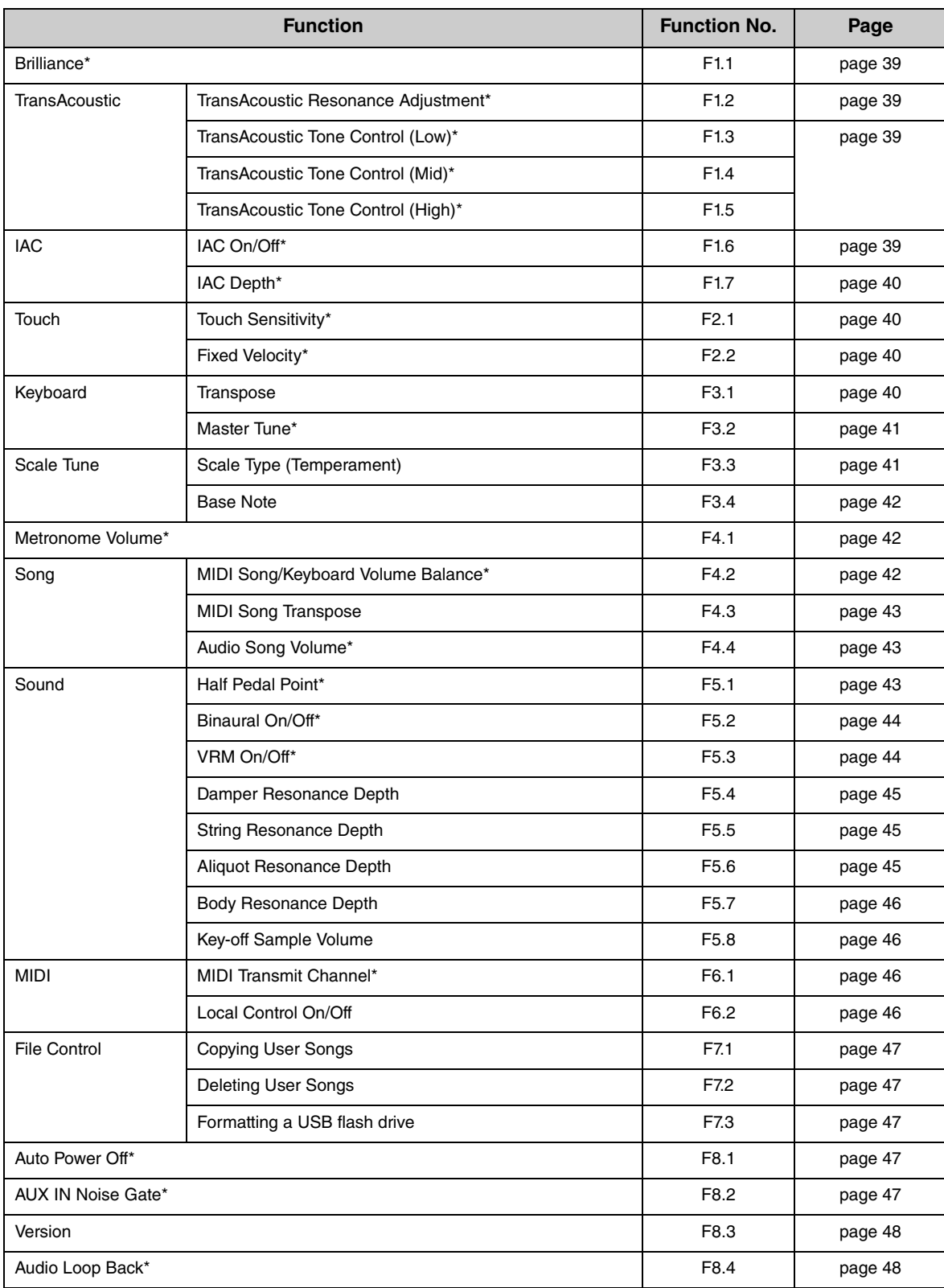

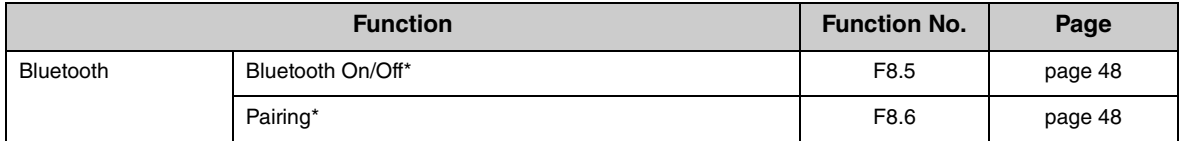

Function parameter values indicated by "\*" are maintained even when the power is turned off.

# **Basic Function-parameter operations**

**1 Press the Menu button several times until the [UTILITY] lamp lights up in orange.** 

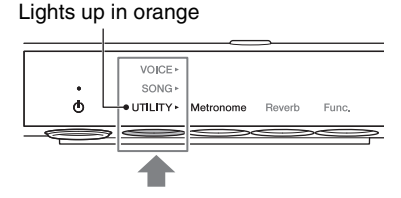

VOICE » SONG (

 $\ddot{\circ}$ 

UTILITY > Metronome

- **2 Press Button 3 [Func.] to enter the Function Settings.**
- **3 Rotate the [VOICE/VALUE] control to select the desired Function number.**

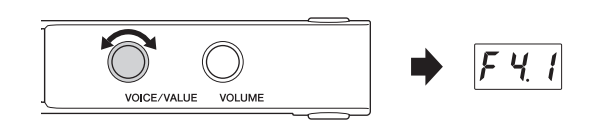

Func. = F  $\left| \right|$ 

 $1<sub>B</sub>$ 

**4 Press Button 3 [Func.] to display the parameter value.**

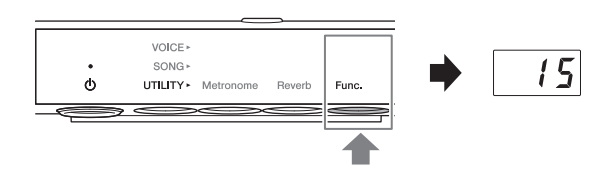

**5 Rotate the [VOICE/VALUE] control to change the parameter value.** To continue to set other Functions, repeat the VOICE/VALUE VOLUME operation from step 2 above.

To exit from the Function Settings, press any button other than Button 3.

# <span id="page-38-4"></span><span id="page-38-0"></span>**Brilliance**

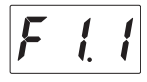

Adjusts the timbre brilliance of the entire keyboard sound from mellow to bright.

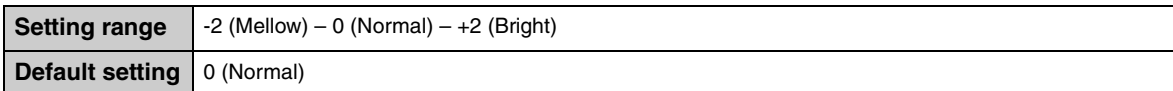

### <span id="page-38-9"></span><span id="page-38-7"></span><span id="page-38-1"></span>■ TransAcoustic Resonance Adjustment

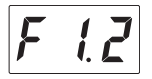

Optimizes the resonance so that it sounds natural even when the lid is closed, while playing in the TransAcoustic mode or Layer mode.

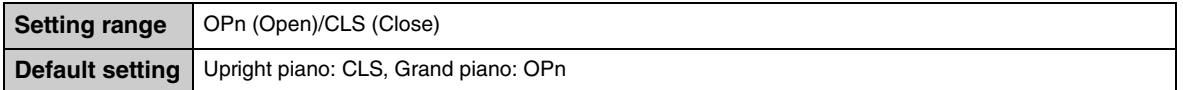

# <span id="page-38-8"></span><span id="page-38-2"></span>■ TransAcoustic Tone Control

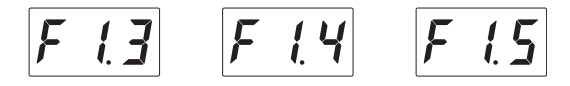

Adjusts the tone of sounds from the soundboard in the low (F1.3), mid (F1.4) or high (F1.5) frequency ranges, while playing in the TransAcoustic mode or Layer mode.

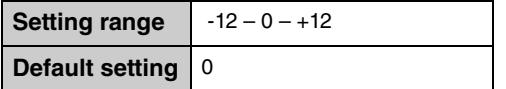

# <span id="page-38-6"></span><span id="page-38-5"></span><span id="page-38-3"></span>■ **IAC** (Intelligent Acoustic Control) On/Off

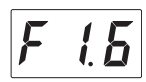

IAC is a function which automatically adjusts and controls the sound quality according to the overall volume of the instrument. Even when the volume is low, it permits both low sounds and high sounds to be clearly heard. IAC is effective only for the digital sound output from the soundboard when in the TransAcoustic mode or Layer mode.

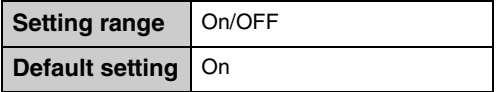

# <span id="page-39-3"></span>■ **IAC Depth**

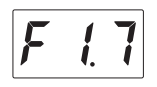

Determines the depth of the IAC. The higher the value, the more clearly the low/high sounds at lower volume levels.

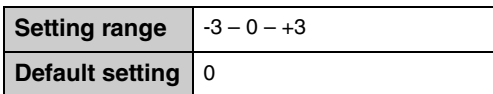

# <span id="page-39-6"></span><span id="page-39-0"></span>■ Touch Sensitivity

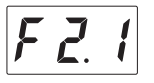

Determines how the sound responds to your playing strength.

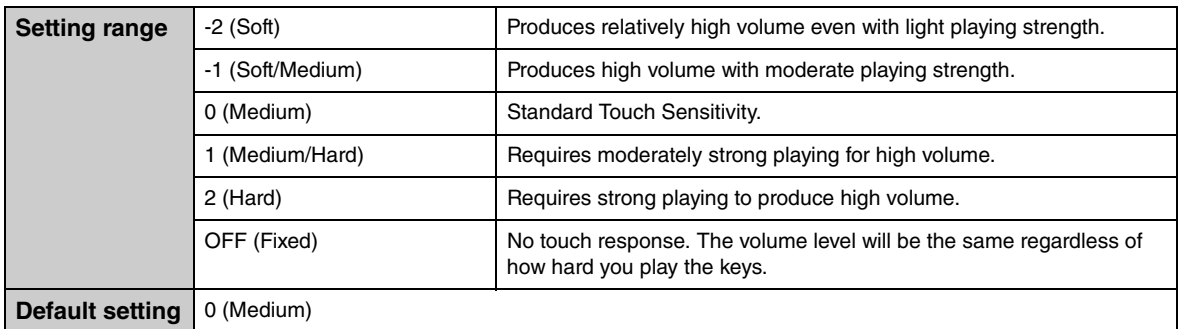

### **NOTE**

When "OFF" (Fixed) is selected, the velocity can be set in F2.2 (Fixed Velocity).

# <span id="page-39-4"></span><span id="page-39-1"></span>**Fixed Velocity**

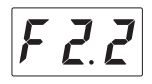

Determines the velocity with which the sound responds when Touch Sensitivity is set to "OFF" (Fixed).

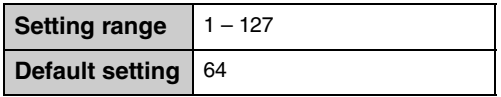

## <span id="page-39-5"></span><span id="page-39-2"></span>**Keyboard Transpose**

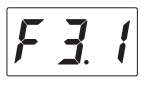

Shifts the pitch of the entire keyboard up or down in semitone intervals to facilitate playing in difficult key signatures, and to let you easily match the pitch of the keyboard to the range of a singer or other instruments. For example, if you set this parameter to "5," playing key C produces pitch F. In this way, you can play the F major song as if it were in C major.

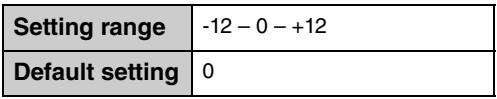

### **NOTE**

Your keyboard performance data will be transmitted with the transposed note numbers while MIDI note numbers received from an external MIDI device or computer will not be affected by the Transpose setting.

# <span id="page-40-2"></span><span id="page-40-0"></span>■ Master Tune

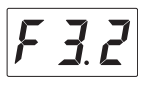

Fine tunes the pitch of the entire instrument in 0.2 Hz steps. This lets you accurately match the keyboard pitch to that of other instruments or music on a portable music player.

**Setting range**  $AB = 414.8$  Hz – 466.8 Hz **Default setting**  $\vert$  A3 = 440.0 Hz

#### **NOTE**

The hundreds digit is omitted for the value shown in the display (e.g., "40.2" stands for 440.2 Hz).

# <span id="page-40-4"></span><span id="page-40-3"></span><span id="page-40-1"></span>■ Scale Type (Temperament)

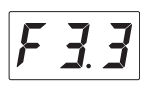

Modern acoustic pianos are tuned almost exclusively in equal temperaments. Likewise, this unit employs equal temperament, but you can select one of various scales for playing in custom tunings for specific historical periods or music genres.

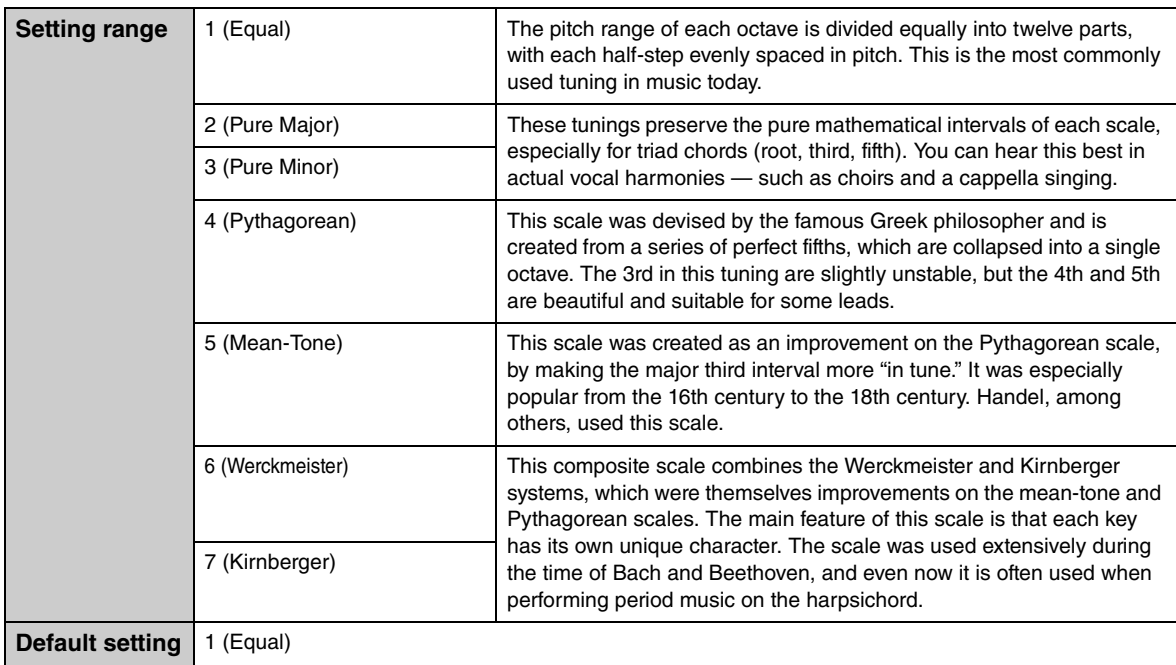

### <span id="page-41-3"></span><span id="page-41-0"></span>■ Base Note

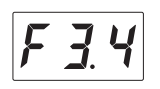

Determines the base note for the Scale selected above. When the base note is changed, the pitch of the keyboard is transposed, yet maintains the original pitch relationship between the notes. This setting is necessary when Scale Tune is set to something other than "Equal Temperament."

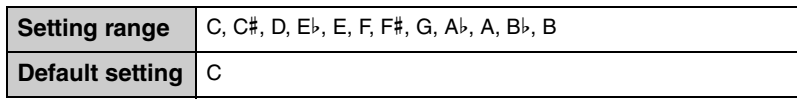

### **NOTE**

In the display, the note is followed by a high bar if sharp, and the note is followed by a low bar if flat.

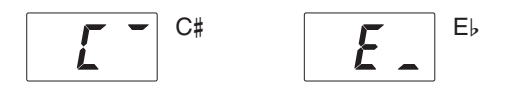

### <span id="page-41-4"></span><span id="page-41-1"></span>**Metronome Volume**

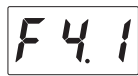

Adjusts the metronome volume.

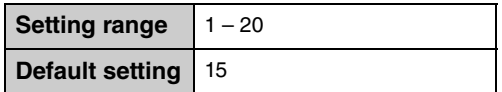

### <span id="page-41-5"></span><span id="page-41-2"></span>**MIDI Song/Keyboard Volume Balance**

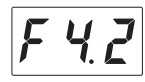

Adjusts the volume balance between the keyboard performance and the MIDI Song playback. The higher the value, the Song playback volume decreases, the lower the value, the keyboard performance volume decreases. To adjust the balance with Audio Song, adjust the Audio Song volume in F4.4 ([page 43](#page-42-1)).

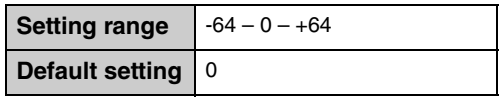

### **NOTE**

Some PianoSoft Songs have their own volume balance settings. These settings take priority to the balance setting here.

# <span id="page-42-4"></span><span id="page-42-0"></span>**Song Transpose**

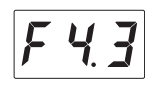

Shifts the pitch of the MIDI Song or Audio Song up or down in semitone intervals. For example, if you set this parameter to "5," the note of key C is played back in pitch F. In this way, the F major song is played back as if it were in C major.

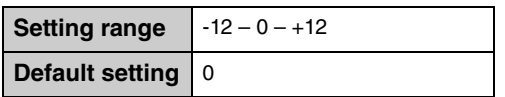

### **NOTE**

- MIDI note numbers received from an external MIDI device or computer will not be affected by the Transpose setting.
- Applying transpose to an Audio Song may change its tonal characteristics.

# <span id="page-42-5"></span><span id="page-42-1"></span>**Audio Song Volume**

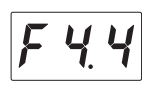

Adjusts the volume of Audio Song playback.

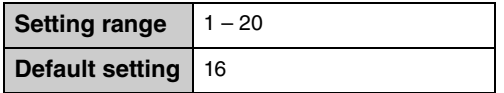

### <span id="page-42-3"></span><span id="page-42-2"></span>**Half Pedal Point**

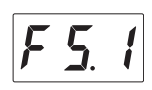

You can sets the degree to which pressing the damper pedal applies the half-pedal effect. The larger the value, the wider the half-pedal range. Larger values give you greater leeway in controlling the half-pedal effect.

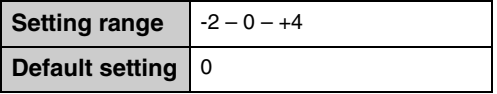

### **Half-pedal function**

This function allows the sustain length to vary depending on how far the pedal is pressed. The farther you press the pedal, the more the sound sustains. For example, if you press the damper pedal and all notes you are playing sound a bit murky and loud with too much sustain, you can release the pedal half way to subdue the sustain (murkiness).

# <span id="page-43-2"></span><span id="page-43-0"></span>**Binaural On/Off**

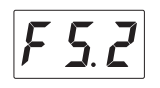

Turns the Binaural function on or off. When this function is on, the sound from this instrument changes to the sound of Binaural Sampling or the sound enhanced with the Stereophonic Optimizer [\(page 22](#page-21-0)), allowing you to enjoy more realistic sound even when listening with headphones.

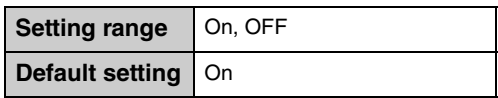

### **NOTE**

This is effective only when headphones are connected.

Since the sound of Binaural Sampling and the sound enhanced with the Stereophonic Optimizer are optimized for listening with headphones, we recommend that you set this function to "OFF" in the following situation.

### **You should turn these functions off when:**

- Playing the sound of this instrument with an external powered speaker system or a mixer, while monitoring the sound output from this instrument on connected headphones.
- Making an Audio Recording [\(page 27\)](#page-26-0) and then playing the recorded Audio Song through speakers. (If you want to play the Audio Song recorded on this instrument through speakers, make sure to turn these functions off before using Audio Recording.)

### **NOTE**

Before connecting an external audio device, be sure to read ["Connecting to external audio devices" \(page 51\)](#page-50-0).

# <span id="page-43-1"></span>**VRM On/Off**

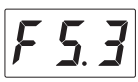

Turns the VRM effect (see below) on/off. When set to on, the VRM effect is applied only to piano Voices (PF.1 – PF.5). Damper Resonance, String Resonance and Aliquot Resonance produced by VRM can be adjusted separately in F5.4 – F5.7.

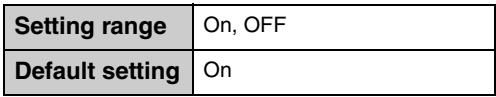

### **NOTE**

Only the sound output from headphones is affected.

### <span id="page-43-3"></span>**VRM (Virtual Resonance Modeling) technology**

On an actual acoustic piano, if you press the damper pedal and play a key, not only does the string of the pressed key vibrate, it also causes other strings and the soundboard to vibrate, with each influencing the rest, creating a rich and brilliant resonance that sustains and spreads. The VRM (Virtual Resonance Modeling) technology featured in this unit reproduces the complicated interaction of both string and soundboard resonance faithfully using a virtual musical instrument (physical modeling), and makes the sound more like a real acoustic piano. Since instantaneous resonance is made at the moment according to the state of the keyboard or pedal, you can vary the sound expressively by changing the timing of your pressing the keys, and the timing and depth of your pressing the pedal.

# <span id="page-44-4"></span><span id="page-44-0"></span>**Damper Resonance Depth**

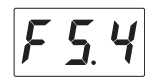

Determines the depth of the resonance effect produced by VRM which is applied when the damper pedal is pressed. This parameter is effective only when VRM is on ([page 44](#page-43-1)) and one of the piano Voice is selected.

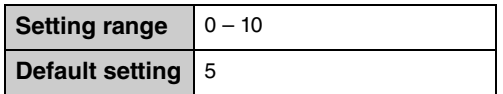

### **NOTE**

Only the sound output from headphones is affected.

# <span id="page-44-5"></span><span id="page-44-1"></span>**String Resonance Depth**

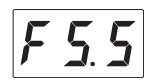

Determines the depth of the string resonance effect produced by VRM which is applied when a note on the keyboard is pressed. This parameter is effective only when VRM is on [\(page 44\)](#page-43-1) and one of the piano Voice is selected.

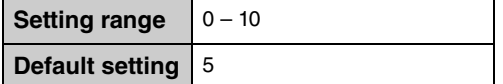

### **NOTE**

Only the sound output from headphones is affected.

### <span id="page-44-3"></span><span id="page-44-2"></span>**Aliquot Resonance Depth**

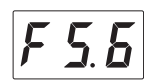

Determines the depth of the Aliquot resonance effect produced by VRM which is applied when you release your hands from the keyboard. This parameter is effective only when VRM is on ([page 44\)](#page-43-1) and one of the piano Voice is selected.

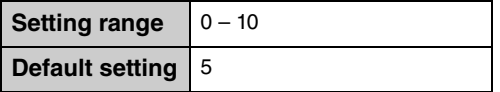

### **NOTE**

Only the sound output from headphones is affected.

### **What is Aliquot?**

Aliquot is a stringing method for pianos that uses extra, un-struck strings in the upper octaves to enhance the tone. These strings sympathetically vibrate with other strings in an acoustic piano, resonating with overtones, and adding richness, brilliance and complex color to the sound. Since they do not have a damper, they will continue sounding even after you release your hands from the keyboard.

## <span id="page-45-4"></span><span id="page-45-0"></span>■ Body Resonance Depth

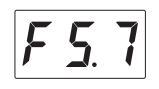

Determines the depth of the Body resonance effect which simulates the resonance of the piano itself, i.e. soundboard, the sides, the frame and so on. This parameter is effective only when VRM is on ([page 44](#page-43-1)) and one of the piano Voice is selected.

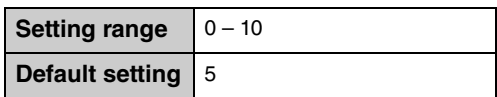

**NOTE**

Only the sound output from headphones is affected.

# <span id="page-45-5"></span><span id="page-45-1"></span>**Key-off Sampling Volume**

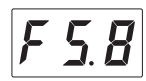

Determines the volume of the key-off sampling sound (simulated the subtle sound that occurs when you release a key) which is available for some Voices. For Voices to which this effect is applied, refer to the Voice List [\(page 64\)](#page-63-0).

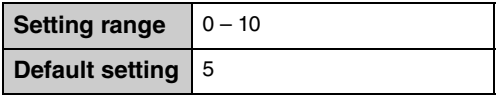

# <span id="page-45-7"></span><span id="page-45-2"></span>**MIDI Transmit Channel**

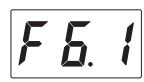

Determines the MIDI channel with which the MIDI data of the keyboard performance will be transmitted to the external MIDI devices. When this parameter is set to "OFF," MIDI data is not transmitted.

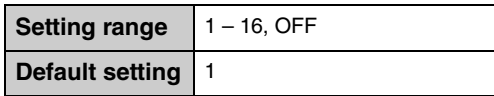

# <span id="page-45-6"></span><span id="page-45-3"></span>■ Local Control

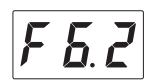

Determines whether the sound played on the keyboard is produced from the tone generator of this instrument or not.

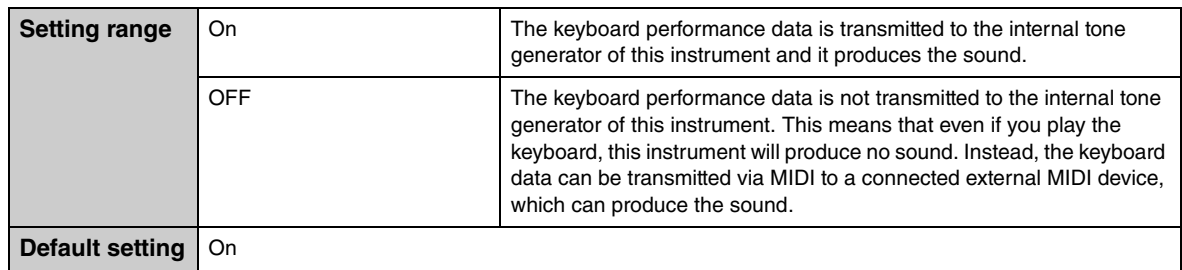

## <span id="page-46-0"></span>**Copying User Songs**

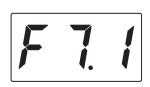

Copies the User Songs saved in the internal memory to the connected USB flash drive. For details, refer to ["Copying User Songs in the internal memory to a USB flash drive" on page 30.](#page-29-0)

### <span id="page-46-1"></span>**Deleting User Songs**

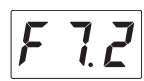

Delete the User Songs in the internal memory or the connected USB flash drive. For details, refer to ["Deleting](#page-30-0) [User Songs" on page 31](#page-30-0).

# <span id="page-46-2"></span>**Formatting a USB Flash Drive**

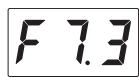

Formats or initialize the USB flash drive connected to the USB [TO DEVICE] terminal. For details, refer to ["Formatting a USB flash drive" on page 50](#page-49-0).

### *NOTICE*

**Executing the Format operation will delete all data saved in the USB flash drive. Save important data to a computer or another storage device.**

### <span id="page-46-5"></span><span id="page-46-3"></span>**Auto Power Off**

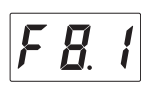

Disables or enables the Auto Power Off function [\(page 16\)](#page-15-0).

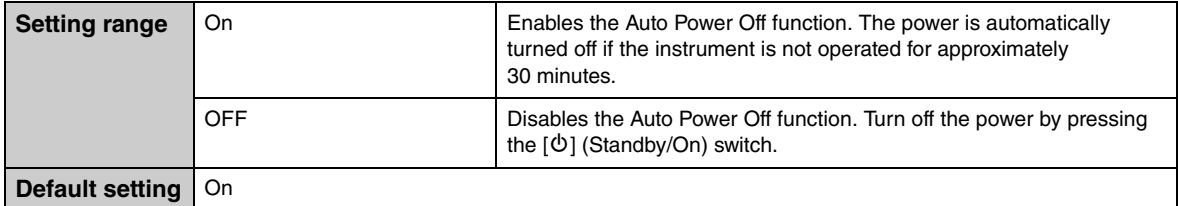

#### *NOTICE*

**When the instrument is communicating with other devices or the Songs are played back, the power will not be turned off automatically. Make sure to turn off the power by pressing the [**P**] (Standby/On) switch when the instrument is not in use.**

### <span id="page-46-7"></span><span id="page-46-6"></span><span id="page-46-4"></span>**AUX IN Noise Gate**

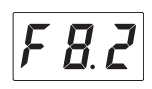

The AUX IN Noise Gate function conveniently cuts unwanted noise from the sound input via the [AUX IN] jack. By default, this is set to on, however, this may result in necessary sounds also being cut, such as the soft decay sound of a piano. To avoid this, set this function to off.

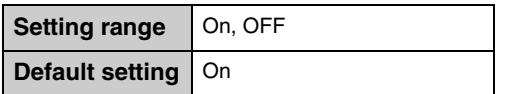

# <span id="page-47-6"></span><span id="page-47-0"></span>**Version**

The firmware version of this unit is shown in the display. Example: version 1.00

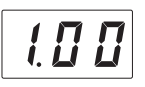

# <span id="page-47-4"></span><span id="page-47-1"></span>**Audio Loop Back**

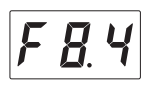

Determines whether audio sound input from the connected computer or smart device (via the USB Audio Interface function, wireless connection or Bluetooth Audio function; [page 54](#page-53-0)) is output to a computer or a smart device or not, along with the performance played on the instrument. To output the audio input sound, set Audio Loop Back to "On."

For example, if you want to record the audio input sound as well as the sound played on the instrument to a computer or the smart device, set this to "On." If you intend to record only the sound played on the instrument to a computer or smart device, set this to "OFF."

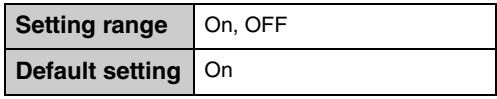

### *NOTICE*

**If you are using a DAW (digital audio workstation) application with this instrument, set the Audio Loop Back to off. Otherwise, a loud sound may occur, depending on the settings of the computer or the application software.**

### **NOTE**

- The playback sound of an Audio Song on this instrument is also output to a computer or smart device when this is set to "On," while the sound is not output when this is set to "OFF."
- With Audio Recording on this instrument, the audio input sound from the connected computer or smart device is recorded when this is set to "On." while the sound is not recorded when this is set to "OFF."

### <span id="page-47-2"></span>**Bluetooth On/Off**

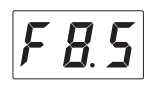

Turns on or off the Bluetooth function. For details, refer to ["Turning the Bluetooth function on/off " on](#page-56-0) [page 57](#page-56-0).

# <span id="page-47-5"></span><span id="page-47-3"></span> **Pairing**  ' 8.5

Register the Bluetooth-equipped device on this instrument. While "F8.6" is shown in the display, press Button 3 [Func.] to enable the Pairing mode on the instrument. After that, make settings on the Bluetooth equipped-device. For detailed instructions, refer to step 3 in ["Pairing with Bluetooth-equipped devices" on](#page-55-0) [page 56](#page-55-0).

# **5 Connecting to Other Devices**

# *CAUTION*

**Before connecting the instrument to other electronic components, turn off the power to all the components. Also, before turning any components on or off, set all volume levels to minimum (0). Otherwise, damage to the components, electrical shock, or even permanent hearing loss may occur.**

# <span id="page-48-1"></span><span id="page-48-0"></span>**Connecting USB devices**

You can connect a USB flash drive or a USB wireless LAN adaptor (sold separately) to the USB [TO DEVICE] terminal. You can record your performance to the USB flash drive ([page 27](#page-26-0)), or you can connect the instrument to a smart device via wireless LAN ([page 55](#page-54-0)).

### **Precautions when using the USB [TO DEVICE] terminal**

This instrument features a built-in USB [TO DEVICE] terminal. When connecting a USB device to the terminal, be sure to handle the USB device with care. Follow the important precautions below.

#### **NOTE**

For more information about the handling of USB devices, refer to the owner's manual of the USB device.

### ■ Compatible USB devices

- USB flash drive
- USB hub
- USB wireless LAN adaptor (UD-WL01; may not be available depending on your area)

Other USB devices such as a USB hub, computer keyboard or mouse cannot be used.

The instrument does not necessarily support all commercially available USB devices. Yamaha cannot guarantee operation of USB devices that you purchase. Before purchasing a USB device for use with this instrument, please visit the following web page: http://download.yamaha.com/

Although USB devices 2.0 to 3.0 can be used on this instrument, the amount of time for saving to or loading from the USB device may differ depending on the type of data or the status of the instrument. USB 1.1 devices cannot be used on this instrument.

#### *NOTICE*

**The rating of the USB [TO DEVICE] terminal is a maximum of 5V/500mA. Do not connect USB devices having a rating above this, since this can cause damage to the instrument itself.**

#### ■ Connecting a USB device

When connecting a USB device to the USB [TO DEVICE] terminal, make sure that the connector on the device is appropriate and that it is connected in the proper direction.

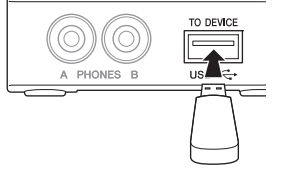

### <span id="page-48-3"></span>*NOTICE*

- **Avoid connecting or disconnecting the USB device during playback/recording, or when accessing the USB device. Failure to observe this may result in "freezing" of the operation of the instrument or corruption of the USB device and the data.**
- **When connecting then disconnecting the USB device (and vice versa), make sure to wait a few seconds between the two operations.**

#### **NOTE**

- If you intend to connect two or three devices at the same time to a terminal, you should use a bus-powered USB hub. Only one USB hub can be used. If an error message appears while using the USB hub, disconnect the hub from the instrument, then turn on the power of the instrument and re-connect the USB hub.
- <span id="page-48-2"></span>• Do not use an extension cable when connecting a USB device.

### **Using USB Flash Drives**

By connecting the instrument to a USB flash drive, you can save data you've recorded to the connected device, as well as read data from the connected USB flash drive.

#### **Number of USB flash drives that can be used**

Only one USB flash drive can be connected to the USB [TO DEVICE] terminal. (If necessary, use a USB hub. The number of USB flash drives that can be used simultaneously with musical instruments even when a USB hub is used is only one.)

### **Formatting a USB flash drive**

You should format the USB flash drive only with this instrument [\(page 50](#page-49-0)). A USB flash drive formatted on another device may not operate properly.

#### *NOTICE*

**The format operation overwrites any previously existing data. Make sure that the USB flash drive you are formatting does not contain important data.**

#### **To protect your data (write-protect)**

To prevent important data from being inadvertently erased, apply the write-protect provided with each USB flash drive. If you are saving data to the USB flash drive, make sure to disable write-protect.

#### **Turning off the instrument**

When turning off the instrument, make sure that the instrument is NOT accessing the USB flash drive by playback/recording. Failure to do so may corrupt the USB flash drive and the data.

### <span id="page-49-1"></span><span id="page-49-0"></span>**Formatting a USB flash drive**

Formats or initialize the USB flash drive connected to this instrument. When a "UnF" appear on the display, indicating that the USB flash drive has not been formatted, format the drive.

### *NOTICE*

**Executing the Format operation will delete all data saved in the USB flash drive. Save important data to a computer or another storage device.**

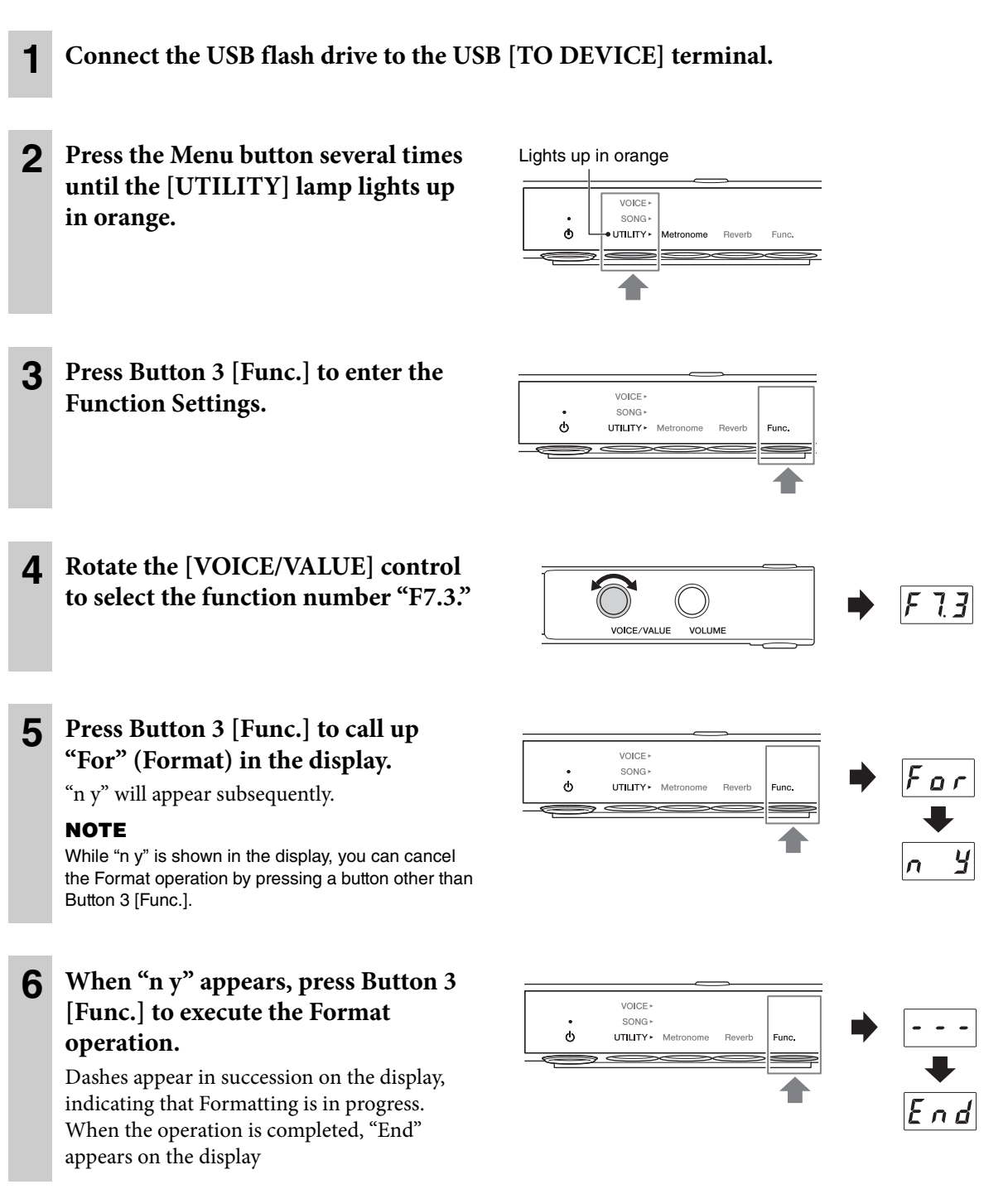

### *NOTICE*

**While dashes appear in succession on the display, never turn off the power or disconnect the USB flash drive. Doing so may corrupt the data on the USB flash drive, and the Format operation will not be executed properly.**

# <span id="page-50-0"></span>**Connecting to external audio devices**

By connecting the AUX OUT jacks or the [AUX IN] jack to other audio devices, the keyboard performance on this instrument can be output to the external device, or the audio sound played on the external device can be input to this instrument.

### **NOTE**

Use audio cables and adaptor plugs having no (zero) resistance.

# <span id="page-50-1"></span>■ Connecting to the AUX OUT [R]/[L/L+R] jacks

The AUX OUT [R]/[L/L+R] jacks are the standard phone jacks.

### **When connected to an audio recorder (such as a mini stereo system or IC recorder):**

You can record performances played in the TransAcoustic mode/Layer mode/Silent Piano mode.

### **When connected to powered speakers or a stereo system:**

You can listen to performances played in the TransAcoustic mode/Layer mode/Silent Piano mode from the speaker.

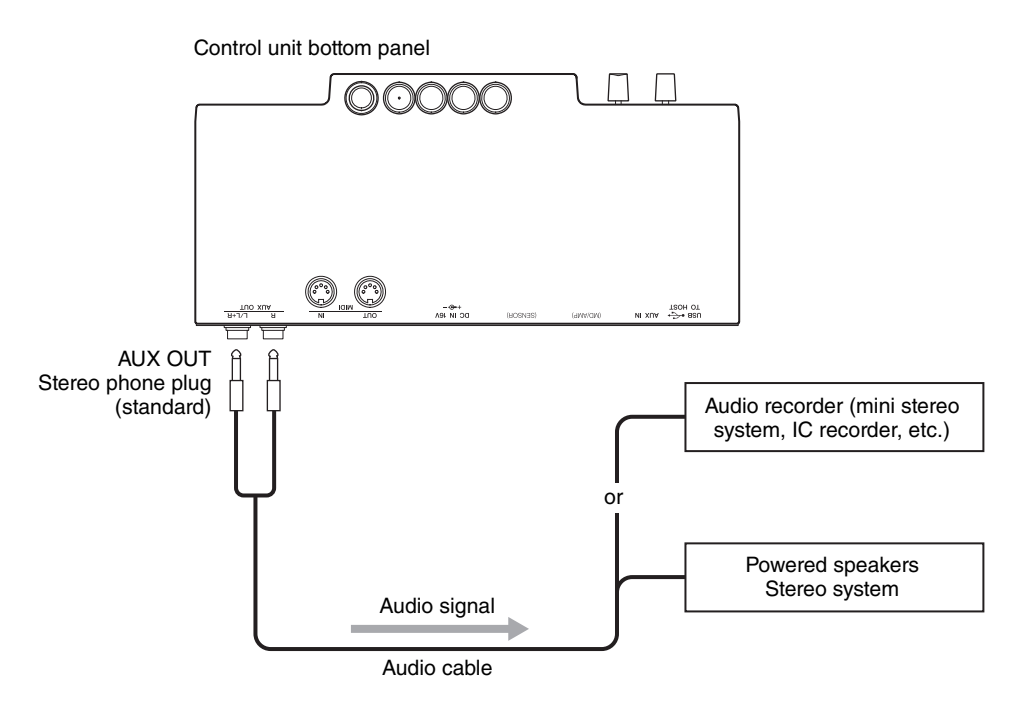

### *NOTICE*

**To avoid damage to the devices, first turn on the power to the instrument, then to the external device. When turning off the power, first turn off the power to the external device, then to the instrument.**

### **NOTE**

- You can use the [VOLUME] control on this unit to adjust the output volume from the AUX OUT jacks.
- The acoustic piano sound is not output from the AUX OUT jacks.
- Use only the AUX OUT [L/L+R] jack for connection with a mono device.
- We recommend that you turn the Binaural (or Stereophonic Optimizer) function off when you monitor the sound output from this instrument on connected headphones (pages [22](#page-21-0) and [44](#page-43-0)).

# <span id="page-51-0"></span>**Example of using the [AUX IN] jack**

The [AUX IN] jack is a stereo mini jack.

By connecting the [AUX IN] jack to other sound modules or playback devices (such as portable music players), you can play along with the sound input from the connected device or just listen to music as it resonates from the entire piano like a speaker. In the TransAcoustic mode [\(page 18\)](#page-17-0) or Layer mode [\(page 19](#page-18-0)), the sound is output from the soundboard, while in the Silent Piano mode [\(page 20](#page-19-0)), the sound can be heard from the headphones.

You can use the [VOLUME] control on this unit to simultaneously adjust the volume of its electronic sound and the sound received through its [AUX IN] jack. To set a proper balance of the levels, adjust the output volume on the connected device.

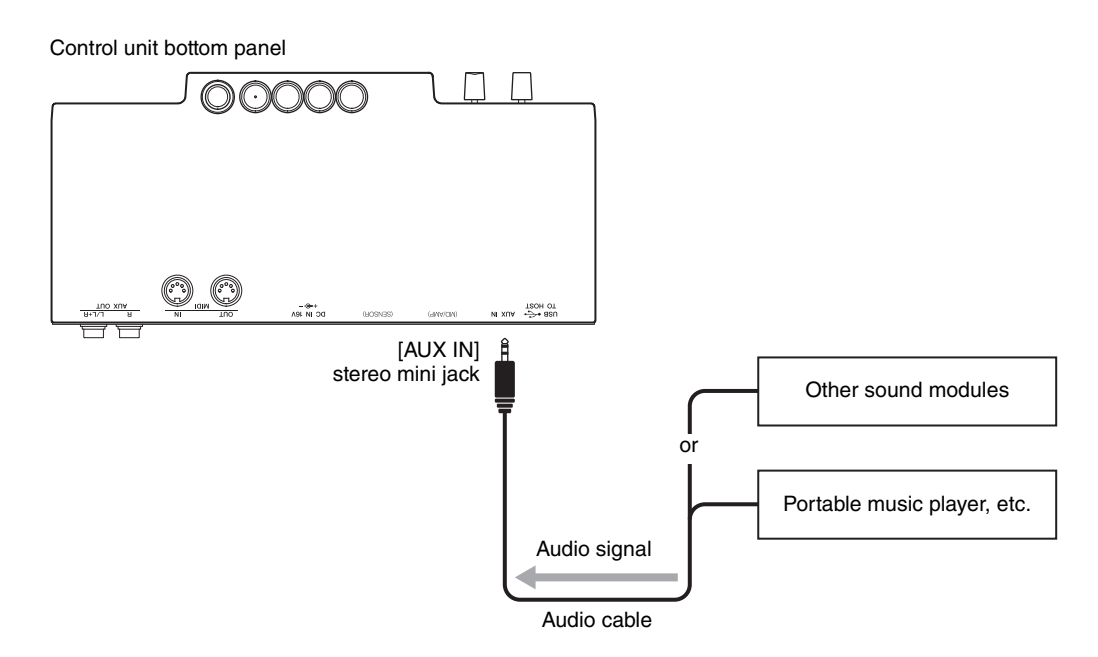

#### *NOTICE*

**Do not route the output from the AUX OUT jacks to the AUX IN jack. If you make this connection, the signal input at the [AUX IN] jack is output from the AUX OUT jacks. These connections could result in a feedback loop that will make normal performance impossible, and may even damage the equipment.**

#### **NOTE**

- By default, this instrument uses a convenient Noise Gate effect to cut unwanted noise from the sound input via the [AUX IN] jack. However, this may result in necessary sounds also being cut, such as the soft decay sound of a piano. To avoid this, set the Noise Gate to off ([page 47\)](#page-46-4).
- If you listen to music input to the [AUX IN] jack without operating this instrument for over 30 minutes, the power is automatically turned off due to the Auto Power Off function. To disable the Auto Power Off function, refer to [page 16](#page-15-0) or [47](#page-46-3).

# **Connecting to external MIDI devices**

By connecting a MIDI device, you can control the external MIDI device from this unit or vice versa. Use the MIDI terminals and standard MIDI cables to connect external MIDI devices (keyboard, synthesizer, sequencer, etc.).

### **NOTE**

- Demo Song data and Preset Song data cannot be transmitted.
- Since MIDI data that can be transmitted or received varies depending on the type of MIDI device, check the "MIDI Reference" on the website to find out what MIDI data and commands your devices can transmit or receive.

# ■ Connecting to the MIDI [OUT] jack

### **When connected to another MIDI device:**

You can reproduce this instrument's performances using sound modules such as synthesizers and other MIDI devices.

<span id="page-52-0"></span>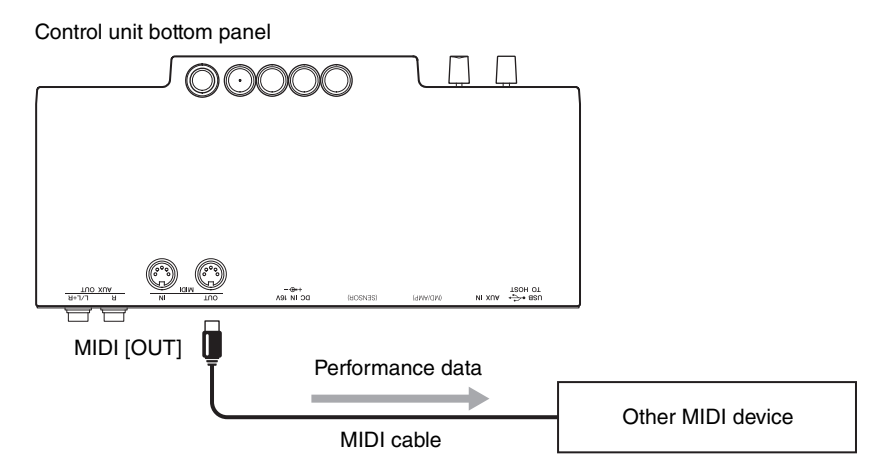

# ■ Connecting to the MIDI [IN] jack

### **When connected to a sequencer:**

You can use the sound module of this unit to reproduce performance data received from connected devices.

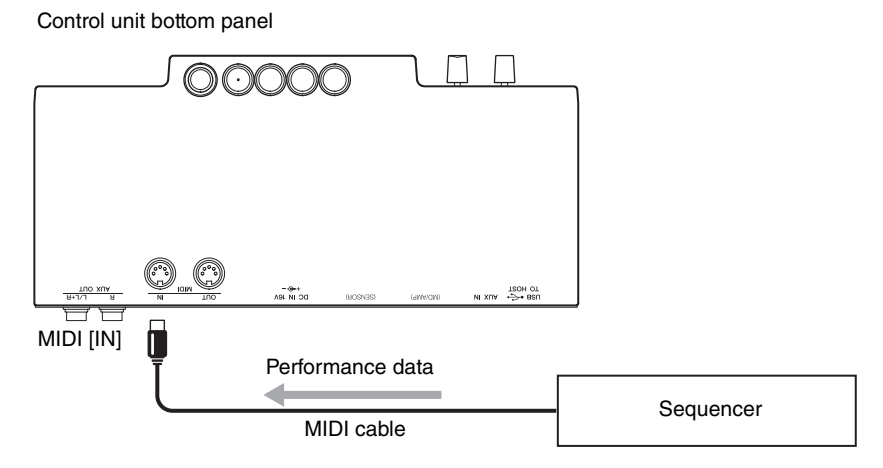

# <span id="page-53-2"></span><span id="page-53-1"></span><span id="page-53-0"></span>**Connecting to a computer/smart device**

Connecting this instrument to a computer or a smart device expands the possibility.

### **What you can do by connecting to a computer/smart device:**

- Transmitting and receiving audio data (USB Audio Interface function, [page 55](#page-54-1))
- Using a smart device app ([page 55](#page-54-2))
- Listening to the audio data in the smart device through this instrument (Bluetooth Audio function, [page 56\)](#page-55-1)
- Transmitting and receiving MIDI data
- Saving the Song recorded on this instrument to the computer

#### **NOTE**

For details on transmitting/receiving MIDI data or saving the Song to a computer, refer to the "Computer-related Operations" on the website.

### **Connection example**

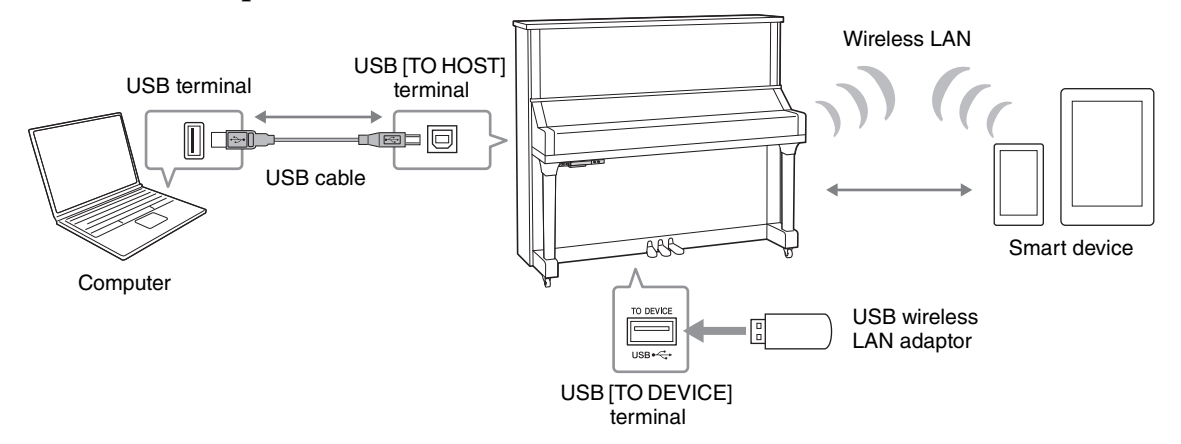

For details on connecting to a computer or transferring the MIDI Song to the computer, refer to the "Computer-related Operations" on the website ([page 10](#page-9-0)).

### *NOTICE*

- **Use an AB type USB cable of less than 3 meters. USB 3.0 cables cannot be used.**
- **If you are using a DAW (digital audio workstation) application with this instrument, set the Audio Loop Back [\(page 48\)](#page-47-1) to off. Otherwise, a loud sound may occur, depending on the settings of the computer or the application software.**
- **Do not place your computer or smart device in an unstable position. Doing so may cause the device to fall and result in damage.**

#### **NOTE**

- When using a USB cable to connect the instrument to your computer or smart device, make the connection directly without passing through a USB hub.
- For information on setting up your sequence software, refer to the owner's manual of the relevant software.
- When transmitting or receiving audio signals by using the computer operated by Windows, the Yamaha Steinberg USB Driver should be installed to the computer. For details, refer to the "Computer-related Operations" on the website.
- Before using the USB [TO DEVICE] terminal, be sure to read ["Connecting USB devices" on page 49.](#page-48-0)
- When you use the instrument along with an application on your smart device, we recommend that you set your device to not emit radio waves (for example, by setting "Airplane Mode" to on).
- The instrument will begin transmission a short time after the computer or smart device is connected.

# <span id="page-54-1"></span>**Transmitting/receiving audio data (USB Audio Interface function)**

By connecting a computer or a smart device to the USB [TO HOST] terminal via a USB cable, digital audio data can be transmitted/received, giving you the following advantages:

**• Playing back audio data with high sound quality**

<span id="page-54-6"></span>This gives you direct, clear sound in which the sound quality has less noise and deterioration than that from the [AUX IN] jack.

**• Recording performance on the instrument as audio data by using a recording software or a music production software**

The recorded audio data can be played back on the computer or smart device.

### **NOTE**

- The volume of the audio sound input can be adjusted from a computer or smart device.
- You can set whether audio sound input from the connected computer or smart device is output to a computer or smart device or not, along with the performance played on the instrument. For details, refer to ["Audio Loop Back" on page 48.](#page-47-1)

### <span id="page-54-2"></span>**Using a smart device app**

By using the compatible smart device app, you can take advantage of convenient functions and get more enjoyment out of this instrument. Especially, "Smart Pianist" (available as a free download) enables you to conveniently control the various functions of this instrument from the smart device. For information about the compatible apps and smart devices, access the web page of the respective apps on the following page: http://www.yamaha.com/kbdapps/

This section explains how to connect a smart device by using the separately sold USB wireless LAN adaptor UD-WL01. For connections with other methods, refer to the "Smart Device Connection Manual" on the website.

### <span id="page-54-7"></span><span id="page-54-0"></span>**Connection with the USB wireless LAN adaptor (UD-WL01\*)**

\*UD-WL01 (sold separately) may not be available depending on your area.

There are two types of connections with the USB wireless LAN adaptor (UD-WL01) described below.

### <span id="page-54-4"></span>**• Connecting by the Access Point mode**

The Access Point mode allows you to directly connect the USB wireless LAN adaptor and a smart device, without the need for using an access point. You can use this mode when there is not any access point available for connection to the instrument, or when it is unnecessary to connect to another network while a smart device is connected to the instrument.

#### **Access point**

An "access point" refers to a device which acts as a base station when data is transmitted/received via a USB wireless LAN adaptor. Some access points are combined with router or modem functions.

**1 Initialize the instrument (if necessary; see [page 58\)](#page-57-0).**

- **2 Connect the UD-WL01 to the USB [TO DEVICE] terminal.**
- **3 Connect a smart device to the instrument (as an access point).**

### **NOTE**

When you change the Infrastructure mode (see the right column) to the Access Point mode, initialize the instrument ([page 58](#page-57-1)).

### <span id="page-54-5"></span><span id="page-54-3"></span>**• Connecting by the Infrastructure mode (automatic setup by WPS)**

The Infrastructure mode uses an access point for data communication between a USB wireless LAN adaptor and a network. You can use this mode when you connect to another network while a smart device is connected to the instrument.

- **1 Connect the UD-WL01 to the USB [TO DEVICE] terminal.**
- **2 Hold down the WPS button on the UD-WL01 for three seconds.**

The message as follows appears on the display, indicating the instrument is in standby for the connection.

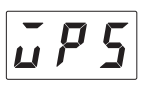

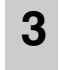

**3 Press the WPS button on your access point within two minutes after step 2.**

### **NOTE**

Once you connect by the Infrastructure mode, you can connect to a network automatically without executing steps 2 and 3.

# <span id="page-55-2"></span><span id="page-55-1"></span>■ Listening to audio data from a smart device through this instrument **(Bluetooth Audio function)**

This instrument is equipped with Bluetooth functionality. You can input the sound of the audio data saved in a Bluetooth-equipped device, such as a smart phone, to this instrument and listen to it through the built-in speaker of the instrument.

### **\*Bluetooth**

Bluetooth is a technology for wireless communication between devices within an area of about 10 meters (33 ft.) employing the 2.4 GHz frequency band. In this manual, "Bluetooth-equipped device" means a device that can transmit the audio data saved in it to the instrument using the Bluetooth function via wireless communication; for example, smart phone, digital audio player, etc. For proper operation, the device must be compatible with A2DP (Advanced Audio Distribution Profile).

Before using the Bluetooth function, be sure to read ["About Bluetooth communications" on page 9](#page-8-0).

### <span id="page-55-3"></span><span id="page-55-0"></span>**Pairing with Bluetooth-equipped devices**

If you wish to connect your Bluetooth-equipped device to the instrument via Bluetooth, the device needs to be paired with the instrument first. Once the Bluetooth-equipped device has been paired with this instrument, there is no need to perform pairing again.

### **Pairing**

"Pairing" means to register Bluetooth-equipped devices on this instrument, and establish the mutual recognition for wireless communication between the two.

### **NOTE**

- Only one Bluetooth-equipped device can be connected to this instrument at a time (although up to 8 devices can be paired to this instrument). When pairing with the 9th Bluetooth-equipped device has succeeded, pairing data for the device with the oldest connection date will be deleted.
- Paring can also be operated in the Function "F8.6" [\(page 48](#page-47-3)).
	- **1 Press the Menu button several times until the [UTILITY] lamp lights up in orange.**

### **NOTE**

• When the Bluetooth function of this instrument is set to off  $($  Bluetooth lamp is off), paring cannot

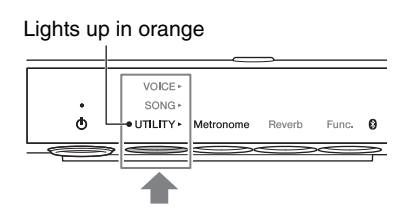

be established when executing the paring operation. Make sure to set the Bluetooth function to on ([page 57\)](#page-56-0), and then start pairing.

• When no Bluetooth-equipped device is connected, the  $\mathbb{S}$  (Bluetooth) lamp lights up in white when UTILITY is selected and turns off when VOICE/SONG is selected.

# **2 Hold down Button 3 [Func.] for three seconds.**

The instrument will enter into Pairing mode. At the same time the  $\odot$  (Bluetooth) lamp will flash and a "bt" message will appear on the display.

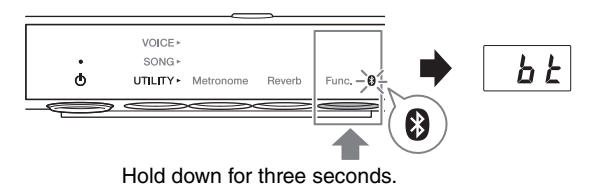

### **NOTE**

To cancel the pairing, press Button 3 [Func.] while "bt" is shown in the display.

**3 On your Bluetooth-equipped device, set the Bluetooth function to on and select "YAMAHA\_SH2\_TA2" from the connection list.**

For details, refer to the Bluetooth-equipped device owner's manual.

After pairing is completed, the  $\bigotimes$  (Bluetooth) lamp will light up in blue and the "bt" message will disappear.

### **NOTE**

- Make sure to complete the settings on the Bluetooth-equipped device within 5 minutes. After 5 minutes elapses, the Pairing mode ends automatically and the **(B)** (Bluetooth) lamp turns off.
- If you are required to enter a passkey, enter the numerals "0000."

### **4 Play back audio data on your Bluetooth-equipped device to confirm that the builtin speakers of this unit can output the audio sound.**

When you turn on this unit the next time, the last connected Bluetooth-equipped device will be connected to this instrument automatically, if the Bluetooth function of the device and the instrument is set to on. If it is not connected automatically, select the model name of the instrument from the connections list on the device.

### **NOTE**

<span id="page-56-1"></span>You can adjust the volume of the sound input via Bluetooth by the [VOLUME] control on this instrument. To adjust the volume balance between your keyboard performance and the input sound via Bluetooth, adjust the volume on the Bluetooth-equipped device.

### <span id="page-56-0"></span>**Turning the Bluetooth function on/off**

By default, the Bluetooth function will be set to on right after turning the instrument's power on. However, you can set the function to off when you want to disconnect the connection between the instrument and the Bluetooth-equipped device, or when you want to try to connect the device to the instrument again, etc.

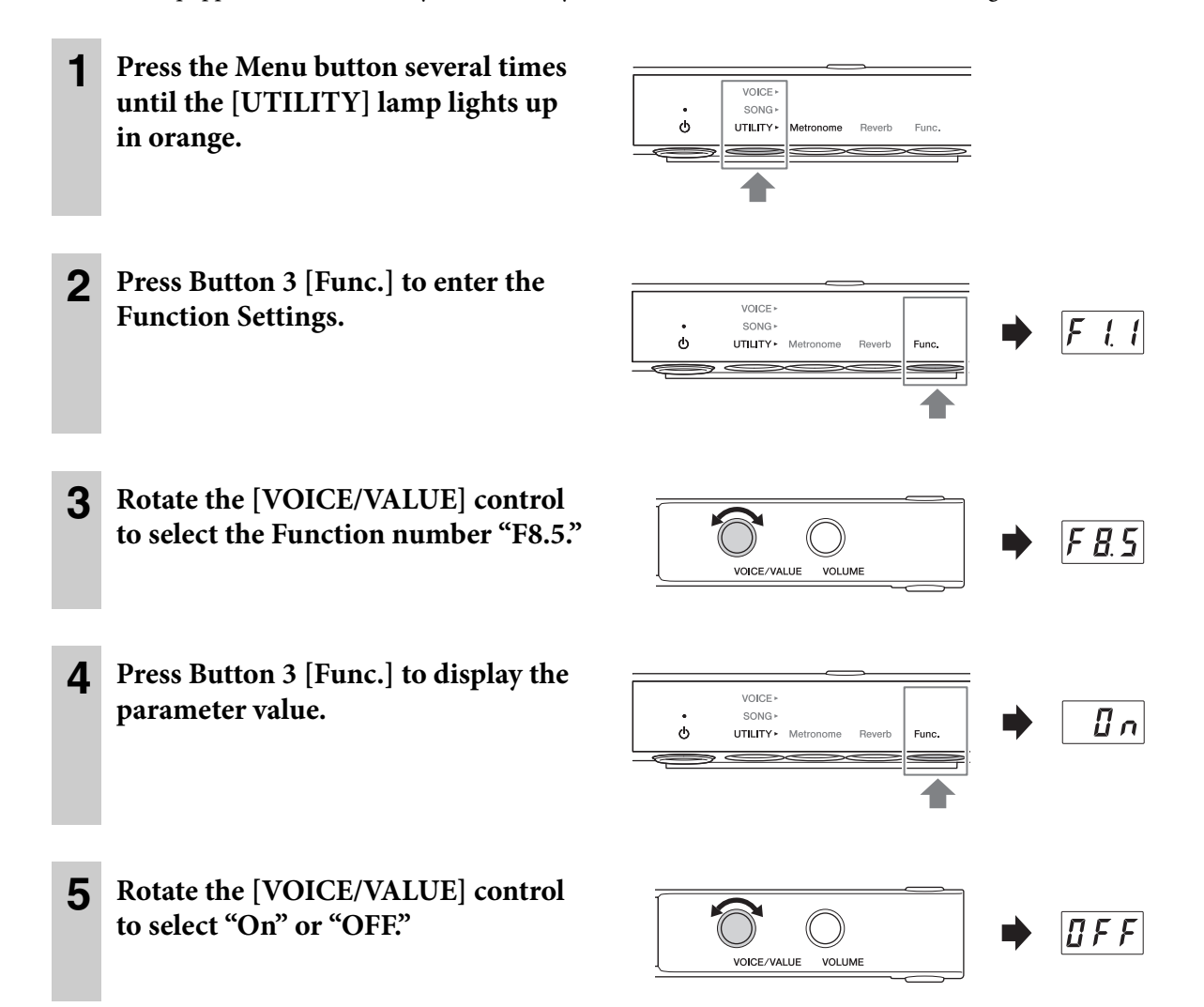

To exit from the Function Settings, press any button other than Button 3.

# <span id="page-57-3"></span>**6 Using Other Functions**

# <span id="page-57-2"></span><span id="page-57-0"></span>**Backup data and initialization**

The following settings, referred to as Backup data, are automatically saved to the internal memory of this unit. The Backup data and the User Song and External Song data will be maintained even if the power is turned off.

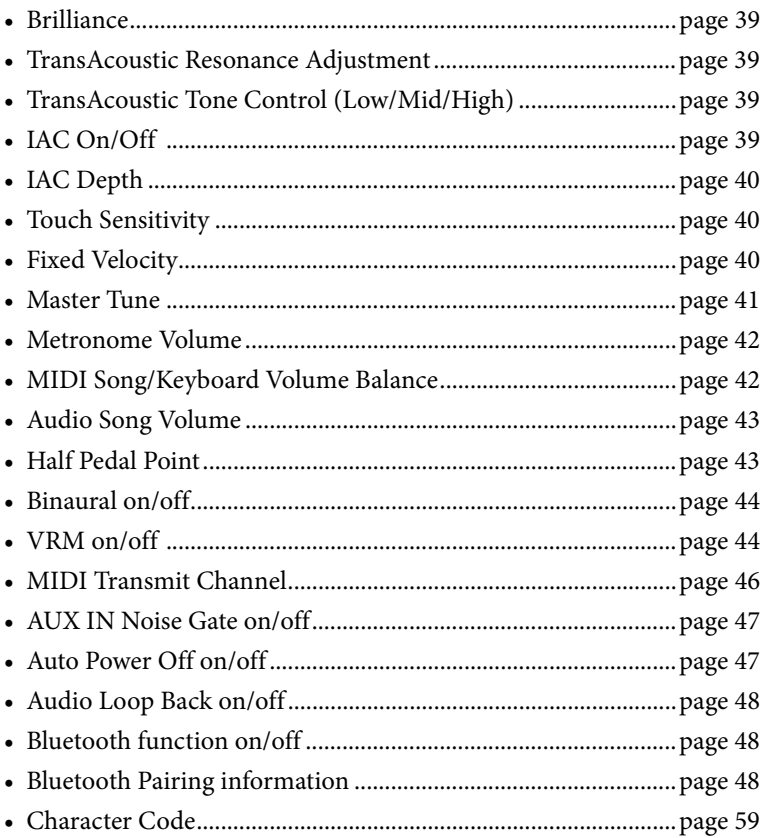

# <span id="page-57-1"></span>**Initializing the instrument (Clearing the Backup data)**

While holding down the C7 key, turn on the power by pressing the  $[\mathbf{\Phi}]$  (Standby/On) switch. "CLr" appears on the display and the Backup data (with the exception of "Character Code" and "Bluetooth Paring information") will be initialized. Note that User Songs and External Songs are not erased.

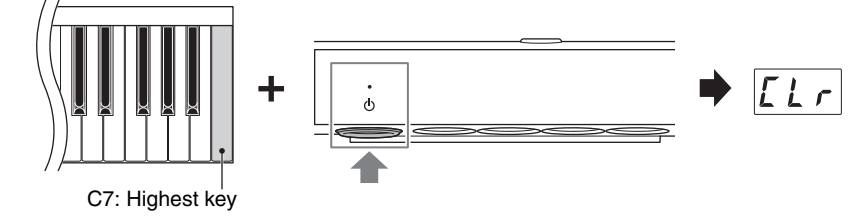

### *NOTICE*

**While "CLr" is shown in the display, never turn off the power. Doing so may delete the User Song and External Song data, or corrupt the Backup data.**

### **NOTE**

If this instrument somehow becomes disabled or malfunctions, turn off the power to the instrument, then perform the initialization procedure.

# <span id="page-58-1"></span><span id="page-58-0"></span>**Setting the Character Code for file names**

If the Song cannot be called up, you may need to select the appropriate Character Code which is compatible with the file/folder name from the following two settings.

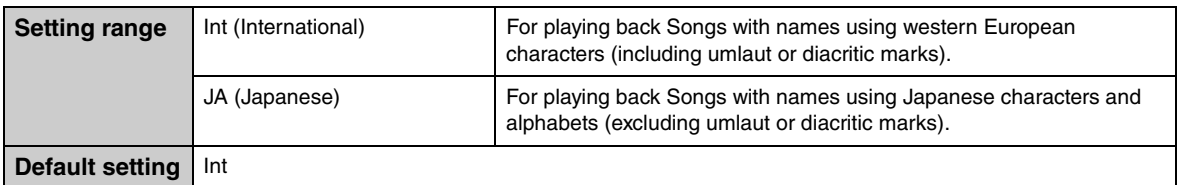

# ■ To set to International

While holding down Button 2, turn on the power by pressing the  $[\mathbf{\hat{O}}]$  (Standby/On) switch. International is selected, and "Int" appears on the display.

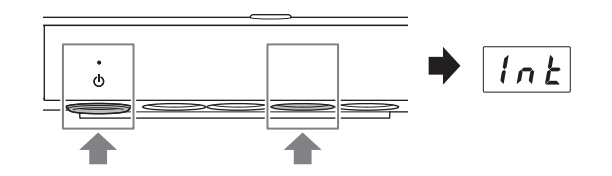

# ■ To set to Japanese

While holding down the Menu button and Button 2, turn on the power by pressing the  $[\mathbf{\hat{O}}]$  (Standby/On) switch.

Japanese is selected, and "JA" appears on the display.

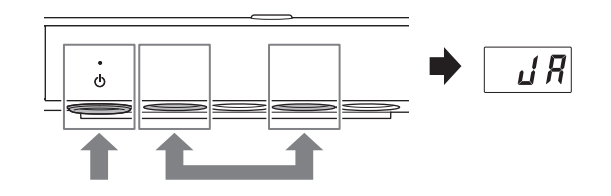

### **NOTE**

The setting here is maintained even when the power is turned off.

**Chapter** 

# **7 Appendix**

# <span id="page-59-1"></span><span id="page-59-0"></span>**Message List**

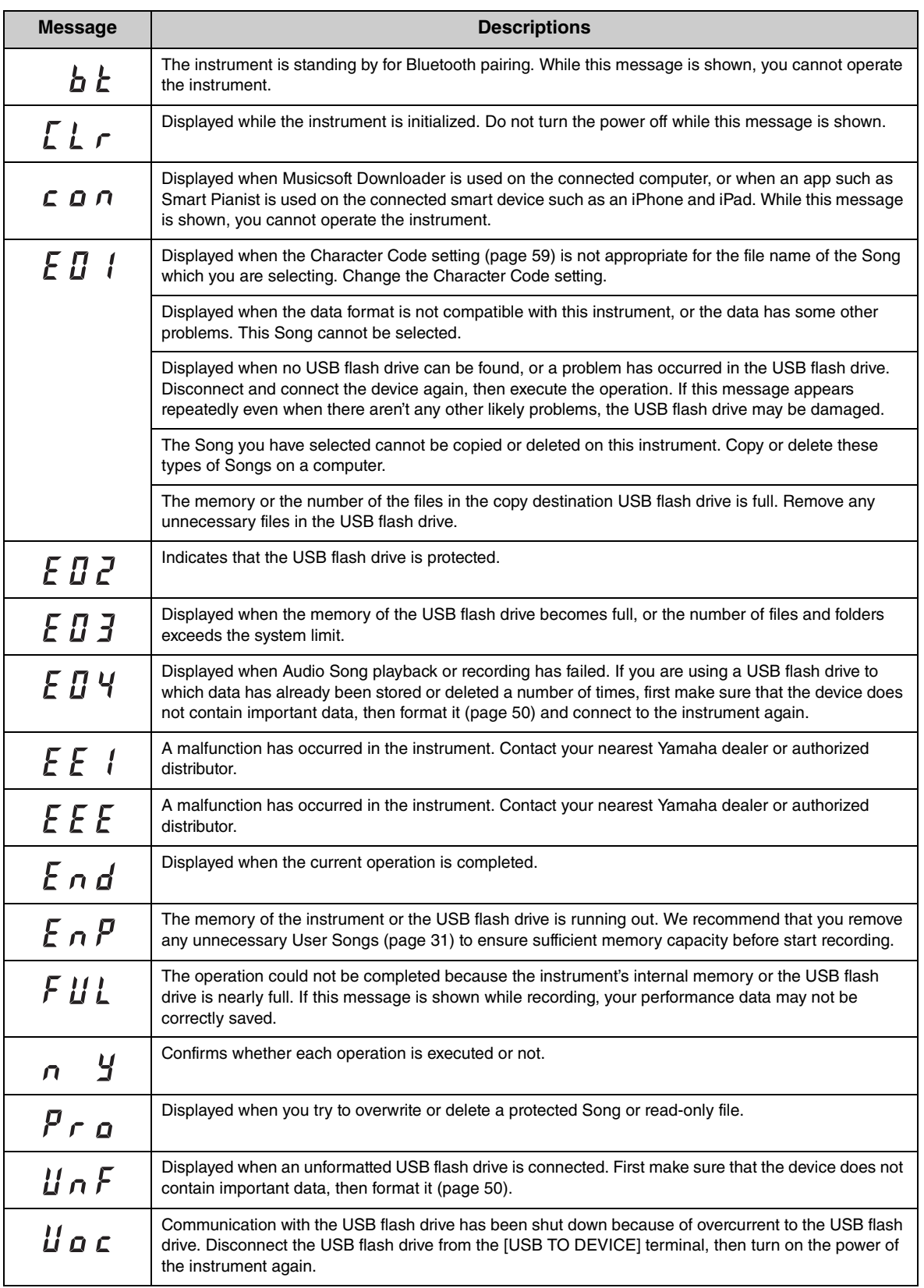

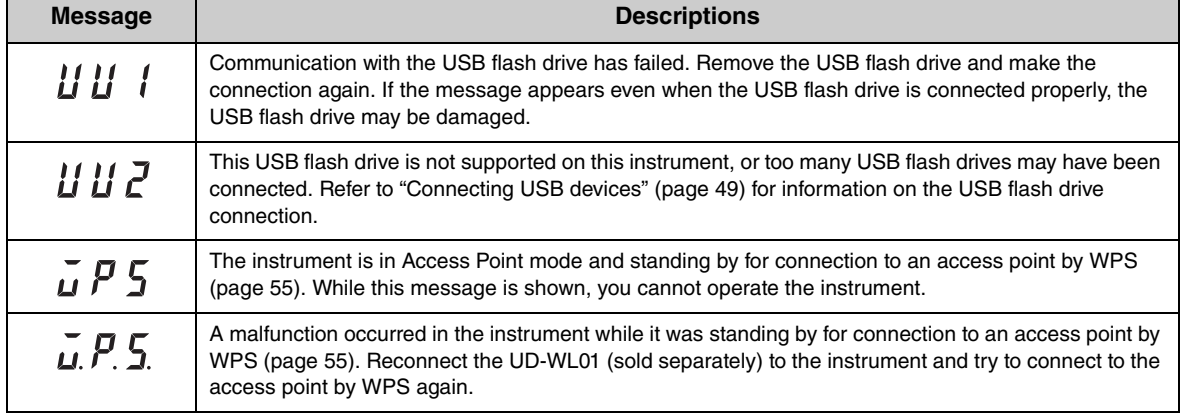

\* When an operation (such as saving or data transfer) is in progress, the display shows a sequence of flashing dashes. \* Press any button to exit from these message displays.

٠

# <span id="page-61-0"></span>**Troubleshooting**

If you have problems with the unit, here are a few troubleshooting tips. If you cannot solve the problem easily yourself, consult your Yamaha piano dealer. DO NOT attempt to repair the piano yourself.

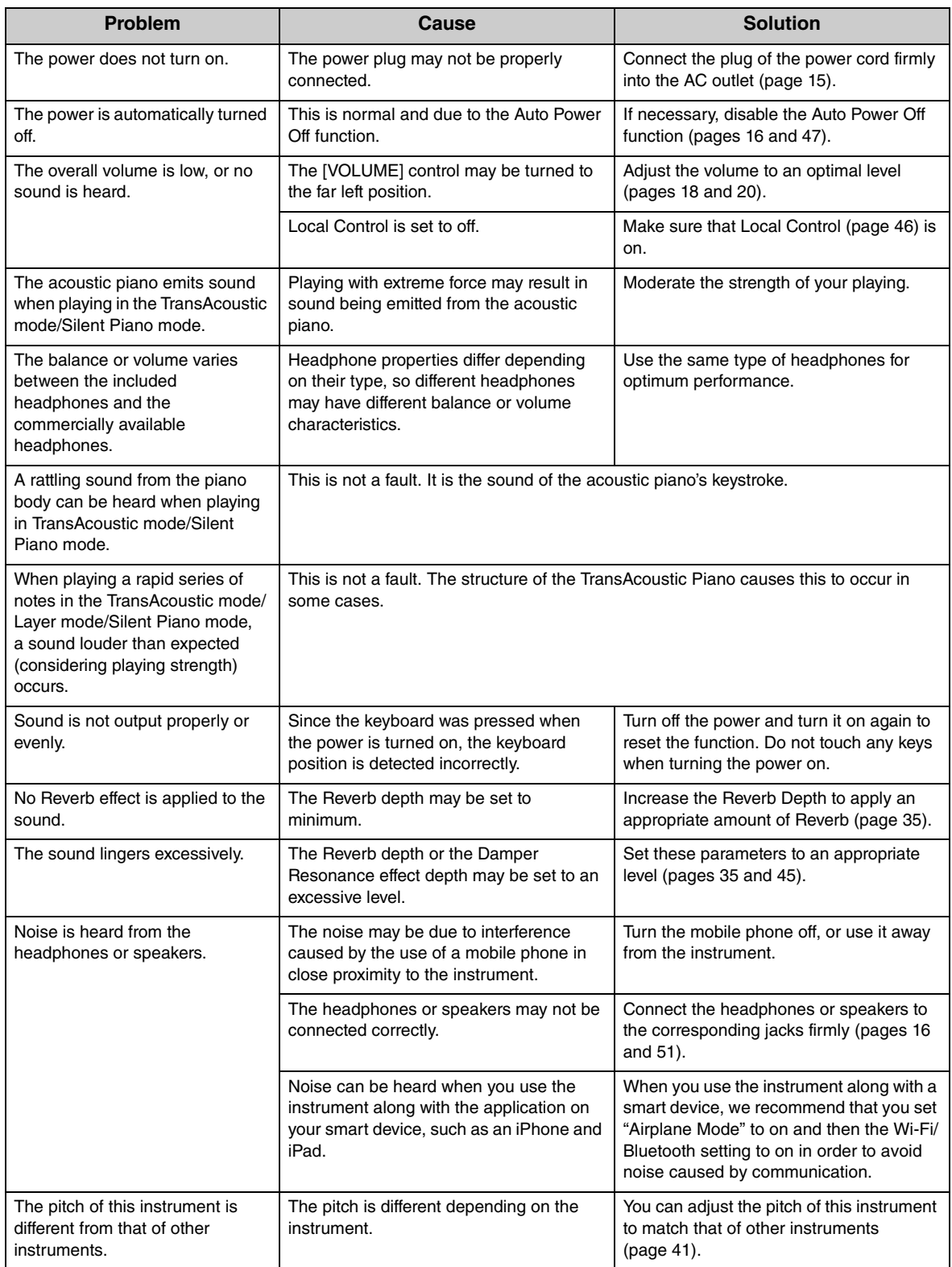

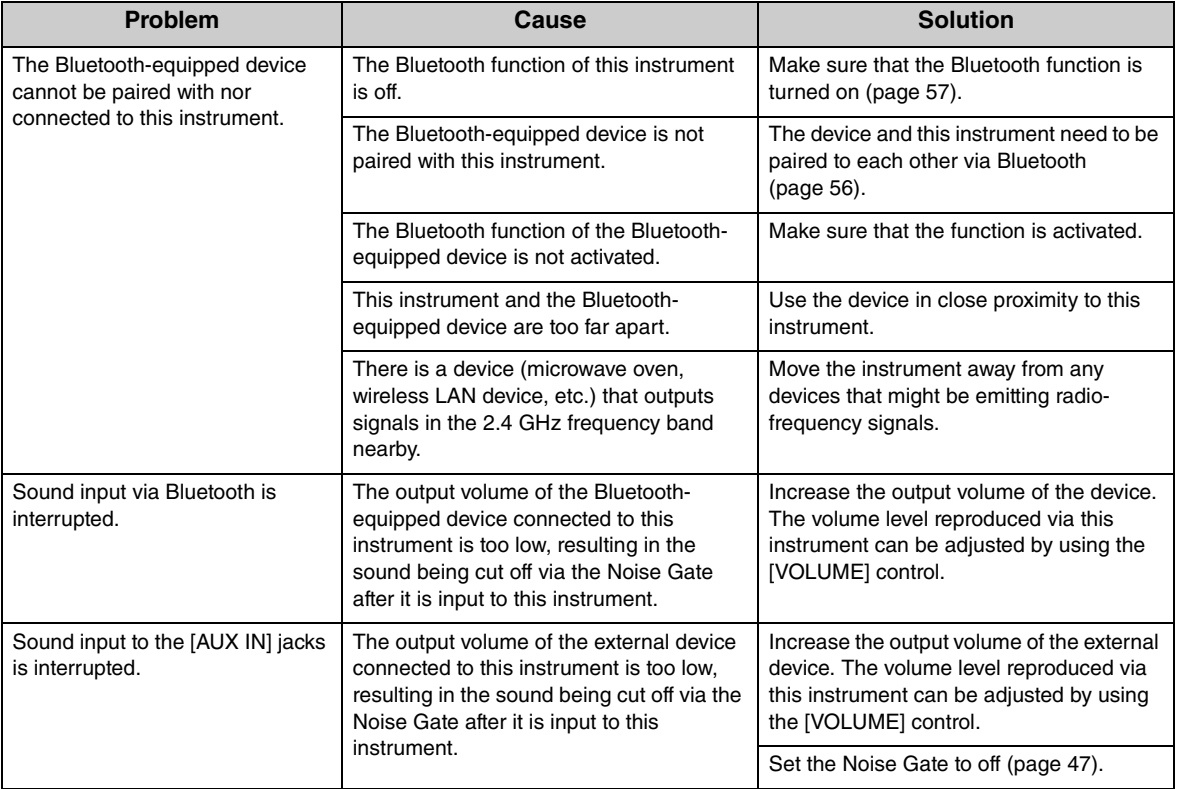

\*The message list [\(page 60](#page-59-0)) is also provided for your reference.

 $\overline{\phantom{a}}$ 

# <span id="page-63-1"></span><span id="page-63-0"></span>**Voice List**

The cells marked by " $\checkmark$ " indicate the available characteristics (which are explained below) for the Voice.

- Stereo Sampling: Stereo sampling is used for the Voice.
- Touch Sensitivity: The volume responds to your playing strength.
- Key-off Sampling: The key-off sound (the subtle sound that occurs when you release a key) is sampled for the Voice.
- VRM: Simulated string resonance sound with physical modeling when the damper pedal is pressed or keys are pressed. This can be turned on or off. For details, refer to [page 44.](#page-43-1)

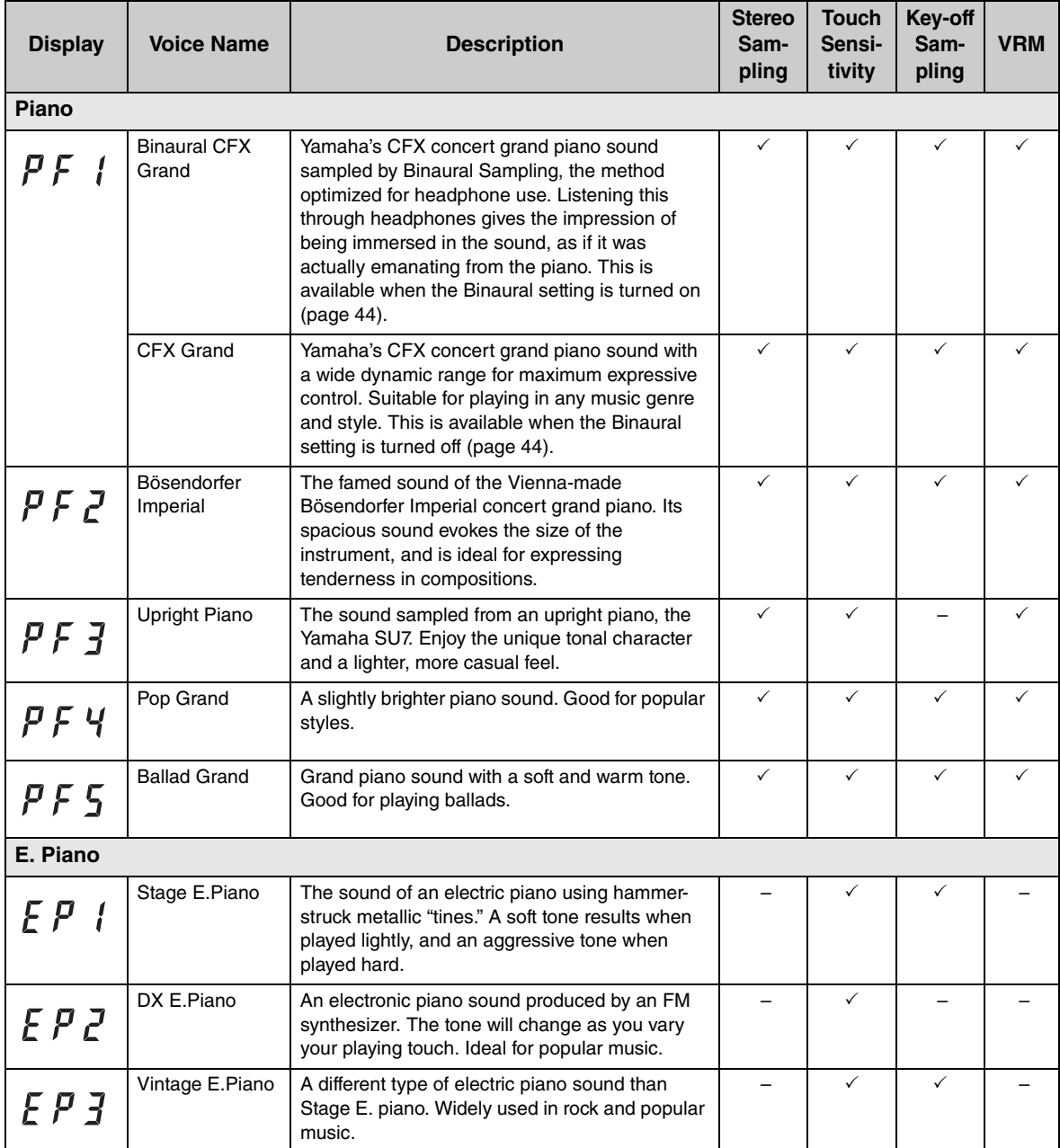

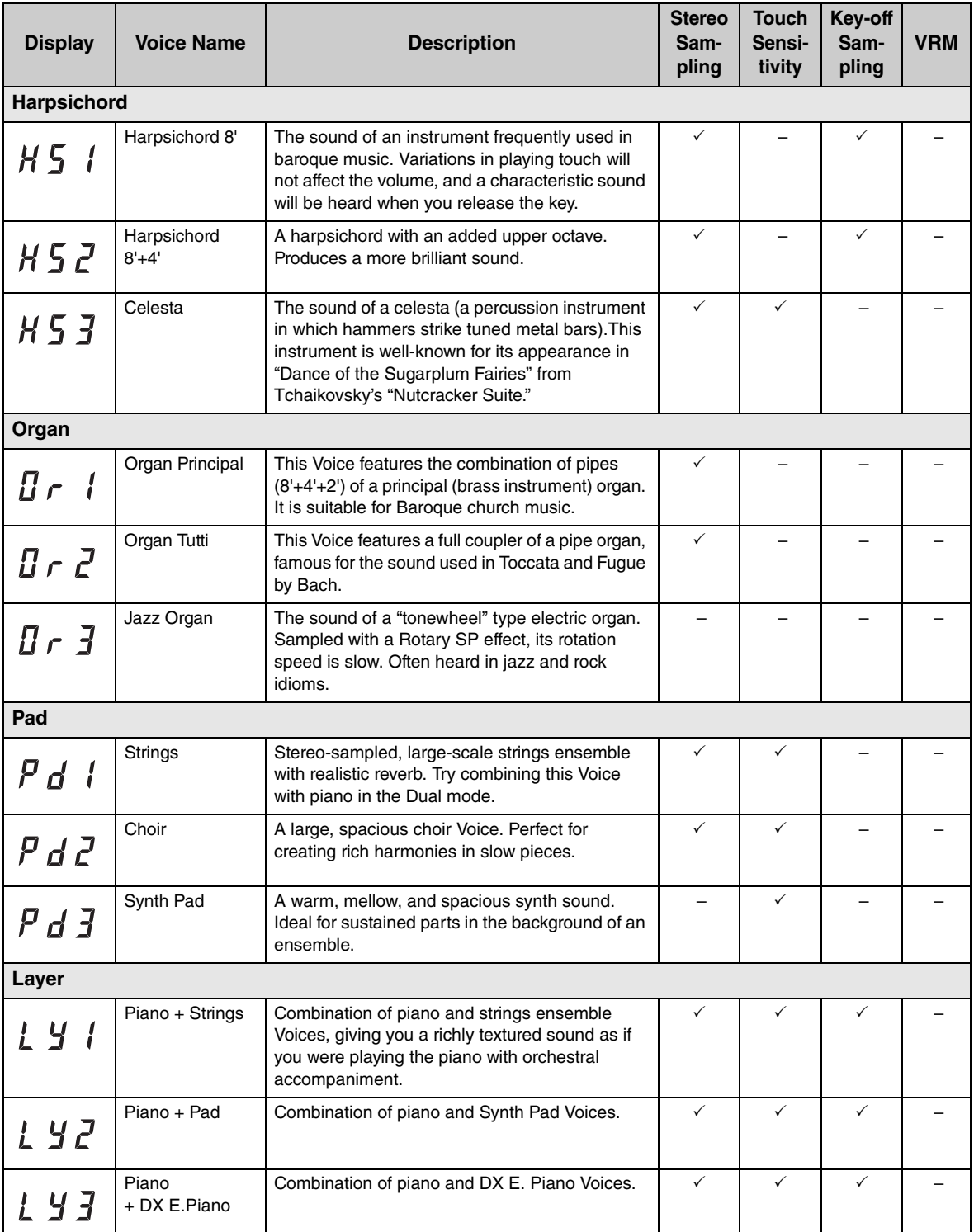

# <span id="page-65-2"></span>**Song List**

# <span id="page-65-3"></span><span id="page-65-0"></span>**Voice Demo Songs**

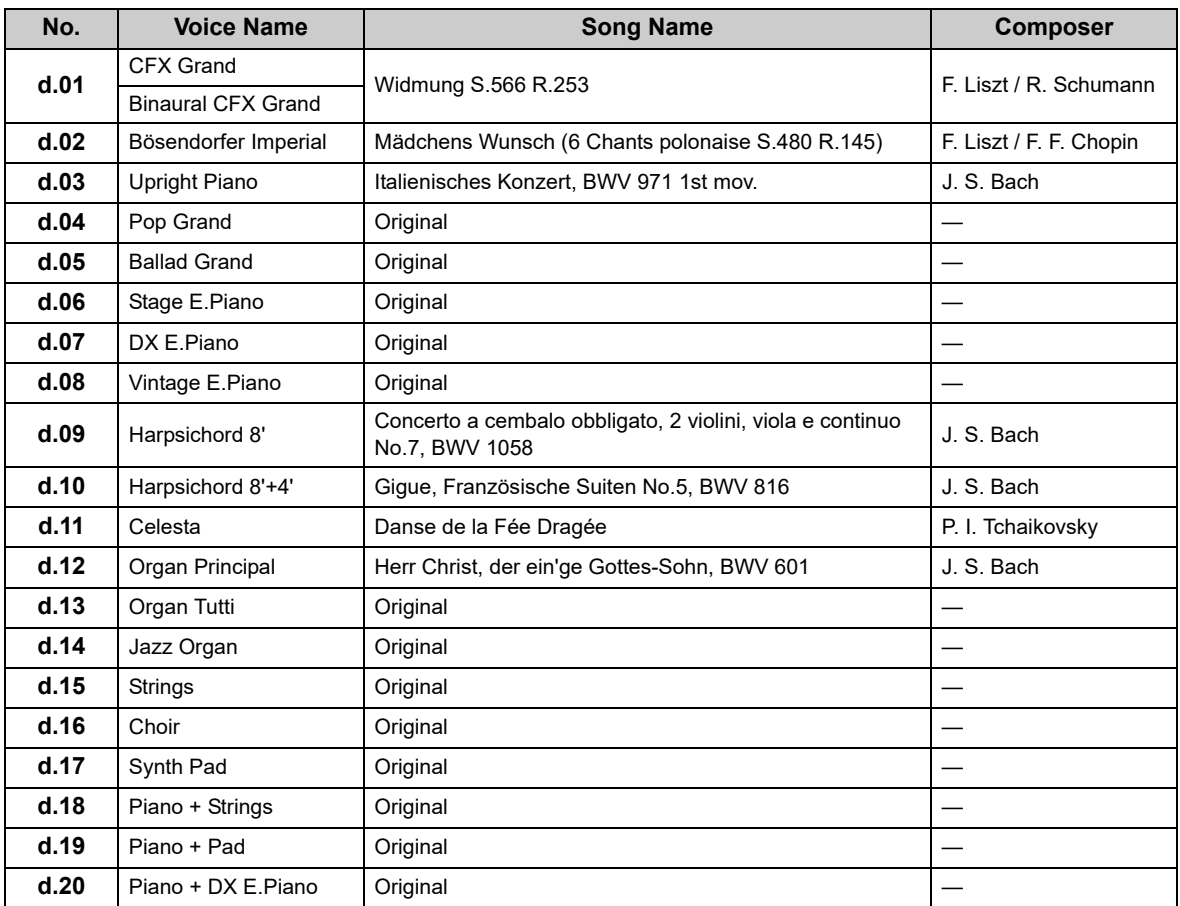

# <span id="page-65-1"></span>**Preset Songs (50 Classical Music Masterpieces)**

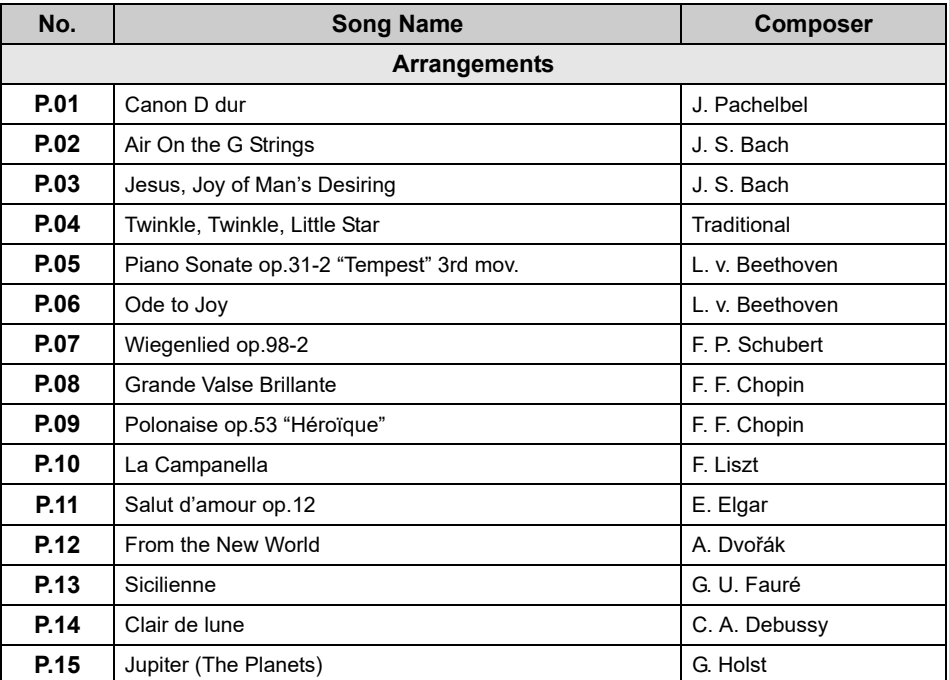

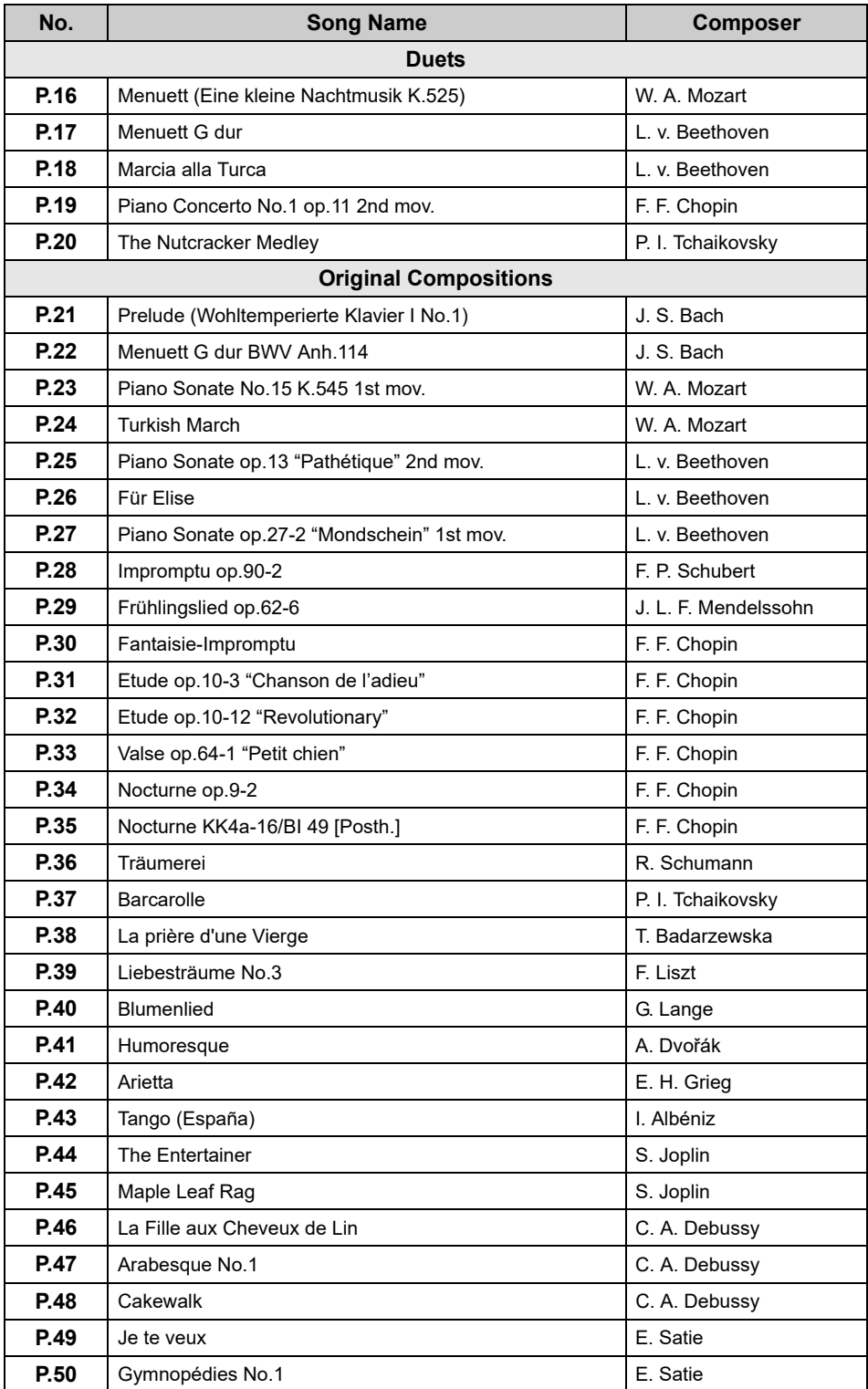

٠

# <span id="page-67-0"></span>**Playback sequence of Song files in a USB flash drive**

The illustration below shows the playback sequence of Song files stored on the USB flash drive.

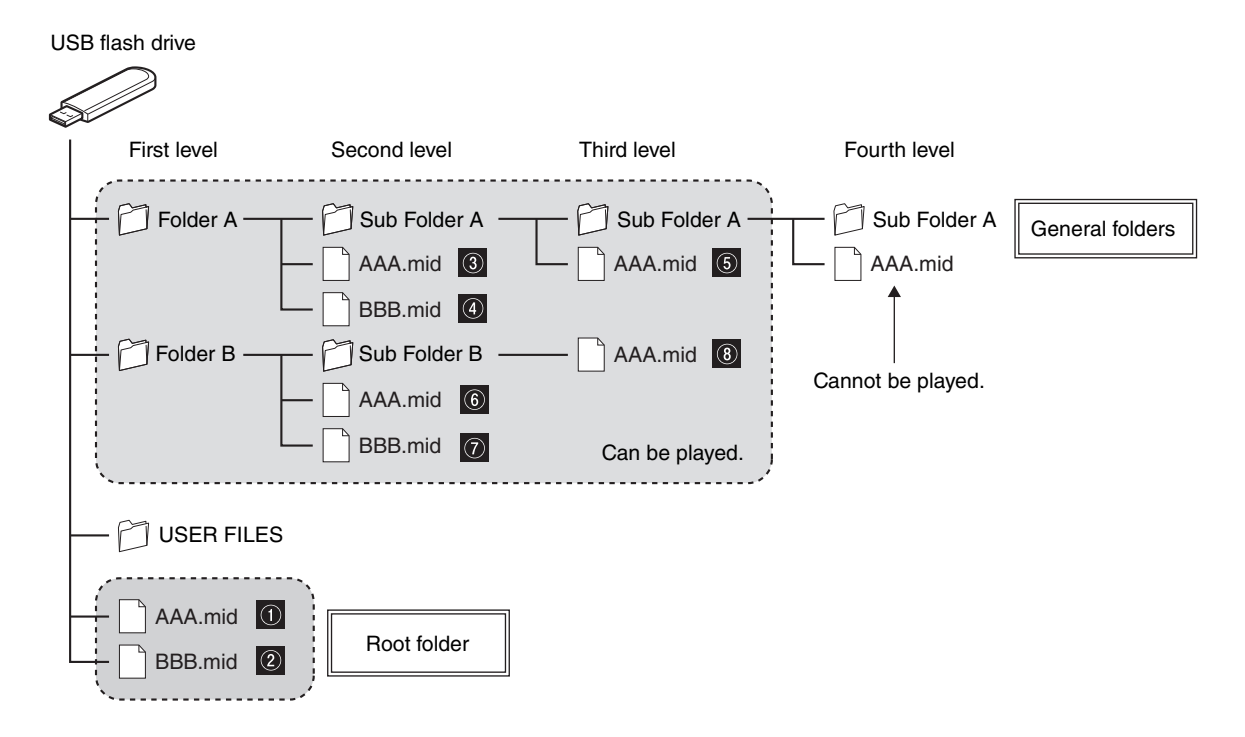

### **Playback sequence of User Songs**

User Songs are named as follows, and saved in the USER FILES folder.

The "\*\*" section indicates the Song number. Songs are played back in order of the number in the "\*\*" section.

- USERSONG\*\*.MID (MIDI Song)
- USERAUDIO\*\*.WAV (Audio Song)

# **Playback sequence of External Songs**

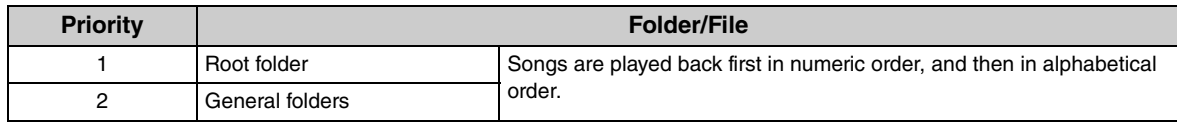

### **NOTE**

This unit cannot recognize Song files saved in a folder lower than the third level. If you manage Song files in a USB flash drive with a computer, make sure to save them to the first, second or third level folder.

# <span id="page-68-0"></span>**Specifications**

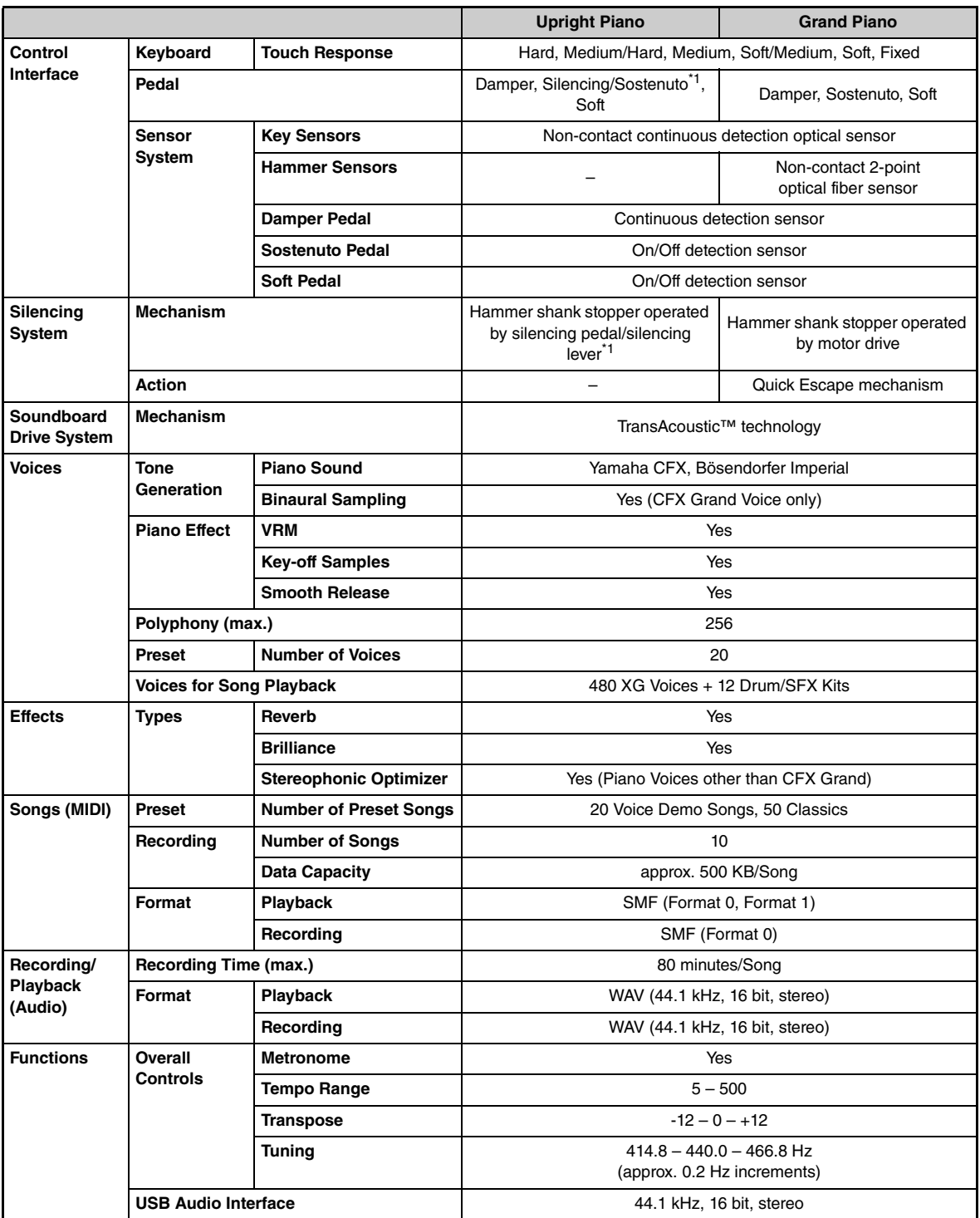

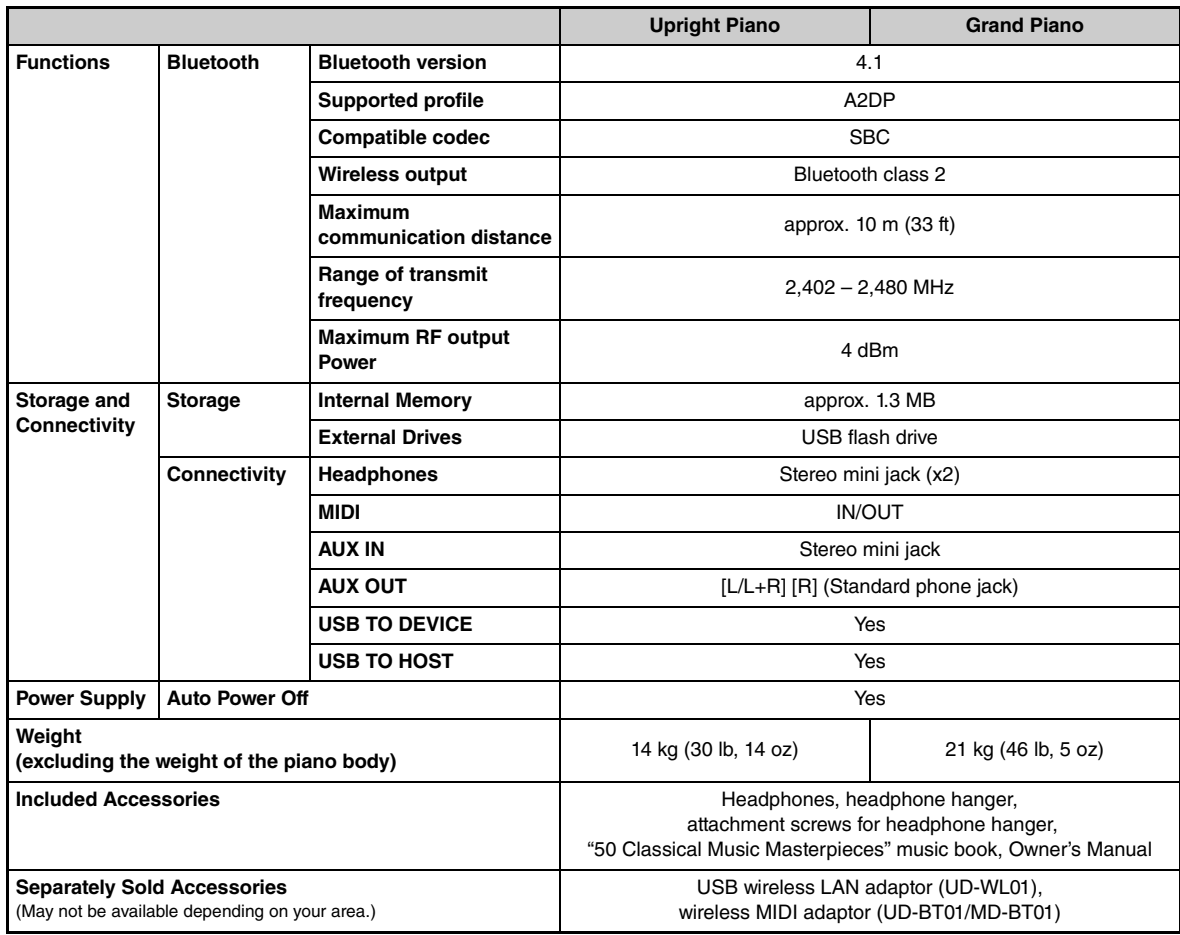

\*1 For models equipped with a sostenuto pedal.

The contents of this manual apply to the latest specifications as of the publishing date. To obtain the latest manual, access the Yamaha website then download the manual file. Since specifications, equipment or separately sold accessories may not be the same in every locale, please check with your Yamaha dealer.

# **Index**

# **A**

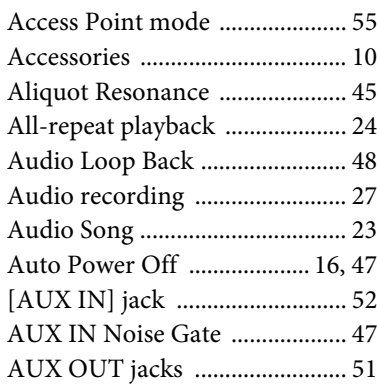

### **B**

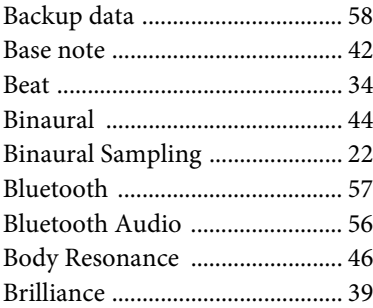

# **C**

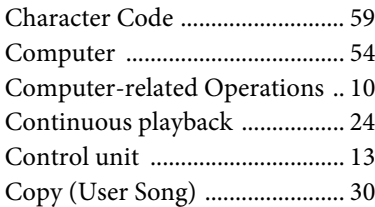

# **D**

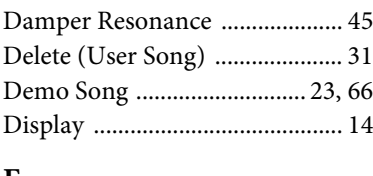

### **E**

[External Song .............................. 23](#page-22-2)

## **F**

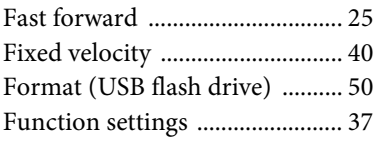

# **H**

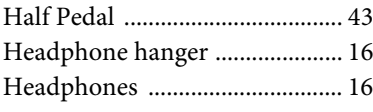

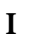

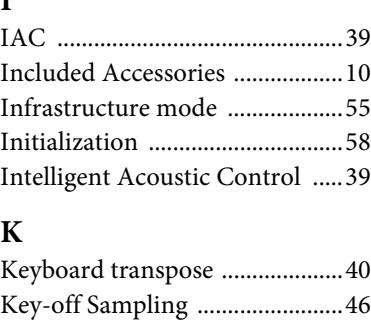

### **L**

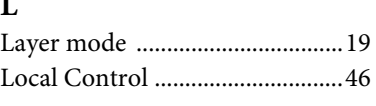

### **M**

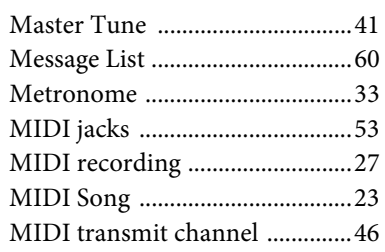

# **N**

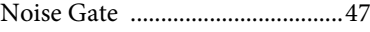

# **P**

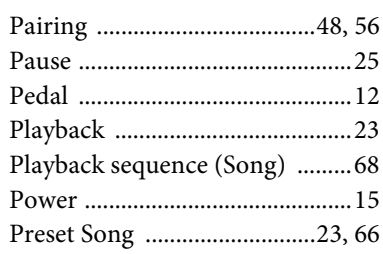

# **R**

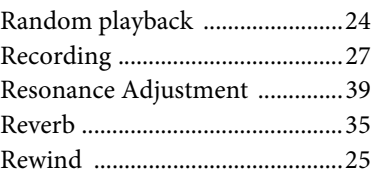

# **S**

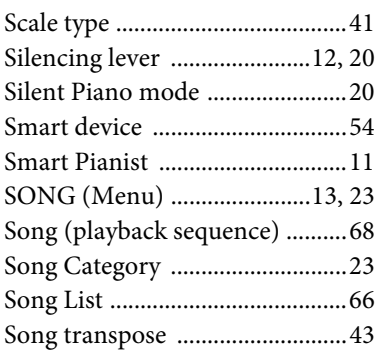

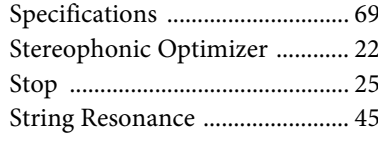

# **T**

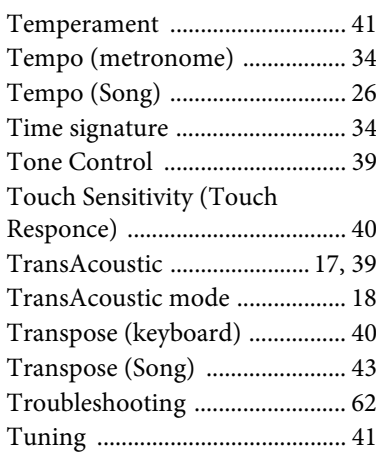

# **U**

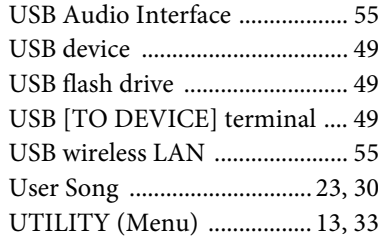

# **V**

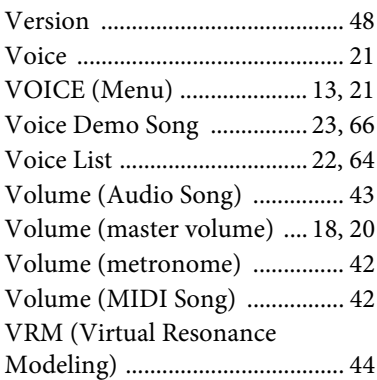

# **MEMO**
# **For U.S.A.**

This transmitter must not be co-located or operated in conjunction with any other antenna or transmitter.

# **For CANADA**

This device complies with Industry Canada licence-exempt RSS standard(s). Operation is subject to the following two conditions: (1) this device may not cause interference, and (2) this device must accept any interference, including interference that may cause undesired operation of the device.

Le présent appareil est conforme aux CNR d'Industrie Canada applicables aux appareils radio exempts de licence. L'exploitation est autorisée aux deux conditions suivantes : (1) l'appareil ne doit pas produire de brouillage, et (2) l'utilisateur de l'appareil doit accepter tout brouillage radioélectrique subi, même si le brouillage est susceptible d'en compromettre le fonctionnement.

# **For U.S.A. and CANADA**

This equipment complies with FCC/IC radiation exposure limits set forth for an uncontrolled environment and meets the FCC radio frequency (RF) Exposure Guidelines and RSS-102 of the IC radio frequency (RF) Exposure rules. This equipment has very low levels of RF energy that are deemed to comply without testing of specific absorption rate (SAR).

Cet équipement est conforme aux limites d'exposition aux rayonnements énoncées pour un environnement non contrôlé et respecte les règles les radioélectriques (RF) de la FCC lignes directrices d'exposition et d'exposition aux fréquences radioélectriques (RF) CNR-102 de l'IC. Cet équipement émet une énergie RF très faible qui est considérée conforme sans évaluation du débit d'absorption spécifique (DAS).

# **For EU countries**

#### BG Bulgarian

**ОПРОСТЕНА ЕС ДЕКЛАРАЦИЯ ЗА СЪОТВЕТСТВИЕ**

С настоящото Yamaha Music Europe GmbH декларира, че този тип радиосъоръжение [TA2] е в съответствие с Директива 2014/53/ЕС. Цялостният текст на ЕС декларацията за съответствие може да се намери на следния интернет адрес: https://europe.yamaha.com/en/support/compliance/doc.html

#### ES Spanish

# **DECLARACIÓN UE DE CONFORMIDAD SIMPLIFICADA**

Por la presente, Yamaha Music Europe GmbH declara que el tipo de equipo radioeléctrico [TA2] es conforme con la Directiva 2014/53/UE. El texto completo de la declaración UE de conformidad está disponible en la dirección Internet siguiente:

https://europe.yamaha.com/en/support/compliance/doc.html

#### CS Czech

#### **ZJEDNODUŠENÉ EU PROHLÁŠENÍ O SHODĚ**

Tímto Yamaha Music Europe GmbH prohlašuje, že typ rádiového zařízení [TA2] je v souladu se směrnicí 2014/53/EU. Úplné znění EU prohlášení o shodě je k dispozici na této internetové adrese: https://europe.yamaha.com/en/support/compliance/doc.html

#### DA Danish

**FORENKLET EU-OVERENSSTEMMELSESERKLÆRING** Hermed erklærer Yamaha Music Europe GmbH, at radioudstyrstypen [TA2] er

i overensstemmelse med direktiv 2014/53/EU. EU-overensstemmelses ringens fulde tekst kan findes på følgende internetadresse: https://europe.yamaha.com/en/support/compliance/doc.html

#### DE German

## **VEREINFACHTE EU-KONFORMITÄTSERKLÄRUNG**

Hiermit erklärt Yamaha Music Europe GmbH, dass der Funkanlagentyp [TA2] der Richtlinie 2014/53/EU entspricht. Der vollständige Text der EU-Konformitätserklärung ist unter der folgenden Internetadresse verfügbar: https://europe.yamaha.com/en/support/compliance/doc.html

#### ET Estonian

#### **LIHTSUSTATUD ELI VASTAVUSDEKLARATSIOON**

Käesolevaga deklareerib Yamaha Music Europe GmbH, et käesolev raadioseadme tüüp [TA2] vastab direktiivi 2014/53/EL nõuetele. ELi vastavusdekla-ratsiooni täielik tekst on kättesaadav järgmisel internetiaadressil: https://europe.yamaha.com/en/support/compliance/doc.html

#### EL Greek

#### **ΑΠΛΟΥΣΤΕΥΜΕΝΗ ΔΗΛΩΣΗ ΣΥΜΜΟΡΦΩΣΗΣ ΕΕ**

Με την παρούσα ο/η Yamaha Music Europe GmbH, δηλώνει ότι ο ραδιοεξοπλισμός [TA2] πληροί την οδηγία 2014/53/ΕΕ. Το πλήρες κείμενο της δήλω-σης συμμόρφωσης ΕΕ διατίθεται στην ακόλουθη ιστοσελίδα στο διαδίκτυο: https://europe.yamaha.com/en/support/compliance/doc.html

#### EN English

**SIMPLIFIED EU DECLARATION OF CONFORMITY** Hereby, Yamaha Music Europe GmbH declares that the radio equipment type [TA2] is in compliance with Directive 2014/53/EU. The full text of the EU declaration of conformity is available at the following internet address: https://europe.yamaha.com/en/support/compliance/doc.html

#### FR French

### **DECLARATION UE DE CONFORMITE SIMPLIFIEE**

Le soussigné, Yamaha Music Europe GmbH, déclare que l'équipement radioélectrique du type [TA2] est conforme à la directive 2014/53/UE. Le texte complet de la déclaration UE de conformité est disponible à l'adresse internet suivante:

https://europe.yamaha.com/en/support/compliance/doc.html

#### HR Croatian

#### **POJEDNOSTAVLJENA EU IZJAVA O SUKLADNOSTI**

Yamaha Music Europe GmbH ovime izjavljuje da je radijska oprema tipa [TA2] u skladu s Direktivom 2014/53/EU. Cjeloviti tekst EU izjave o sukladnosti dostupan je na sljedećoj internetskoj adresi:

https://europe.yamaha.com/en/support/compliance/doc.html

# IT Italian

# **DICHIARAZIONE DI CONFORMITÀ UE SEMPLIFICATA**

Il fabbricante, Yamaha Music Europe GmbH, dichiara che il tipo di apparec-chiatura radio [TA2] è conforme alla direttiva 2014/53/UE. Il testo completo della dichiarazione di conformità UE è disponibile al seguente indirizzo Internet:

https://europe.yamaha.com/en/support/compliance/doc.html

#### LV Latvian

**VIENKĀRŠOTA ES ATBILSTĪBAS DEKLARĀCIJA** Ar šo Yamaha Music Europe GmbH deklarē, ka radioiekārta [TA2] atbilst Direktīvai 2014/53/ES. Pilns ES atbilstības deklarācijas teksts ir pieejams šādā interneta vietnē:

https://europe.yamaha.com/en/support/compliance/doc.html

## LT Lithuanian

**SUPAPRASTINTA ES ATITIKTIES DEKLARACIJA** Aš, Yamaha Music Europe GmbH, patvirtinu, kad radijo įrenginių tipas [TA2] atitinka Direktyvą 2014/53/ES. Visas ES atitikties deklaracijos tekstas

prieinamas šiuo interneto adresu: https://europe.yamaha.com/en/support/compliance/doc.html

### HU Hungarian

**EGYSZERŰSÍTETT EU-MEGFELELŐSÉGI NYILATKOZAT** Yamaha Music Europe GmbH igazolja, hogy a [TA2] típusú rádióberendezés megfelel a 2014/53/EU irányelvnek. Az EU-megfelelőségi nyilatkozat teljes szövege elérhető a következő internetes címen:

https://europe.yamaha.com/en/support/compliance/doc.html

# NL Dutch

**VEREENVOUDIGDE EU-CONFORMITEITSVERKLARING** Hierbij verklaar ik, Yamaha Music Europe GmbH, dat het type radioapparatuur<br>[TA2] conform is met Richtliin 2014/53/ELL De volledige tekst van de ELLconconform is met Richtlijn 2014/53/EU. De volledige tekst van de EU-conformiteitsverklaring kan worden geraadpleegd op het volgende internetadres: https://europe.yamaha.com/en/support/compliance/doc.html

#### PL Polish

**UPROSZCZONA DEKLARACJA ZGODNOŚCI UE** Yamaha Music Europe GmbH niniejszym oświadcza, że typ urządzenia radio-

wego [TA2] jest zgodny z dyrektywą 2014/53/UE. Pełny tekst deklaracji zgodności UE jest dostępny pod następującym adresem internetowym: https://europe.yamaha.com/en/support/compliance/doc.html

#### PT Portuguese

**DECLARAÇÃO UE DE CONFORMIDADE SIMPLIFICADA** O(a) abaixo assinado(a) Yamaha Music Europe GmbH declara que o pre-sente tipo de equipamento de rádio [TA2] está em conformidade com a Dire-tiva 2014/53/UE. O texto integral da declaração de conformidade está

disponível no seguinte endereço de Internet: https://europe.yamaha.com/en/support/compliance/doc.html

RO Romanian

**DECLARAȚIA UE DE CONFORMITATE SIMPLIFICATĂ** Prin prezenta, Yamaha Music Europe GmbH declară că tipul de echipamente radio [TA2] este în conformitate cu Directiva 2014/53/UE. Textul integral al declarației UE de conformitate este disponibil la următoarea adresă internet: https://europe.yamaha.com/en/support/compliance/doc.html

#### SK Slovak

**ZJEDNODUŠENÉ EÚ VYHLÁSENIE O ZHODE**

Yamaha Music Europe GmbH týmto vyhlasuje, že rádiové zariadenie typu [TA2] je v súlade so smernicou 2014/53/EÚ. Úplné EÚ vyhlásenie o zhode je k dispozícii na tejto internetovej adrese: https://europe.yamaha.com/en/support/compliance/doc.html

### Slovenian

**POENOSTAVLJENA IZJAVA EU O SKLADNOSTI**

Yamaha Music Europe GmbH potrjuje, da je tip radijske opreme [TA2] skladen z Direktivo 2014/53/EU. Celotno besedilo izjave EU o skladnosti je na voljo na naslednjem spletnem naslovu:

# https://europe.yamaha.com/en/support/compliance/doc.html

#### **Finnish**

**YKSINKERTAISTETTU EU-VAATIMUSTENMUKAISUUSVAKUUTUS**

Yamaha Music Europe GmbH vakuuttaa, että radiolaitetyyppi [TA2] on direktiivin 2014/53/EU mukainen. EU-vaatimustenmukaisuusvakuutuksen täysimittainen teksti on saatavilla seuraavassa internetosoitteessa: https://europe.yamaha.com/en/support/compliance/doc.html

#### SV Swedish

**FÖRENKLAD EU-FÖRSÄKRAN OM ÖVERENSSTÄMMELSE**

Härmed försäkrar Yamaha Music Europe GmbH att denna typ av radioutrust-ning [TA2] överensstämmer med direktiv 2014/53/EU. Den fullständiga texten till EU-försäkran om överensstämmelse finns på följande webbadress: https://europe.yamaha.com/en/support/compliance/doc.html

#### TR Turkey

**BASİTLEŞTİRİLMİŞ AVRUPA BİRLİĞİ UYGUNLUK BİLDİRİMİ** İşbu belge ile, Yamaha Music Europe GmbH, radyo cihaz tipinin [TA2], Direktif 2014/53/AB'ye uygunluğunu beyan eder. AB uyumu beyanının tam metni aşağıdaki internet adresinden edinilebilir: https://europe.yamaha.com/en/support/compliance/doc.html

#### **Yamaha Music Europe GmbH**

Siemensstr. 22-34 25462 Rellingen, Germany Tel: +49-4101-303-0

 $\epsilon$ 

# **® YAMAHA**

YAMAHA CORPORATION

10-1, Naka-ku, Hamamatsu, 430-8650 JAPAN

Manual Development Group<br>© 2018 Yamaha Corporation

Published 07/2018 MW-A0

**YJ842A0** 

Free Manuals Download Website [http://myh66.com](http://myh66.com/) [http://usermanuals.us](http://usermanuals.us/) [http://www.somanuals.com](http://www.somanuals.com/) [http://www.4manuals.cc](http://www.4manuals.cc/) [http://www.manual-lib.com](http://www.manual-lib.com/) [http://www.404manual.com](http://www.404manual.com/) [http://www.luxmanual.com](http://www.luxmanual.com/) [http://aubethermostatmanual.com](http://aubethermostatmanual.com/) Golf course search by state [http://golfingnear.com](http://www.golfingnear.com/)

Email search by domain

[http://emailbydomain.com](http://emailbydomain.com/) Auto manuals search

[http://auto.somanuals.com](http://auto.somanuals.com/) TV manuals search

[http://tv.somanuals.com](http://tv.somanuals.com/)